# **ELABORACIÓN DE UNA ENCUESTA COMO EJERCICIO DE INVESTIGACIÓN MODULAR**

**Sisteman** 

Luis Ortiz Hernández<sup>1</sup>

Diana Pérez Salgado<sup>2</sup>

1 Dr. en C. Profesor-investigador, Departamento de Atención a la Salud.

<sup>2</sup> Lic. Nutr. Asistente de Investigación, Departamento de Atención a la Salud.

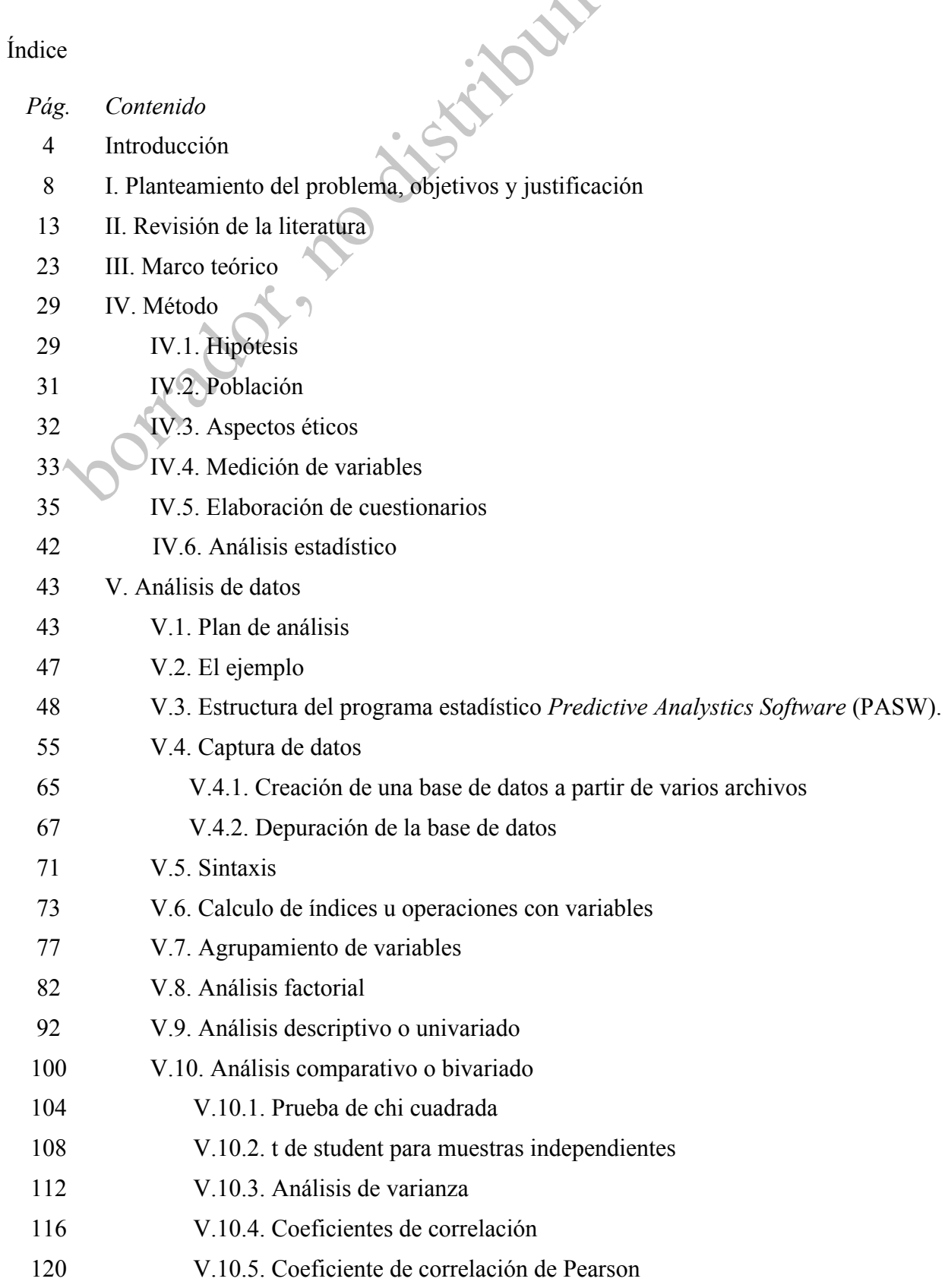

 $\bullet$ X

V.11. Modificación de los cuadros de resultados

- *Pág. Contenido*
- VI. Discusión
- VII. Reporte para las escuelas o grupos
- VIII. Presentación de resultados en diapositivas
- IX. Bibliografía
- Anexo 1. Citas y referencias bibliográficas (Vancouver, Harvard y APA)
- Anexo 2. Ejemplo de justificación
- Anexo 3. Ejemplo de cuestionario

# **INTRODUCCIÓN**

La investigación que se realiza cada trimestre en la UAM-Xochimilco es una de las estrategias centrales del sistema modular. La investigación, en este modelo educativo, promueve en los estudiantes el desarrollo de habilidades de expresión escrita y oral, así como de una actitud crítica para analizar y eventualmente generar información y/o conocimiento relativo a su especialidad. De este modo, los estudiantes aprenden a abordar problemas de la realidad de manare sistemática mediante el método científico. Además, a través de la investigación los alumnos se familiarizan con las herramientas conceptuales y técnicas específicas del trabajo de su profesión (e.g. indicadores del estado de nutrición, en el caso de la Licenciatura en Nutrición Humana).

El objetivo de este manual es describir los pasos que se pueden realizar para desarrollar una investigación modular que tenga como estrategia central el diseño, implementación y análisis de una encuesta cuantitativa. En específico, se plantea que podría ser de especial provecho para los alumnos que cursan el módulo "Evaluación del estado de nutrición de los grupos humanos" de la Licenciatura en Nutrición Humana, en el cual, el objeto de estudio es el análisis de las condiciones de alimentación y nutrición de los grupos. Cabe señalar que en este manual no se revisan otras metodologías, como las técnicas de investigación cualitativa, cuyos objetos de estudio difieren de aquellos que pueden ser investigados mediante técnicas cuantitativas.

La elaboración del manual obedeció a que los alumnos, para realizar su investigación modular, con frecuencia requieren revisar diferentes libros o documentos de diferentes áreas (metodología de la investigación, estadística, redacción, epidemiología, etcétera), lo cual no siempre es factible dada las restricciones de tiempo impuestas por el trimestre. Por ello, en este manual se describen sintéticamente los elementos mínimos que debe contemplarse en cada etapa de la investigación modular. Además, se describen algunos aspectos particulares que se necesitan para elaborar el trabajo de investigación modular bajo una modalidad que ha puesto en práctica el primer autor. Por ejemplo, la experiencia en la impartición del modulo mencionado ha permitido constatar que a los estudiantes de la Licenciatura en Nutrición Humana les resulta particularmente útil la descripción de los comandos del programa estadístico *Statistical Package for the Social Sciences* (SPSS), cuyo nombre ha sido modificado a *Predictive Analytics Software* (PASW). No se pretende que el contenido del manual sea considerado como una guía detallada de investigación, su intención es servir como una referencia de rápida consulta que permita a los estudiantes avanzar en su investigación modular de manera eficiente a lo largo de un trimestre.

Para distinguir los elementos que conforman cada una de las etapas de la investigación conviene plantear las preguntas que se deben resolver en cada una de ellas:

- En el planteamiento del problema se plantea ¿cuál es el aspecto o fenómeno específico de la realidad que se desea estudiar?.

- En la justificación la pregunta central es: ¿por qué es relevante o importante abordar el tema que se plantea? (se recomienda una extensión de dos cuartillas, sin considerar la bibliografía).<sup>1</sup>

- El marco teórico responde a la siguiente interrogante: ¿cómo se piensa que funciona el fragmento de la realidad que se abordará? (se sugiere una extensión de tres a cinco cuartillas).

- En la metodología se plantean por lo menos tres cuestiones: ¿cómo se seleccionará a la población que se estudiará?, ¿cómo se medirán las variables que interesan? y ¿qué hipótesis se probarán? (por lo regular se explica en 4 a 6 cuartillas).

- En los resultados se responden las siguientes preguntas: ¿cuáles son las características de la población estudiada? y ¿existe asociación estadística existe entre la(s) variable(s) independiente(s) ("causa" o exposición") y la(s) dependiente(s) ("efecto" o "evento")?

<sup>&</sup>lt;sup>1</sup> En la experiencia de los autores, la extensión sugerida de cada sección permite al profesor revisar cuidadosamente las investigaciones sin tener una carga excesiva de trabajo, al tiempo que a los estudiantes se les demanda redactar cuidadosamente el proyecto.

- En la discusión se plantean las siguientes interrogantes: ¿cuáles son los principales hallazgos del estudio?, ¿qué explicaciones –implícitas en o relacionadas con el marco teórico- se pueden dar a los hallazgos observados?, y ¿qué similitudes y discrepancias existen entre los resultados del proyecto que se desarrolló y los resultados de otras investigaciones similares? (conviene que su extensión sea de tres a cinco cuartillas).

- En la última etapa de la investigación modular se elaborarán recomendaciones, por ello la cuestión a desarrollar es: ¿qué puede hacer la comunidad o institución donde se realizó el estudio para solucionar algunos de los problemas identificados mediante la investigación? (su extensión es de por lo menos dos cuartillas).

Este documento está organizado en función de las etapas mencionadas. Cuando se elabore cada una de las secciones de la investigación es recomendable contrastar lo que se escribió en ella con lo que se debe responder ya que, por ejemplo, es frecuente que se escriban aspectos del marco teórico en la justificación o de la metodología en el marco teórico.

En cada una de las fases el producto final será un texto. Para la elaboración de cada una de las secciones del protocolo se requerirá consultar diferentes fuentes biblio- y hemerográficas, por lo cual se debe saber cómo citar y elaborar la lista de referencias. En el anexo 1 se presenta tres estilos de citación y referencias: Harvard, Vancouver y de la *American Psychological Association* (APA). Aunque cada uno de estos estilos sistemas tiene ventajas y limitaciones, lo importante es utilizar uno de ellos de manera consistente y adecuada.

Considerando como punto de referencia la realización del trabajo de campo, las etapas del proceso de investigación pueden ser divididas en dos momentos: el protocolo de investigación y el reporte de investigación. El protocolo de investigación son las fases de la investigación previas al trabajo de campo, por lo que abarca la justificación, el planteamiento del problema, los **OOTHRO** 

objetivo, el marco teórico y el método. Una vez que se concluye el trabajo de campo se comienza a elaborar el reporte de investigación, por lo que, además de los componentes del protocolo, se agregan los siguientes elementos: resultados, discusión y recomendaciones. En otras palabras, el protocolo de investigación es *lo que se va a hacer*, mientras que el reporte de investigación es *lo que se hizo*. Por lo anterior, la redacción del protocolo es en futuro, mientras que el reporte debe ser redactado en pasado.

# **II. PLANTEAMIENTO DEL PROBLEMA, OBJETIVOS Y JUSTIFICACIÓN**

# **II.1. Planteamiento del problema**

El primer paso al realizar una investigación definir el problema, es decir, se debe hacer una delimitación clara y precisa del objeto de investigación (i.e. parte de la realidad en la que se concentra el interés del conocimiento). Dentro del planteamiento del problema se deben hacer las siguientes delimitaciones: 1) del espacio físico-geográfico (¿dónde se va a realizar? ¿a quienes se va a investigar?), 2) del tiempo (¿cuándo se va a realizar?) y 3) delimitación semántica (¿qué se va a investigar?) (Dieterich, 1996).

El planteamiento del problema se resume en una o más oraciones tópicas que contengan los acotamientos mencionados. La oración tópica se define como *"un enunciado sobre el tema (topos) de investigación que expresa en forma breve cuál es la intención de conocimiento científico del investigador, respecto al objeto de investigación"* (Dieterich, 1996 pp.71). Existen dos tipos de oraciones tópicas: 1) de constatación, con la cuales sólo se quiere conocer si existe o no un fenómeno y qué tan frecuente es y, 2) de relación causal, con las cuales se quiere conocer si existe relación o asociación de un fenómeno con otro.

En ocasiones se tiende a plantear el problema de una forma general, sin considerar las delimitaciones necesarias del objeto de investigación. En la siguiente oración se ve reflejado dicho problema:

"El sobrepeso en los jóvenes de México"

Para el ejemplo, se debe considerar que en una investigación modular sería imposible evaluar el

estado de nutrición de todos los jóvenes de México; además, en esa oración no se indica la edad de los sujetos a quienes se va a estudiar ni el tiempo en el que se realizará el estudio, tampoco indica qué aspecto del sobrepeso se evaluará (e.g. prevalencia, factores que lo causan, efectos que produce, etcétera).

Una oración tópica adecuada para un proyecto de investigación sería la siguiente:

"La asociación del sobrepeso con la actividad física en estudiantes del área de la salud de la Universidad Autónoma Metropolitana unidad Xochimilco durante el trimestre primavera 2009"

O bien, en el ejemplo que se utilizará a lo largo de este manual, la oración tópica sería:

"Reglas familiares respecto al uso de televisión y su relación con en el tiempo que dedican a ver televisión (TV) los estudiantes de cinco secundarias de la Ciudad de México en el ciclo lectivo 2007-2008"

Otro aspecto importante a considerar es la factibilidad del estudio, es decir, tener en cuenta los recursos disponibles para realizarla. Para una investigación modular se puede reflexionar si se cuentan con las condiciones necesarias para realizar el estudio respecto a: el número de personas que participarán en el estudio, el tiempo que cada uno dedicará a la investigación, los conocimientos específicos de cada uno (e.g. conocimiento de las técnicas que se requieren inglés o nivel de manejo de programas computacionales), los recursos económicos y tecnológicos con los que cuentan, así como el tiempo con que se cuenta (un trimestre).

### **II.2. Objetivos**

El siguiente paso es determinar los objetivos del estudio. Existen objetivos generales y objetivos específicos. Los generales indican el fin al que se quiere llegar y los específicos son los pasos o procedimientos intermedios que permitirán la realización de la investigación. Un ejemplo de objetivo general es:

"Conocer si los factores familiares que influyen en el tiempo que dedican a ver TV los adolescentes de ciertas secundarias de la Ciudad de México"

Para este objetivo general se podrían redactar los siguientes objetivos específicos:

"Conocer el promedio de tiempo que dedican a ver TV los adolescentes de la Ciudad de México.

Conocer el promedio de tiempo que dedican a actividades física moderada e intensas.

Conocer la prevalencia de sobrepeso y obesidad en dicha población"

### **II.3. Justificación**

La justificación de un proyecto de investigación responde a la siguiente pregunta general: ¿cuál es la importancia o relevancia del tema que se aborda? Tal pregunta puede ser respondida desde las siguientes perspectivas:

1) Por la magnitud del problema. Por lo regular la prioridad para estudiar los problemas de salud pública es definida a partir de su frecuencia. Cuando un problema de salud afecta a una proporción importante de la población se requiere analizar sus causas y consecuencias. No sólo debe de subrayarse la magnitud del problema en la población en general, también se puede destacar su importancia en un grupo en especial.

2) Por las consecuencias sociales. Los problemas de salud y nutrición deben ser estudiados ya que éstos tienen consecuencias negativas en el desarrollo de las potencialidades de los individuos y las sociedades. Por ejemplo, algunas condiciones patológicas pueden limitar la participación social de los sujetos (e.g. discapacidad), limitar su crecimiento o desarrollo (e.g. desnutrición), o aumentar el riesgo de presentar otros daños a la salud (e.g. obesidad). En general, la generación de conocimiento debe estar encaminada a prevenir o reducir el impacto de esas consecuencias negativas.

3) Por sus costos económicos. Casi siempre los problemas de salud y nutrición implican costos para los individuos, las familias y las sociedades. Por tanto, la prevención de tales problemas implica una reducción en los gastos por atención médica y en ocasiones se evita reducciones en la productividad individual o colectiva.

4) Por su contribución al conocimiento. Se refiere a que el tema no ha sido explorado o se ha investigado poco, o bien, se plantea cubrir algún aspecto no conocido de determinado tema. También puede argumentarse que se estudiará a alguna población poco estudiada. Para poder usar este argumento se requiere haber realizado previamente una exhaustiva revisión de la producción científica existente que permita tener la certeza de que se ha identificado un área no investigada.

5) Contribución a la formación de profesionales. El objetivo central de la investigación modular es que los estudiantes puedan analizar problemas de la realidad, mediante un enfoque científico, con lo cual se facilita la el entendimiento de la relación entre la teoría y la práctica. Es decir, la boxtator.

investigación les permitirá aplicar los conceptos y las técnicas revisadas en el módulo. Por ello, en la justificación debe establecerse con claridad qué aportes dará el desarrollo de la investigación modular a la formación académica y profesional de los estudiantes. Un ejemplo de justificación se encuentra en el anexo 2.

# **II. REVISIÓN DE LA LITERATURA**

En el contexto de una investigación modular, se realiza la revisión de la literatura para responder las siguientes interrogantes: (1) ¿Qué se conoce y qué falta por conocer sobre el tema que se estudia?, (2) ¿a qué teorías y/o conceptos se ha recurrido para abordar el tema que se investiga?, (3) ¿qué métodos se han utilizado en los estudios anteriores?, es decir, ¿cómo se han medido las variables y cómo se ha elegido a la población? y (4) ¿qué resultados se han encontrado en estudios previos?. Para realizar la revisión de la literatura, primero deben identificarse y compilarse los documentos para después revisarlos y resumirlos y de esa forma extraer la información que será de utilidad para el proyecto.

### **II.1. Búsqueda biblio-hemerográfica en bases de datos**

Los profesionales de la salud, independientemente del campo donde se ubiquen, requieren actualizarse constantemente ya que el conocimiento científico se modifica rápidamente. Por ejemplo, en el área clínica, constantemente se realizan estudios sobre la eficacia de ciertos tratamientos dietéticos, así como las características de nuevos indicadores para la evaluación nutricional de individuos enfermos. En el campo de la salud pública también existe la necesidad de tener acceso a información reciente sobre los problemas nutricionales y alimentarios en la población general y en grupos específicos, los factores de riesgo asociados con dichos problemas y la eficacia de programas de intervención en el ambiente.

Cuando a los estudiantes se les solicita que revisen un artículo científico, por lo regular acuden a las hemerotecas y revisan todos los números de una revista hasta que encuentran un reporte que coincide con el tema que requieren. Este procedimiento consume mucho tiempo, es engorroso y existe la posibilidad que no se localice ningún artículo. En ocasiones también acuden a enciclopedias en papel o electrónicas (e.g. Wikipedia) que no son adecuadas para realizar un investigación a nivel licenciatura.

Las fuentes que se consulten para realizar una investigación modular deben ser aquellas en las que se haya utilizado el método científico y que sean adecuadas a nivel profesional (e.g. revistas científicas especializadas o libros especializados). El procedimiento para identificar artículos es a través de la consulta de bases de datos biblio-hemerográficos. En estas bases de datos están organizadas las referencias de artículos que han sido publicados en revistas científicas. Una de las bases de datos más conocida en el campo de la salud es MEDLINE. En Internet existen varias páginas en las que está disponible MEDLINE, la siguiente dirección pertenece a la Librería Nacional de Medicina de los Estados Unidos: **http://www.pubmed.gov**.

En esta página se pueden buscar principalmente referencias de artículos publicados en inglés. En el recuadro que aparece se escriben las palabras claves en inglés que se deseen buscar. Además se puede hacer la búsqueda más refinada al ingresar al hipervínculo de **limits**. En la ventana de **limits** se puede especificar: el rango de edad y el sexo de los sujetos en quienes se realizó la investigación, el idioma en que se publicó el estudio, la fecha de publicación y el tipo de publicación, entre otros. Después de que se han escrito las palabras y se ha iniciado la búsqueda, en la página se despliega una lista de referencias, en las cuales el nombre del autor está en color azul. Si se desea ingresar al resumen (*abstract*) del artículo se debe oprimir con el cursor el nombre del autor. Es recomendable copiar y pegar las referencias y el resumen en un archivo de *Word* y con esa lista se puede acudir a hemerotecas para obtener el artículo completo. Dependiendo del número de referencias, es posible que la búsqueda se despliegue en más de una página. Para desplazarse entre las páginas hay que oprimir los números que aparecen en las esquinas superior e inferior del lado derecho.

En la página de la Dirección General de Bibliotecas de la Universidad Nacional Autónoma de México (UNAM, **http://www.dgbiblio.unam.mx/**) existen otras bases de datos. Para ingresar a ellas hay que seleccionar la opción **catálogos en línea**. En esta ventana se muestran varias opciones, las que pueden ser de utilidad de los **catálogos generales** son: (1) **SERIUNAM**: Con esta base de datos se puede conocer en cuál biblioteca están las revistas. (2) **PERIODICA**: La primera opción contiene referencias bibliográficas sobre reportes publicados en revistas latinoamericanas sobre ciencia y tiene un contenido importante relacionado con ciencias de la salud. (3) **CLASE**: Contiene referencias bibliográficas latinoamericanas sobre ciencias sociales. En estas bases de datos se debe de especificar si se va a realizar la búsqueda en relación con el nombre del autor, el nombre de la revista, el tema o palabras claves. Los más útiles son los dos últimos. La opción **tema** se utiliza cuando se realiza una búsqueda general, mientras que la opción **palabra clave** es útil cuando se hacen búsquedas especificas. Después de que se selecciona una de estas opciones se escribe la palabra en el recuadro y se inicia la búsqueda. En la página se desplegaran la lista de referencias, sin embargo en estas bases de datos no se dispone del resumen. Los **catálogos locales** contienen información sobre referencias de libros, así como su ubicación en la UNAM.

Para consultar publicaciones de revistas latinoamericanas se pueden consultar las páginas electrónicas de IMBIOMED (http://www.imbiomed.com.mx), Medigraphic -antes Artemisa- (http://www.medigraphic.com) y *Scientific Electronic Library Online* (http://www.scielo.org).

En la mayoría de las bases de datos hemerográficas el procedimiento básico es capturar una palabra o frase breve que describa el tema de interés. En ocasiones se puede tener interés en un tema específico. Por ejemplo, en lugar de sólo tener interés en conocer el tratamiento de la obesidad, se desea ubicar estudios sobre terapias de esa enfermedad en la adolescencia. Para combinar los términos que describan los temas se utilizan operadores boléanos:

1) El operador AND encontrará las citas que contengan el término anterior y el posterior al operador, por lo cual la búsqueda se restringe. En el ejemplo citado se tendría que escribir "Obesidad AND tratamiento AND adolescencia". En este caso, se buscarán los estudios que cumplan con los tres criterios.

2) El operador OR encontrará las citas que contengan el término anterior o el posterior al operador. Con este operador en lugar de restringir la búsqueda, se amplia. Se puede utilizar cuando existen términos equivalentes para un fenómeno. Por ejemplo: "Obesidad OR sobrepeso" o "Adolescencia OR pubertad".

3) El operador NOT encontrará las citas que no contengan el término posterior al operador.

### **II.2. Revisión de artículos científicos**

Por lo regular, los artículos que se publican en revistas biomédicas constan de las siguientes secciones: introducción, material y métodos, resultados, discusión y conclusiones. A continuación se describen qué información se encuentra en cada una de ellas.

1. Introducción. Se plantea la importancia del tema a estudiar y se definen algunos conceptos que se utilizaron en el trabajo, sobre todo cuando son novedosos o poco conocidos. Algunas veces se describen el lugar donde se realizó el estudio. Casi siempre se finaliza mencionando el objetivo del estudio y/o las hipótesis que se evaluaron.

2. Material y métodos. Se presentan los procedimientos que se realizaron para llevar a cabo el estudio. Por lo regular se describen las características del estudio: si fue observacional o longitudinal, si fue experimental u observacional y si fue retrospectivo o prospectivo. Después se presenta cómo fue conformada la población que se estudió: cuál tipo de muestreo se utilizó (por conveniencia o representativa) y si existieron criterios de inclusión, exclusión y/o eliminación. También se describen la forma en que fueron medidas y analizadas las variables, así como el tipo de análisis estadístico que se realizó.

3. Resultados. Se presentan los cuadros y los gráficos producto del análisis estadístico, de los cuales se subrayan hallazgos relevantes, tendencias o diferencias entre grupos de acuerdo al objetivo del análisis. Por lo regular los primeros cuadros son descriptivos (i.e. se presentan las características generales de la población estudiada), para después presentar cuadros con asociaciones estadísticas entre variables.

4. Discusión. Entre los aspectos que se desarrollan en la discusión se encuentran: la consistencia (similitud) entre los hallazgos del estudio con los resultados de otras investigaciones, si se probó o no la hipótesis de investigación, si se cumplieron los objetivos que se plantearon al inicio del estudio, se destacan los aspectos novedosos del estudio, se explican los resultados obtenidos y se mencionan las limitaciones del diseño del estudio

Para la realización de una investigación es conveniente realizar un resumen de los artículos que se van a utilizar. Conviene que cada resumen contenga las siguientes secciones (ver ejemplo en la tabla 1):

- Referencia. Se debe escribir la referencia completa del artículo en su idioma original, de acuerdo al estilo de citación elegido (Vancouver, Harvard o APA).

- Introducción. Se deben describir los argumentos centrales que proporcionan los autores para establecer la relevancia del tema que abordaron.

- Objetivos. Se enlistan los objetivos del estudio.

- Población. Se mencionan los criterios de inclusión y de exclusión. Se describen las

características generales de la población (e.g. nacionalidad, sexo y edad). Se menciona el tipo de muestreo (probabilístico versus por conveniencia).

- Variables independientes. En la mayoría de las investigaciones se desea conocer la relación que tienen dos o más factores o variables. Por ejemplo, se ha demostrado que el consumo elevado de grasa saturada se asocia con la mortalidad por infarto al miocardio, también se ha documentado que niveles altos de actividad física se relacionan con menor riesgo de presentar obesidad, o bien que entre las personas en situación de pobreza tienen mayor riesgo de presentar desnutrición. En estas relaciones o asociaciones lo que se desea establecer es la causalidad de un factor sobre otros, es decir, que un factor (la "causa") provoca otro factor (el "efecto"). En los ejemplos que se mencionaron, las "causas" son el consumo elevado de grasa saturada, la actividad física y la pobreza, respectivamente, mientras que los "efectos" son el infarto al miocardio, la obesidad y la desnutrición. En la investigación científica se utilizan otros términos para referirse a la "causa", tales como variable independiente y exposición; en el caso del "efecto", los sinónimos son variable dependiente y evento.

De esta forma, en el resumen que se elaborará debe describirse con detalle la forma en que se midieron y analizaron los factores que fueron considerados como causa o variables independientes. Esta información es esencial ya que permite familiarizarse con los procedimientos o las mediciones que rutinariamente se utilizan para investigar el fenómeno que interesa. Eventualmente, algunos de los procedimientos descritos en los artículos revisados pueden ser utilizados en la investigación que se está planeando. Especial énfasis debe tenerse en identificar aquellos procedimientos o técnicas que rutinariamente se utilizan en el campo o tema de interés, pues con su uso regularmente se garantiza la posibilidad de comparar los resultados del estudio que uno desarrolla con los resultados de otras investigaciones. Por ejemplo, actualmente existen diferentes indicadores para conocer si un niño o adolescente presenta o no sobrepeso. Sin embargo, la mayoría de los estudios utiliza la puntuación Z del índice de masa corporal para edad; por lo tanto, convendría utilizar dicho indicador pues eso permitirá comparar los resultados de diferentes poblaciones.

- Variables dependientes. Se describirá la forma en que fueron medidos y analizados los factores que fueron considerados como efecto, variables dependientes o eventos.

- Resultados. Se escribirá el número y el título del cuadro o figura. Posteriormente se describirán los hallazgos, las tendencias o las diferencias más importantes. Sobre todo se deben escribir los resultados con significancia estadística.

- Resumen de hallazgos. Síntesis de la sección anterior, de preferencia sin mencionar números.

- Mecanismos que explican el fenómeno estudiado. Por ejemplo, si la exposición es el tiempo dedicado a ver TV y el evento es la obesidad, entre los mecanismos que se han postulado para explicar la relación entre estas variables son: 1) el desplazamiento de la actividad física, 2) mayor consumo de alimentos mientras se ve la TV e 3) incremento del consumo de los alimentos anunciados en la TV.

- Limitaciones del estudio. En la discusión por lo regular los autores señalan deficiencias de su estudio, por ejemplo: la forma en que se midieron las variables, el tamaño de la muestra o el tipo de estudio (e.g. transversal)

- Fortalezas de estudio. Los autores pueden resaltar características o aspectos que tiene el estudio y que investigaciones previas no tenían.

- Temas que faltan por investigar. Los investigadores pueden enlistar aspectos que en el futuro deben ser explorados en función de los resultados obtenidos.

### **Tabla 1. Ejemplo de resumen de artículo**

**Dennison B, Erb T, Jenkins P. Television viewing and television in bedroom associated with overweight risk among low- income preschool children. Pediatrics, 2002; 109(6): 1028-1035**

#### **Introducción**

En Estados Unidos de Norteamérica, durante los últimos 20 a 30 años la prevalencia de obesidad en niños ha incrementado considerablemente. Aunque algunos factores genéticos predisponen a la obesidad y sus comorbilidades, es más probable que el incremento en las prevalencias de sobrepeso y obesidad, en niños y adultos, se atribuya a los cambios en medio ambiente y las conductas relacionadas al estilo de vida.

Estudios transversales han revelado una relación entre el tiempo dedicado a ver televisión (TV) o la frecuencia con la que se ve la TV y la prevalencia de obesidad y recientemente se ha reportado que dicha relación es independiente del nivel de actividad física. Algunas intervenciones cuyo objetivo ha sido reducir el tiempo destinado a ver TV han sido asociadas con reducción de los niveles de adiposidad. También se ha observado que reduciendo el tiempo de ver TV y el número de comidas frente al televisor da lugar a reducciones significativas en el índice de masa corporal (IMC) y el grosor de los pliegues cutáneos.

Existe poca información acerca de los efectos de la TV en niños de edad preescolar, los datos existentes indican que los niños que dedicaban más horas al día a ver TV tuvieron menos probabilidad de estar involucrados en alguna actividad física, sin embargo no se observó relación entre el tiempo de ver TV y la adiposidad de los niños.

Las familias con bajo nivel socioeconómico dedican más tiempo a ver TV que las familias con mayor nivel socioeconómico. Los niños de grupos minoritarios ven más horas a la semana la TV en comparación con los niños caucásico y la prevalencia de niños con sobrepeso es mayor entre los no-caucásicos. Por tanto, es posible que la relación entre ver TV y la obesidad en los niños pueda estar determinado por variables confusoras como el origen étnico y/o la escolaridad de los padres. También, recientemente existe mayor preocupación por el incremento en la presencia de televisores en las recámaras de los niños.

#### **Objetivos**

Describir los hábitos referentes a ver televisión de una población multiétnica y de bajos ingresos de preescolares y determinar si el ver televisión está relacionado con la adiposidad en dicha población.

#### **Población**

El estudio fue realizado con 2761 adultos que eran padres de niños de entre 1 a 5 años de edad, los cuales participaban en el *Supplemental Nutrition Program for Women, Infants and Children* en Nueva York.

#### **Instrumento de medición**

Se utilizaron cuestionarios de auto-aplicación que respondieron los padres de niños que pertenecían al *Supplemental Nutrition Program for Women, Infants and Children.* Se eligió sólo un niño de cada familia con la finalidad de que cada padre o tutor fuera encuestado sólo una vez al año. Los participantes de dicho programa fueron entrevistados en 1999 y otra vez en el año 2000, y auque las muestras de ambos años fueron independientes, algún participante pudo ser entrevistado en ambas ocasiones.

#### **Variables independientes**

1. Etnia/raza: Hispano, negro no hispano, caucásico no hispano y otros (asiático, nativo americano)

2. Escolaridad de padre o tutor: secundaria o menos, bachillerato, universidad.

3. Presencia o no de televisor en la recámara del niño.

4. Índice de masa corporal de la madre (peso en kilogramos dividido por la talla en metros cuadrados (kg/m<sup>2</sup>), utilizando los datos de peso y talla auto reportados, creándose las siguientes categorías: sin sobrepeso IMC  $\leq$  25, y tres categorías de sobrepeso IMC de > 25 y < 30, IMC de > 30 y < 35 e IMC  $\geq$  35

#### **Variables dependientes**

1. Índice de masa corporal para edad de los niños, calculado a partir de las mediciones de peso y talla más recientes de cada niño, creándose las siguientes categorías utilizando las puntos de corte de IMC de Frisancho: sin sobrepeso percentil de IMC para edad ≤85 y con sobrepeso percentil de IMC para edad ≥85.

2. Hábitos dietéticos de los niños: consumo de frutas, vegetales y de leche baja en grasa.

3. Horas a la semana que los niños "usualmente" dedicaban a ver TV: calculadas a partir del tiempo que los niños "usualmente" veían la TV en días entre semana, en sábado y en domingo reportado por los padres.

#### **Resultados**

*Tabla 1. Distribución de los niños por edad, sexo e IMC, escolaridad del padre o tutor, y relación de los niños por etnia.*  Hubo una mayor cantidad de niños de entre uno y dos años (29.0% y 26%, respectivamente), la mayoría eran caucásicos. La prevalencia de niños con sobrepeso no varió con la edad y el sexo. En niños hispanos hubo mayor prevalencia sobrepeso (42.8%) comparados con los caucásicos (32.7%) y con los afroamericanos (34.6%) (p < 0.0001). La prevalencia de obesidad no varió con la etnia.

#### *Tabla 2. Hábitos de ver TV y videos de los niños, análisis por étnia, y edad.*

El porcentaje de niños que veían TV y videos incrementó conforme incrementaba su edad (82, 95, 96 y 98%, en niños de 1 2, 3 y 4 años, respectivamente, p < 0.0001). El porcentaje de quienes no veían TV y videos fue mayor entre los niños caucásico (29%) que entre los hispanos (11%), afroamericanos (15%) y otros (20%) (p < 0.0001). Los niños hispanos veían 15 horas (h) semanales de TV y videos, los niños afroamericanos 17.5 h, los caucásicos 12.7 h y de otras etnias 14.9 h siendo las diferencias estadísticamente significativas (p <0.0001). Los niños mayores dedican más tiempo a ver TV y videos en comparación con los de menor edad (10.9, 14.9, 16.3 y 18.4hrs en niños de 1, 2, 3 y 4 años, respectivamente, p < 0.0001).

#### *Tabla 3. Análisis de regresión logística*

La prevalencia del sobrepeso en niños se relacionó a la cantidad de tiempo (h/día) que los niños dedicaban a ver TV y videos, por cada hora adicional que los niños dedicaban a ver TV su probabilidad de tener sobrepeso fue mayor (OR: 1.06, IC. 95%: 1.01 -1.15). Los niños hispanos tuvieron mayor probabilidad de tener sobrepeso en comparación con el grupo de referencias (caucásicos) (OR: 1.54; IC. 95%: 1.26 -1.87).

#### *Figura 1. Porcentaje de niños con televisor en su recamara.*

Más niños afroamericanos (50%) e hispanos (51%) tenían televisor en su recamara comparados con los niños caucásicos (20%) o de otras etnias (31%).

*Tabla 4. Regresión logística múltiple: Niños con percentil de IMC para edad >85, datos de la encuesta del año 2000. Análisis limitado a niños cuyas madres respondieron la encuesta (N= 1182).* 

Los niños con televisor en su recamara tuvieron mayor probabilidad de tener sobrepeso (OR: 1.31; IC. 95%: 1.01 – 1.69; p  $< 0.05$ ).

#### *Resultados no mostrados en tablas.*

Los niños con televisor en su recamara dedicaban 4.6 h más a la semana a ver TV y videos en comparación con quienes no tenían TV en su recamara siendo las diferencias estadísticamente significativas (p < 0.001).

La prevalencia de niños con sobrepeso también fue mayor en quienes tenían TV en su recamara en comparación con quienes no tenían (44.0% vs 35.3%,  $p < 0.001$ ).

#### **Resumen de hallazgos**

En niños preescolares de bajos ingresos, la cantidad de tiempo dedicado a ver TV y videos se relacionó con la prevalencia de sobrepeso. La probabilidad de tener sobrepeso aumentó con cada hora adicional que los niños dedicaban a ver TV. Los niños más pequeños veían menos horas de TV a la semana que los niños de mayor edad.

La cantidad de tiempo que los niños dedicaban a ver TV fue influenciada por factores demográficos, los niños afroamericanos dedicaron el mayor tiempo a ver TV mientras que los niños caucásicos dedicaron el menor tiempo.

Después de ajustar las estadísticas por diferencias raciales/étnicas, la escolaridad de los padres no se relacionó con el tiempo que los niños ven TV.

La existencia de televisor en la recámara de los niños tuvo una mayor asociación con el incremento en el riesgo de sobrepeso que las horas semanales que dedicaban a ver TV.

#### **Mecanismos que explican el fenómeno estudiado**

Una posible explicación de que un mayor porcentaje de los niños hispanos y afroamericanos tengan TV en el cuarto donde duermen, es que esos niños vivían, en su mayoría, en la zona metropolitana de la ciudad de Nueva York donde los departamentos son más pequeños que en el centro de ese estado, de tal forma que, con mayor probabilidad, comparten una recamara con sus hermanos mayores y/o con sus padres.

La mayor asociación observada entre la existencia de TV en el cuarto donde duermen los niños y el riesgo de sobrepeso, en comparación con la observada al analizar las horas semanales dedicadas a ver TV y el riesgo de obesidad, puede deberse a un menor error en la medición de la existencia de TV en el cuarto donde duermen los niños en comparación con la estimación, por parte de los padres, del tiempo que los niños ven TV. Otra explicación puede ser que los niños que tiene TV en el cuarto donde duermen pueden dedicar más tiempo a ver TV del que sus padres están consientes o bien, la existencia de TV en la recamara puede ser un indicador de otras conductas que contribuyen con el desarrollo de obesidad

#### en los niños.

#### **Limitaciones del estudio**

El estudio incluyó sólo niños de familias de bajos ingresos con padres de baja escolaridad y no se puede comparar entre grupos de diferente nivel socioeconómico.

#### **Fortalezas de estudio**

El estudiar solamente a niños de familias de bajos ingresos es, al mismo tiempo, una fortaleza del estudio ya que se controla el papel del ingreso como confusor.

#### **Temas que faltan por investigar**

Se necesitan estudios prospectivos con poblaciones que tengan características sociodemográficas diversas. Además es necesario incluir otras variables que contribuyen al desarrollo de obesidad en los niños, tales como adiposidad de los padres, dieta de los niños y mediciones de actividad física de los niños. También se necesita analizar el tipo de programa de TV o de videos que ven los niños, la exposición a los alimentos anunciados y se necesitan instrumentos que midan el desarrollo cognitivo de los niños para explorar más a fondo la asociación entre ver TV y videos y el sobrepeso entre niños de edad preescolar.

# **III. MARCO TEÓRICO**

En el marco teórico (Beghin et al., 1989) se explican los conceptos que interesan estudiar y cómo se relacionan entre sí. En otras palabras, en el marco teórico se reconstruyen, a nivel del pensamiento, las relaciones entre los procesos que se desean estudiar. Así, se deben responder por lo menos dos preguntas: ¿qué características tienen los procesos que se estudiarán? y ¿cómo se relacionan los factores que se investigarán?.

El marco teórico debe contener definiciones básicas que servirán para delimitar la parte de la realidad que será objeto de estudio. Por ejemplo, el concepto de inseguridad alimentaria es un aspecto particular del fenómeno global de la pobreza, es decir, si se está estudiando la inseguridad alimentaria no va a ser relevante todo lo que implica la pobreza (e.g. falta de escolaridad, de servicios médicos, de cultura, etcétera), sino solamente la falta de acceso a alimentos debido a la carencia de recursos económicos.

En el marco teórico se desarrollan, entre otras, las siguientes ideas:

(1) Los mecanismos por los cuales una variable ("causa", variable independiente o exposición) produce cambios en otra variable ("efecto", variable dependiente o evento). Por ejemplo, si se está estudiando la relación entre nivel socioeconómico (NSE) y estado de nutrición en púberes, se deberá mencionar que el NSE determina el acceso a los alimentos, los cuales contienen los nutrimentos y la energía que se requieran para crecer. En otro ejemplo, si se está estudiando la relación entre la inseguridad alimentaria y el riesgo de obesidad en adultos, el marco teórico debe mencionar que la gente de menor nivel socioeconómico tiende a consumir alimentos baratos de alta densidad energética, los cuales incrementan el riesgo de obesidad. Idealmente, todo lo que se mencione en el marco teórico debe estar apoyado en evidencia empírica, es decir, se deben revisar y citar estudios que demuestren lo que se está mencionando. En caso contrario (i.e. no

existe evidencia empírica) debe hacerse explicito que las ideas o argumentos que se plantean son suposiciones, conjeturas u observaciones anecdóticas. Por otra parte, los mecanismos que expliquen el fenómeno que se está estudiando pueden ser derivados de hallazgos de otros temas, es decir, en ocasiones se recurre a estudios que no tienen que ver de directamente con el tema que se está estudiando pero que de forma indirecta apoyan los argumentos que se están presentando. Por ejemplo, se puede recurrir a estudios hechos en animales (e.g. simios) para argumentar la probabilidad de que en los humanos los mecanismos que expliquen un fenómeno puedan ser similares.

(2) La dirección de la asociación causal. Siempre se debe de identificar cuáles son las variables que son exposición o independientes y cuáles son las variables que son evento o dependientes. En el primer ejemplo, NSE es la variable independiente, el consumo nutrimental primero es una variable dependiente (del nivel socioeconómico) y después una variable independiente (que afecta al crecimiento y la composición corporal), y el crecimiento y la composición corporal son variables dependientes. En el segundo ejemplo, la inseguridad alimentaria es la variable independiente, el consumo de alimentos de alta densidad energética es primero una variable dependiente (de la inseguridad alimentaria) y después una variable independiente (que afecta el estado nutricional) y la obesidad es una variable dependiente.

(3) Elementos o características específicas de los conceptos o variables que son relevantes. Por ejemplo, la variable NSE tiene varias dimensiones: una dimensión material (acceso a recursos económicos) que puede ser medida por el ingreso familiar y las condiciones de la vivienda; y una dimensión cultural (conocimientos, actitudes y creencias) que puede ser medida por la escolaridad de la madre. De estas dimensiones del NSE, la que tiene mayor relevancia es la material pues se espera que la alimentación dependa del acceso a los alimentos. En el caso del

consumo de nutrimentos, se sabe que no todos los nutrimentos tienen efectos en el crecimiento y la composición corporal, por lo tanto, el estudio sólo tiene que enfocarse en aquellos nutrimentos que tienen repercusión en estas dos variables, como proteínas, zinc, hierro, yodo y vitamina A. Por lo anterior, no se requiere revisar e incluir información de otros nutrimentos. En cambio, si el estudio fuera sobre anemia, sólo se estudiarían los nutrimentos que tienen algún papel en la hematopoyesis: hierro, ácido fólico y cianocobalamina.

Un punto de partida para construir el marco teórico es el esquema conceptual, que consiste en un esquema de flujo donde se representan gráficamente los conceptos que se utilizarán para analizar y entender el fragmento de la realidad que se eligió. En este esquema también se despliegan las relaciones o vínculos que mantienen los diferentes conceptos. En el esquema conceptual, los rectángulos simbolizan los conceptos, mientras que las flechas indican las relaciones que éstos tienen. Es útil utilizar flechas con una sola punta  $(X \rightarrow Y)$  pues la dirección de la misma permite diferenciar a la exposición (X) del evento (Y).

Por lo regular en los estudios se plantea analizar la relación entre dos factores: una exposición y un evento. La construcción del esquema debe iniciar con estos dos factores "básicos" que se estudiarán, colocando a cada uno de ellos en los extremos. Por ejemplo, si se desea estudiar la relación entre las reglas que existen en casa para ver televisión y el riesgo de obesidad en niños o adolescentes; entonces cada uno de estos aspectos será colocado en un rectángulo (ver figura 1). Para seguir construyendo el esquema conceptual se tiene que reflexionar (para después diagramar) los **mecanismos** o procesos que explican por qué la ausencia o presencia de reglas para ver TV puede incrementar el riesgo de desarrollar obesidad en niños o adolescentes. En todo momento debe de vigilarse que el esquema conceptual propuesto sea congruente con los conocimientos existentes.

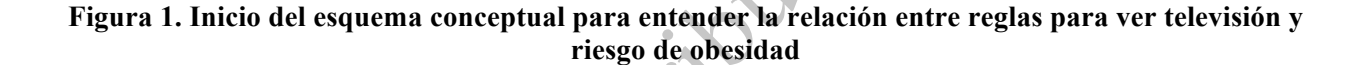

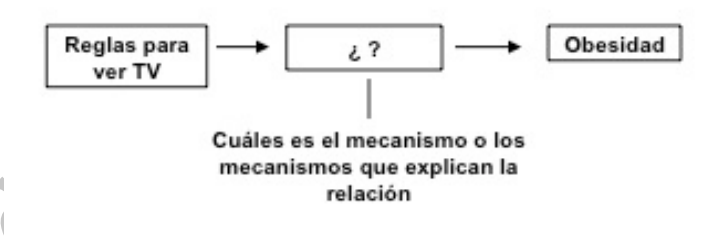

En la figura 2 se muestra un ejemplo de esquema conceptual desarrollado en el que el problema que se plantea estudiar es la relación entre las reglas que imponen los padres para ver televisión (TV) y el riesgo de obesidad en adolescentes de una zona urbana. En este caso, y después de hacer la revisión de la literatura, se puede pensar que un concepto que está relacionado con el tema son los estilos de crianza. De acuerdo con este concepto existen padres permisivos (i.e. no imponen limites a los niños), padres autoritarios (i.e. imponen limites sin consensarlos con los niños) y padres con autoridad (i.e. imponen limites de manera democràtica). En función del conocimiento previo se puede deducir que los estilos de crianza de los padres determinarán las reglas que ellos aplican a los niños para el uso de la TV (e.g. tener TV en su recamara, comer mientras están viendo la TV o ver TV mientras están comiendo) y que, por tanto, dichas reglas determinarán el tiempo que los niños dediquen a ver TV. De este modo, los padres más efectivos para implementar reglas para ver TV son los que utilizan un estilo de crianza democrático; mientras que es menos probable que los padres permisos implementan reglas para ver TV.

Es de esperarse que el tiempo dedicado a ver TV sea mayor entre aquellos niños en cuyas casas no existen reglas familiares para ver TV. A su vez, el tiempo dedicado a ver TV está relacionado con la obesidad mediante tres posibles mecanismos: 1) conforme los niños aumentan el tiempo dedicado a ver TV disminuye su actividad física (e.g. deportes y juego), 2) con mayor frecuencia consumen alimentos mientras ven la TV y 3) el ver televisión puede, mediante la influencia de la publicidad, incrementar el consumo de alimentos publicitados (que por lo regular son de alta densidad energética) y, concomitantemente, el de energía.

**Figura 2. Esquema conceptual para entender la relación entre reglas para ver televisión y riesgo de obesidad**

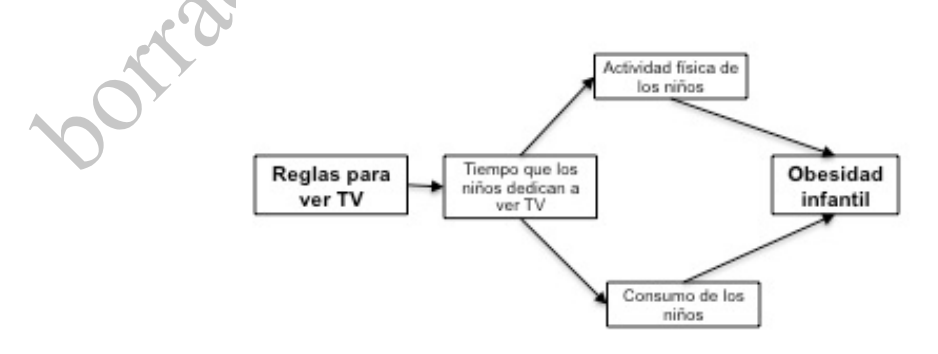

Una vez que se ha elaborado el esquema conceptual, se puede desarrollar el marco teórico, es decir, en el marco teórico se deben explicar las ideas sintetizadas o representadas en el esquema. Ahora bien, el marco teórico no se trata de meras especulaciones, debe ser construido con base en el conocimiento científico existente. Por ello, para elaborar el marco teórico es necesario haber realizado la revisión bibliográfica, la cual permitirá conocer los conceptos con los que otros autores han abordado el tema de estudio. La creatividad es otro aspecto que debe ser considerado en la construcción del marco teórico, sobretodo ésta intervendrá en la forma en que se articulan los conceptos o bien en generar nuevos conceptos para temas poco explorados.

El marco teórico debe ser ordenado en secciones que describan los conceptos con los que se está trabajando y en los que se expliquen progresivamente los mecanismo por los cuales los conceptos

se relacionan. En el caso de la investigación que se está presentado como ejemplo; las secciones del marco teórico podrían ser las siguientes: 1) Influencia de los estilos de crianza sobre las reglas familiares para el uso de la televisión, 2) Uso de la TV y tiempo dedicado a ver TV, 3) Relación entre TV y actividad física, 4) Relación entre TV y consumo de alimentos, 5) Balance de energía y estado de nutrición.

Desafortunadamente es común que se considere que el marco teórico es discurso sin sentido o bien que para elaborarlo basta capturar el contenido de varios libros o artículos. Sin embargo, el marco teórico es la guía de la investigación ya que a partir de éste se determinará qué variables se medirán, qué hipótesis se probarán, cómo se realizará el análisis estadístico y qué lectura se hará de los resultados que se obtengan.

# **IV. MÉTODO**

El método es el procedimiento que se va a realizar para recabar la información necesaria y determinar el tipo de análisis que se realizará a fin de poder contestar la pregunta de investigación. En la metodología se definen seis elementos: 1) las hipótesis a probar, 2) la población que se estudiará, 3) los aspectos éticos, 4) la medición de variables, 5) la elaboración de cuestionarios y otros procedimientos de medición y 6) el análisis estadístico.

# **IV.1. Hipótesis**

Las hipótesis son frases en las que se asevera *qué se espera encontrar* en el análisis estadístico. En el planteamiento de las hipótesis se debe considerar el esquema conceptual y la operacionalización de las variables. Por lo regular la redacción de las hipótesis debe hacerse en términos de **comparaciones**. Finalmente, las hipótesis sólo se plantean a partir de los indicadores (no con los conceptos).

Existen dos tipos de hipótesis (Christensen, 1990; Siegel, 1986): 1) hipótesis de investigación derivada directamente del marco teórico, por lo cual utilizan se utilizan los conceptos como ideas generales y 2) hipótesis estadísticas que se redactan a partir de las hipótesis de investigación y son las que permiten la verificación empírica, por tanto, en su redacción se utilizan las variables e indicadores. Para cada hipótesis de investigación existe un par de hipótesis estadísticas: la hipótesis alternativa (H1), la cual es una afirmación de la hipótesis de investigación; y la hipótesis nula  $(H<sub>0</sub>)$  la cual se redacta de modo tal que se niegan o no se apoye la hipótesis de investigación. La siguiente, es una hipótesis de investigación que deriva del esquema de la figura 2 (ver capítulo sobre marco teórico):

"La existencia de reglas familiares para ver TV se relaciona con menos tiempo dedicado a ver la TV por parte de los adolescentes"

A esta hipótesis de investigación le corresponderían las siguiente hipótesis estadísticas:

 $H_1$ : "En comparación con los adolescentes que sí tienen reglas en casa para ver TV, aquellos que no tienen reglas que dedican **más** tiempo a ver TV".

H0: "En comparación con los adolescentes que sí tienen reglas en casa para ver TV, aquellos que no tienen reglas que dedican el **mismo o menos** tiempo a ver TV".

Otra hipótesis de investigación derivada de la figura 2 es:

"El tiempo dedicado a ver TV se asocia con el consumo de alimentos de alimentos de alta densidad energética".

De la cual derivarían las siguientes hipótesis estadísticas:

H1: "El promedio del consumo de alimentos de alta densidad energética es mayor en los adolescentes que dedican dos o más horas al día a ver TV que en aquellos que destinan menos tiempo a dicha actividad".

H0: "El promedio del consumo de alimentos de alta densidad energética es igual o menor en los adolescentes que dedican dos o más horas al día a ver TV que en aquellos que destinan menos tiempo a dicha actividad".

Al comparar las hipótesis de investigación con las hipótesis de investigación debe insistirse en que: (1) en las de investigación se plantea ideas generales o conceptos; mientras que en las estadísticas se utilizan indicadores y variables; (2) en las estadística por lo regular –pero no siempre- se plantean comparaciones (e.g. los adolescentes que tienen reglas versus los adolescentes que no tienen reglas); y (3) tanto en las estadísticas como en las de investigación se señala claramente cuál es la dirección o sentido de los resultados esperados; es decir, se plantea que la exposición o "causa" aumentará o disminuirá la probabilidad de que el evento o "efecto" se presente. Para ello, se deben utilizar los términos "mayor o más que …" y "menor o menos que …". Casi siempre la hipótesis nula se plantea que no hay diferencias, por lo cual se incluyen frases como "no existen diferencias" o "son iguales".

Aunque en los ejemplos anteriores sólo se desarrollaron algunas de las posibles hipótesis que pueden derivarse del esquema conceptual (e.g. figura 2), es importante señalar que prácticamente de cada "eslabón" de dicho esquema conceptual pueden derivarse una hipótesis de investigación con sus correspondientes hipótesis estadísticas. La posibilidad de verificar tales hipótesis dependerá si en el diseño del estudio se considera recabar la información necesaria para construir variables que reflejen los conceptos incluidos en el esquema conceptual.

### **IV.2. Población**

Se deben describir los procedimientos que se utilizarán para elegir a la población que será estudiada. Sobretodo debe quedar planteado si se estudiará a la población total (censo) o si se seleccionará una muestra (un segmento de la población que interesa para el estudio), en este último caso además se explicará si se utilizará un procedimiento probabilístico o por conveniencia (Hernández y Velazco-Mondragón, 2000). Las muestras probabilísticas por lo regular son elegidas al azar y por eso son representativas de la población que se estudiará, es decir, se puede confiar en que lo que ocurra en esa muestra es lo que está ocurriendo en toda la población. También se debe justificar por qué se eligió determinado procedimiento de selección de la población. Por ejemplo, si se elige una muestra por conveniencia (i.e. se estudiará a los sujetos que aceptaron participar o que por los recursos disponibles fueron los que se pudieron incluir) se puede justificar diciendo que no existe marco muestral de la población de interés o bien porque no se contaba con suficiente tiempo o recursos para obtener una muestra probabilística. Además, se debe mencionar si existirán criterios de inclusión (limites que definen características que harán que los sujetos sean incorporados al estudio), de exclusión (limites que definen las características de los sujetos que hará que éstos no sean incorporados al estudio) o de eliminación (situaciones o características que pueden ocurrir o hacerse evidentes durante el trabajo de campo).

Para elaborar el reporte de investigación se deben mencionar las características generales de la población como, por ejemplo, lugar de residencia y distribución por edad, sexo y nivel socioeconómico. También se debe mencionar la tasa de respuesta (número de personas que participaron / número de personas que se planeó participarían o se les invitó a participar x 100), las principales razones por las que las personas no participaron y, de ser posible, las características de las personas que no participaron en el estudio.

### **IV.3. Aspectos éticos**

Los aspectos éticos, en los últimos años, cada vez tienen una mayor importancia en la investigación. La discusión de la ética en investigación surge después de la segunda guerra mundial cuando fueron evidenciados experimentos que ponían en riesgo la integridad y el bienestar de los humanos y sin considerar si éstos deseaban o no participar. Por lo anterior, se han creado diferentes regulaciones para garantizar que los estudios no ponen los derechos de los participantes. En 1947 se creó el Código de Nuremberg, el cual fue la base para la creación de la Declaración de Helsinki en 1964 (Orticio, 2009; Asociación Médica Mundial, 2009; Calva-Mercado, 2000). En estas regulaciones se esablece que para resolver las cuestiones éticas los investigadores deben someter sus proyectos a comités de ética independiente que evalúen y

decidan si el estudio puede realizarse en función del riesgo-beneficio tanto de la gente que va a recibir la intervención como de la gente que no va a recibir nada (en el caso de los estudios experimentales). En el proyecto se debe explicar cómo se relutarán a los participantes, còmo se obtendrá el consentimiento informado y se protegerá su privacidad y dar a conocer los posibles conflictos de interes. Además de evidenciar el mérito científico y el valor social del proyecto, el investigador debe demostrar que los riesgos para los participantes en la investigación no son irrazonables o desproporcionados con respecto a los beneficios esperados. Desde el Código de Nuremberg se estipuló que "El consentimiento voluntario del ser humano es absolutamente esencial", lo que implica que el participante en la investigación "deberá tener información y conocimiento suficientes de los elementos del correspondiente experimento, de modo que pueda entender lo que decide". Es decir, se busca que el sujeto el sujeto tenga la suficiente información para tomar la decisión de participar o no. Además de obtener el consentimiento por escrito es importante dar una explicación a los posibles participantes y tener la certeza que han entendido los riesgo que implica su participación. Otra parte fundamental de los estudios es el *consentimiento informado* que es por lo regular una carta dónde se describe lo siguiente: 1) los procedimientos implicados en el estudio, 2) los beneficios que va a tener el participante y 3) posibles riesgos que pueda tener el participante. Es necesario también asegurar a cada participante que su participación en el estudio es anónima y que en caso de que no quiera participar no habrá ninguna consecuencia negativa, además de que, si lo desea, puede retirarse del estudio en el momento que lo decida. Después de haber leído la carta la persona está en condiciones, teóricamente, de decidir si participa o no, y si participa es necesario que otorgue su firma y el investigador debe archivar la carta. Para redactar un consentimiento informado conviene revisar la Declaración de Helsinki (World Medical Association, 2010).

En un inicio se consideró que el dilema ético pertenecía únicamente a los estudios experimentales (e.g. probar un nuevo medicamento o tratamiento) ya que, por una parte, existe la probabilidad de que la intervención pueda tener efectos no conocidos y que dañe a las personas y, por otra parte, se debe considerar que las personas que no reciban la intervención (grupo control) no recibirán el posible beneficio de la intervención. Sin embargo, se ha visto que en los estudios observacionales, aunque sólo implican mediciones (no intervenciones), pueden tener consecuencias. Por ejemplo, el tomar muestras sanguíneas implica dolor y riesgos biológicos, de tal forma que las personas están en su derecho de no querer asumir tales riesgos aunque sean mínimos. Otro ejemplo son las mediciones antropométricas cuyas técnicas estandarizadas implican que la gente vista el mínimo de ropa y esto puede hacer que las personas se incomoden. También las encuestas de alimentación, en dónde se preguntan a la gente lo que come y lo que hace, pueden resultar incomodas para algunas personas. Aiga (2007) ha señalado que aunque una encuesta puede representar una oportunidad para las personas vulnerables de expresar los obstáculos a los que se enfrentan y como los enfrentan; al mismo tiempo, existen los siguientes riesgos: (1) las preguntas sensibles pueden incrementar el distrés psicológico y reducir la exactitud de las respuestas, (2) hablar de experiencias traumáticas puede ser algo positivo en alcunas ocasiones, pero no en otras, (3) la participación en una encuesta puede tener costos económicos para las personas pues ocupan tiempo, y (4) es posible que los sujetos y las comunidades ya hayan participado en otros estudios, lo cuál puede hacer que las personas sientan que no se les respeta. Además de la ética en la realización del estudio, Aiga (2007) señala que el investigador debe asumir la responsabilidad de los resultados del mismo: ¿quién y para qué se utilizarán los resultados? ¿qué efectos tendrán en los sujetos y comunidades?.

### **IV.4. Medición de variables**

La medición de variables u operacionalización de los conceptos consiste en expresar las teorías y los conceptos planteados en el marco teórico en variables e indicadores. Una **variable** es una característica medible que refleja el concepto de interés y se espera que varíe entre la población estudiada, mientras que el **indicador** (o clasificación) son niveles determinados de esa característica que permite diferenciar a los individuos que presentan un evento de interés de los que no lo presentan. La noción de indicador sólo es aplicable en variables ordinales y nominales, pero no en variables continuas (o numéricas).

izori

Para realizar la operacionalización de conceptos resulta útil elaborar un cuadro, como el que se muestra abajo, que esté formado por cuatro columnas y tantas filas como conceptos se tengan. En la primera columna se describe brevemente el concepto de interés, en la segunda columna la variables que capta ese concepto, en la tercera el indicador y en la última la escala de medición (numérica, ordinal o nominal).

A continuación se muestra cómo se pueden operacionalizar algunos conceptos. Cabe destacar que en este proceso conviene conocer los criterios de clasificación recomendados en la literatura o aceptados por organismos internacionales (e.g. Organización Mundial de la Salud) o nacionales (e.g. Secretaría de Salud) reconocidos.

En la tabla 2 se presenta la operacionalización de los conceptos correspondientes al esquema conceptual presentado en la figura 2 (ver capítulo de marco teórico).

| Concepto           | Variable              | Indicador (o clasificación)                                                                                                | Escala de<br>medición |
|--------------------|-----------------------|----------------------------------------------------------------------------------------------------|-----------------------|
| Reglas para ver TV | afirmativas dada a la | Puntuación de respuestas   - Si hay reglas en casa para ver TV: cuando los sujetos<br>contestaron 3 respuestas afirmativas | Ordinal               |

**Tabla 2. Operacionalización de conceptos de la relación entre reglas familiares y obesidad en adolescentes**

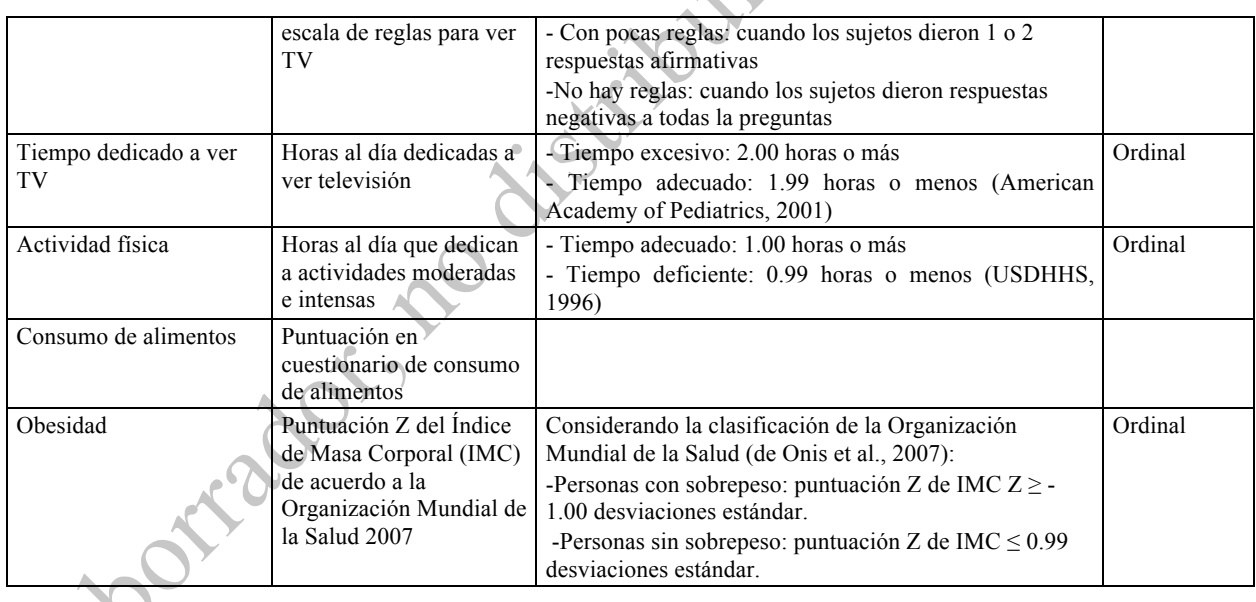

## **IV.5. Elaboración de cuestionarios**

La aplicación de cuestionarios es útil porque se puede abarcar a un gran número de personas de una forma relativamente fácil y económica, aporta respuestas cuantificables y el análisis es relativamente sencillo Sin embargo, es necesario tener en cuenta que los cuestionarios sólo aportarán una limitada comprensión del problema, es decir, las respuestas están limitadas a las preguntas que se realicen, además hay problemas que no pueden ser estudiados adecuadamente mediante cuestionarios, como es el caso de las experiencias y las percepciones de las personas.

Hay dos tipos de cuestionarios: 1) de auto-aplicación, los cuales son entregados a los participantes (i.e. en papel o por correo electrónico) y ellos mismos anotan sus respuestas y 2) los aplicados por el entrevistador (i.e. cara a cara o por teléfono), en los cuáles el entrevistador lee las preguntas y anota las respuestas del participante. Ambos tipos de cuestionarios tienen ventajas y desventajas que se deben conocer para saber cuál es el que conviene. Por una parte, los cuestionarios de auto-aplicación tienen la ventaja de que su aplicación es de bajo costo y son fáciles de aplicar, son confidenciales y son completados a conveniencia de los encuestados, además de que el entrevistador no influye en las respuestas del encuestado. Sin embargo, este tipo
de cuestionarios tienen una baja tasa de respuesta ya que no siempre los encuestados lo contestan, además las preguntas pueden ser mal entendidas por los participantes. Por otra parte, en los cuestionario aplicados por el entrevistador pueden ser aplicados a personas analfabetas, el entrevistador puede aclarar dudas que se presenten y el encuestado dará respuestas rápidas. Entre las desventajas se encuentran los sesgos que puede introducir el entrevistador, la necesidad de más recursos, los cuestionarios deben ser cortos y la dificultad de tratar asuntos sensible.

La primera etapa en el diseño de un cuestionario es **planear el estudio**, para esto es necesario haber realizado los pasos que se han planteado en las secciones anteriores, es decir: definir el problema y definir los objetivos, conocer el tema (justificación y marco teórico), formular las hipótesis de investigación y definir la información que se necesita para evaluar las hipótesis. Para evaluar la hipótesis del ejemplo se requiere información sobre las reglas para ver TV que existen en casa y las siguientes características de los niños: las actividades relacionadas con la TV, su actividad e inactividad física, su estado de nutrición y su consumo de alimentos.

La segunda etapa es **determinar la población de estudio** ya que es necesario conocer las características de los encuestados (e.g. edad, nivel socioeconómico, etcétera). En esta etapa se debe considerar que el cuestionario debe ser adaptado a la población que se va a estudiar y no lo opuesto.

La tercera etapa es el **diseño de las preguntas** en la que se debe considerar lo siguiente: a) el contenido de las preguntas, b) el formato de las preguntas, c) su presentación y diseño y d) la codificación de las mismas. En el anexo 3 se muestra un ejemplo de cuestionario.

a) En el contenido de las preguntas debe considerarse que éstas sean relevantes para la investigación, es decir, que capten o indaguen la información necesaria para evaluar la hipótesis y que sean lógicas. Deben evitarse las preguntas que no aporten datos útiles para el estudio que se va a realizar, ya que además de hacer más largo el cuestionario será más difícil de analizar.

b) Existen dos formatos principales: preguntas cerradas y preguntas abiertas. En las preguntas cerradas el participante tiene opciones limitadas de respuesta y forzosamente elegirá entre alguna de ellas. Algunos ejemplos de opciones de respuesta a este tipo de preguntas son los siguientes.

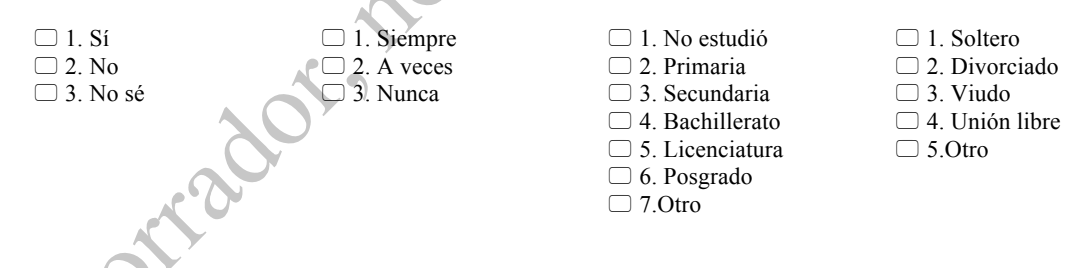

En las preguntas de formato abierto se pide al participante que conteste con texto libre a las preguntas y en ese caso debe dejarse espacio suficiente para que el participante escriba su respuesta, ejemplo:

¿Cuál es el síntoma que más le preocupa? Por favor descríbalo.

Ambos formatos presentan ventajas (ver tabla 3) y desventajas que se presentan a continuación y

que deben considerarse para elegir el tipo de preguntas que conviene a la investigación que se va

a realizar.

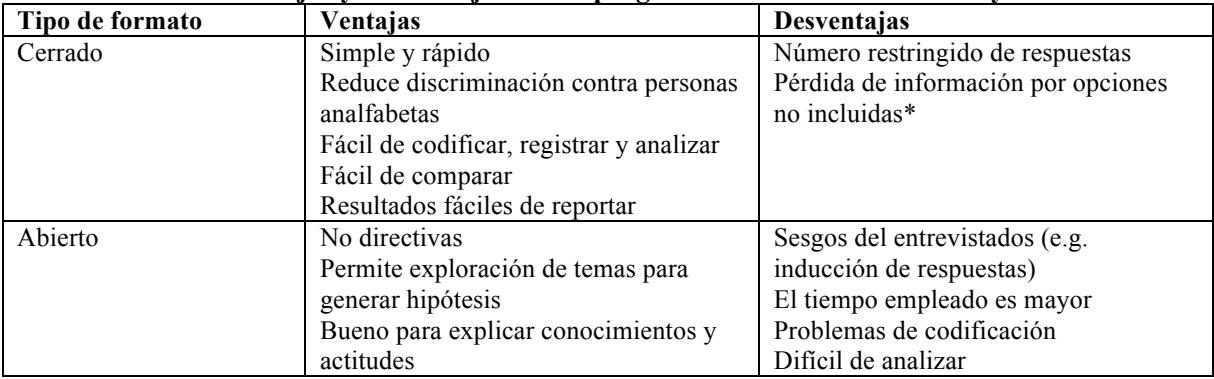

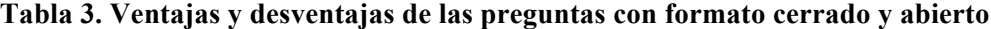

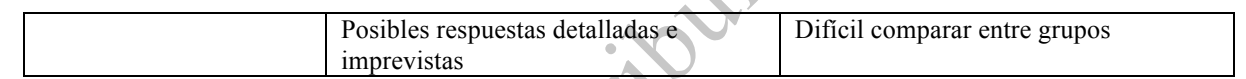

\* Para este caso es posible incluir la opción "otro" para que los entrevistados puedan responder en caso de que su respuesta no se encuentre entre las que se enlistan.

Además de elegir preguntas abiertas o cerradas es necesario tener en cuenta la audiencia a la que

están dirigidas (e.g. profesionales vs. público general), pero en cualquier caso las preguntas deben

tener las siguientes características:

b.1) Simples, cortas y cada pregunta con un solo tema. El siguiente ejemplo es una pregunta que

por su redacción resultaría difícil de entender y, por tanto, de responder:

¿Compraste o pediste que alguien te comprara bebidas o alimentos que hayas visto en televisión durante lo fines de semana del año pasado a la fecha?  $\Box$  1. Sí  $\Box$  2. No

Una redacción adecuada de la pregunta sería:

¿En la semana pasada, tú compraste o pediste a alguien que te comprara alguna bebida o comida que hayas visto en televisión?  $\Box$  1. Sí  $\Box$  2. No

b.2) Usar términos precisos que no se presten a diferentes interpretaciones. Las preguntas no deben contener términos ambiguos o que no se utilizan en el lenguaje común, por ejemplo en la siguiente pregunta, el término "frecuentemente" puede ser interpretado de diferente forma por cada participante:

> ¿Hace actividad física frecuentemente?  $\Box$  1. Si  $\Box$  2. No

La forma correcta de realizar la pregunta sería:

¿Con qué frecuencia realizaste alguna actividad física que te haya hecho sudar durante los últimos 3 meses?

- $\Box$  1. Una vez a la semana
- $\Box$  2. Dos veces a la semana
- □ 3. Tres veces o más a la semana
- $\Box$  4. No realicé  $\Box$  5. No sé

b.3) Las preguntas deben ser apropiadas y no ofensivas, es decir, no deben ser planteadas en

términos que hagan que las personas se sientan agredidas, ejemplo:

¿Te la pasas viendo la televisión todos los días?  $\Box$  1. Sí  $\Box$  2. No

Una forma adecuada de realizar esta pregunta sería:

¿Con qué frecuencia vio la televisión durante el mes pasado? 1. Diariamente  $\Box$  2. 2-6 veces por semana  $\Box$  3. Una vez a la semana  $\Box$  4. Menos de una vez por semana  $\Box$  5. No sé

b.4) En cada pregunta se indaga un sólo tema por pregunta. Se debe evitar indagar dos o más

temas en una sola pregunta, por ejemplo:

¿Has realizado alguna dieta para tratar de perder peso o porque hayas estado enfermo?  $\Box$  1. Si  $\Box$  2. No

Para este caso se deben realizar dos preguntas para separar los temas, por ejemplo:

1. ¿Has realizado alguna dieta?  $\Box$  1. Si  $\Box$  2. No

2- ¿Por qué razón realizaste esa dieta?

- $\Box$  1. Para bajar de peso
- $\Box$  2. Por una enfermedad
- $\Box$  3. Otra razón

b.5) Escribir todas las palabras completas, es decir debe evitarse el uso de abreviaturas, por

ejemplo:

De lunes a viernes ¿cuántas horas al día dedica a ver TV, jugar con VJ o estar frente a la PC? \_\_\_\_\_\_\_\_ hrs. al día

La forma adecuada es la siguiente:

De lunes a viernes ¿cuántas horas al día dedicas a televisión, jugar con video juegos o estar frente a la computadora?

\_\_\_\_\_\_\_\_ anotar las horas al día

b.6) Las opciones de respuesta deben ser exhaustivas, es decir, incluir todas las respuestas

posibles y la opción "otro" o "no sé", por ejemplo:

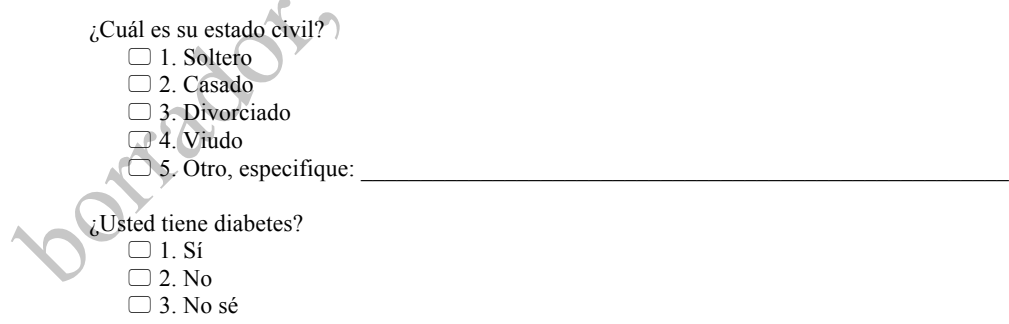

b.7) Las opciones deben ser mutuamente excluyentes, es decir, una respuesta no debe estar contenida en dos opciones, por ejemplo:

> ¿Qué edad tiene?  $\Box$  1. 16-20  $\Box$  2. 20-25  $\Box$  3. 25-30  $\Box$  4. 30-35

En la forma correcta una edad no debe aparecer en dos de las respuestas, por ejemplo:

¿Qué edad tienes?  $\Box$  1. 16-19  $\Box$  2. 20-24  $\Box$  3. 25-29  $\Box$  4. 30-35

b.8) Evitar preguntas que inducen la respuesta, por ejemplo:

¿Estas de acuerdo en que las personas con sobrepeso deben cambiar sus hábitos de alimentación?

c) Presentación y diseño. En cuanto a la presentación se debe considerar que en cada pregunta haya un espacio adecuado para responder y que el tamaño de letra sea apropiado, además se deben evitar imprimir en papel reciclado o en hojas que estén mal cortadas y evitar los logotipos muy elaborados o extravagantes. Se puede imprimir en papel de color y sobretodo es necesario dar instrucciones claras acerca de cómo responder a las preguntas ya que esto puede ayudar a tener una tasa de respuesta más alta.

d) Codificación<sup>2</sup>: la pre-codificación del cuestionario facilita la captura en la base de datos. La codificación se refiere a otorgar un número de identificación a las preguntas y respuestas para que, posteriormente, en la base de datos en lugar de escribir el texto cada una de las respuestas se captura únicamente el número que las identifica. Así, por ejemplo, a la opción de respuesta "sí" se puede otorgar el número 1 y a la opción "no" el número 0.

Algunas consideraciones más a tener en cuenta para minimizar la posibilidad de errores son las siguientes:

- Evitar hacer un cuestionario muy largo: entre más preguntas contenga un cuestionario, será menos posible que el entrevistado quiera contestarlo, ya que eso implica destinar mayor tiempo para contestarlo.
- Evitar errores ortográficos: antes de imprimir los cuestionarios es necesario que sean revisados y asegurarse de que el texto no tenga errores ortográficos.

Todo cuestionario debe tener una carta adjunta (si es de auto-aplicación) o bien el entrevistador debe realizar una introducción (si el entrevistador va a aplicar el cuestionario). En la introducción (o carta) el entrevistador debe dar los siguientes datos: ¿quién es?; ¿para quién trabaja (empresa o institución)?; ¿dónde se obtuvo el nombre del entrevistado?; ¿cómo y dónde puede ser contactado el entrevistador? y el tiempo aproximado que durará la entrevista. Además a todos los

 $2$  El uso de códigos numéricos en lugar de la descripción completa de la respuesta es muy frecuente y es conveniente pues la captura se hace más rápido y se reducen los errores al capturar. En el ejemplo, si se hubieran aplicado 500 cuestionarios y la mitad de ellos corresponden a mujeres, se tendría que escribir 250 veces la palabra mujer. Pero al utilizar como código de mujer el número dos, el trabajo se reduciría a una quinta parte pues solo se capturarían números "2".

entrevistados se debe garantizar la confidencialidad y señalarles la utilidad del estudio que se va a realizar.

Ya que se elaboró el cuestionario, es necesario hacer una prueba piloto, que se refiere a la aplicación del cuestionario a un grupo de personas con características similares a la población que se va a estudiar. La prueba piloto permitirá conocer los posibles errores en la redacción del cuestionario, así como la impresión general que las preguntas causan a los encuestados. Después de la prueba piloto ya es posible hacer la redacción final y la aplicación el cuestionario a la población de estudio.

En la redacción de la metodología debe describirse el tipo de cuestionario que se utilizó para medir las variables, si se utilizaron escalas validadas o si fue elaborado por los autores, también debe mencionarse cómo será analizado.

#### **IV.6. Análisis estadístico**

Se debe realizar la descripción del análisis descriptivo y del bivariado. Dependiendo el tipo de variables será el tipo de análisis que se realizará, así debe mencionarse, básicamente, que para el análisis descriptivo se obtendrán: 1) tasas y frecuencias para variables nominales y ordinales y 2) promedios para variables continuas; y en el caso del análisis bivariado debe mencionarse la prueba estadística que se utilizará. En el siguiente capítulo se describe la forma en que se eligen las pruebas estadísticas adecuadas.

# **V. ANÁLISIS DE DATOS**

En una investigación, una vez que se ha recopilado la información (e.g. mediciones antropométricas, aplicación de un cuestionario, revisión de expedientes, etc.), el siguiente paso es el análisis de datos. Para el análisis de la información es recomendable seguir un plan de análisis el cual, a su vez, está definido por los objetivos del estudio, el marco teórico (que está resumido en el esquema conceptual) y las hipótesis. Otro elemento que debe de estar definido antes de comenzar el análisis de datos es el tipo de variables (continuas, ordinales o nominales) con las que se va a trabajar ya que esto definirá el tipo de análisis estadístico que se realizará.

El análisis estadístico se puede realizar en dos etapas: (1) la descripción de la población, análisis descriptivo o análisis univariado y (2) cuando se quiere conocer cómo están asociadas dos variables, análisis bivariado o comparativo. Con el análisis descriptivo se quiere conocer cómo se comporta cada variable por separado, mientras que con el análisis comparativo o bivariado se desea saber cómo varía una variable en función de otra. Por ejemplo, en un análisis descriptivo se desearía conocer el promedio del peso de todos los niños de una escuela primaria y el porcentaje de niños que pertenece a los estratos socioeconómicos alto, medio y bajo; mientras que en el análisis bivariado lo que se desearía es **comparar** el promedio del peso de los niños de los tres estratos. En el análisis bivariado casi siempre se comparan a dos o más grupos y se quiere probar una hipótesis de investigación con sus correspondientes hipótesis estadísticas.

#### **V.1. Plan de análisis**

Es común que cuando no se tiene claridad sobre qué se desea probar con el análisis de datos se obtengan las frecuencias o promedios de todas las variables que se midieron, o bien, que se hagan "cruces" de todas las variables para "ver que sale". Al final lo que se tiene son muchos cuadros

que no aportan información relevante, a lo que hay que añadir el cansancio y aturdimiento producidos por haber hecho todo ese trabajo.

Para evitar la situación señalada no conviene iniciar el análisis de datos sin antes haber hecho un plan de análisis. Para elaborar el plan de análisis se debe de partir de los objetivos del estudio, las hipótesis (si existen) y el marco teórico. Los objetivos nos dirán qué queremos saber, las hipótesis nos dirán qué esperamos encontrar, y el marco teórico nos permitirá especular posibles mecanismos que intervendrán en la relación que estamos estudiando y también nos demarcará lo que es posible y no es posible que ocurra. Cuando se hace el análisis de datos siempre se tienen que tener en mente estos tres elementos.

Para ejemplificar lo anterior, en la figura 3 se muestra el esquema conceptual del ejemplo con el que se ha trabajado. Hay que recodar que el **objetivo** de este estudio es analizar la relación entre las reglas en casa para ver televisión (TV), el tiempo dedicado a ver TV, consumo de alimentos y actividad física en escolares.

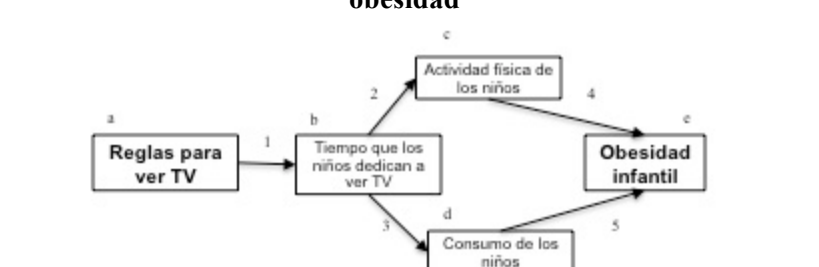

**Figura 3. Esquema conceptual para entender la relación entre reglas para ver televisión y riesgo de obesidad**

Nota: las letras señalan el análisis descriptivo. Los números indican el análisis bivariado.<sup>6</sup>

En principio, el objetivo nos está delimitando las variables que se estudiarán, y siempre es recomendable asegurarse que en el análisis no se incluyan más variables de las que ya se han elegido. Por ejemplo, en el estudio citado sobre reglas en la familia para ver TV, tiempo que los niños dedican a ver TV y el consumo de alimentos y actividad física de éstos, también se midieron otras características de las familias de los escolares como la ocupación de los padres. Sin embargo, la última variable no fue incluida en el análisis de datos ya que no fue considerada en los objetivos, el marco teórico o la hipótesis.

A partir de los objetivos y el marco teórico se plantearon las siguientes **hipótesis**: (1) en comparación con los escolares que viven en hogares donde hay reglas para ver TV, los escolares que viven en hogares donde no hay reglas dedican más tiempo a ver TV, (2) en comparación con los escolares que dedican menos tiempo a ver TV, los escolares que ven más tiempo la TV tienen mayor consumo de alimentos de alta densidad energética y hacen menos actividad física, (3) en comparación con los escolares que viven en hogares donde hay reglas para ver TV, los escolares que viven en hogares donde no hay reglas tienen mayor consumo de alimentos de alta densidad energética y hacen menos actividad física. Se deben de resaltar tres cosas: (a) las hipótesis consisten en una comparación de dos o más grupos, (b) los grupos que se comparan casi siempre se forman a partir de la variable independiente o exposición,  $y(3)$  en las hipótesis se señalan los resultados que se esperan encontrar (e.g. los niños que viven en hogares donde no hay reglas para ver TV ven más tiempo de TV que los que viven en hogares donde si hay reglas).

A partir de lo planteado anteriormente y considerando el esquema conceptual de la figura 3, el plan de análisis para el ejemplo que se está trabajando fue el siguiente:

1. Análisis descriptivo o univariado:

a) Porcentajes de niños que viven en hogares donde hay y no hay reglas para ver TV.

b) Promedio de tiempo que los niños dedican a ver TV.

Los estudios de casos y controles son la excepción, ya que los grupos de comparación se forman a partir de la variable dependiente.

c) Promedio del consumo de alimentos de alta densidad energética.

- d) Promedio de tiempo que los niños dedican a hacer actividad física.
- e) Prevalencia de niños con sobrepeso
- 2. Análisis comparativo o bivariado

2.1 Promedio de tiempo dedicado a ver TV en niños que viven en hogares donde hay reglas **contra** promedio de tiempo dedicado a ver TV de niños que viven en hogares donde no hay reglas (t de *Student*).

2.2 Promedio de consumo de alimentos de alta densidad energética de niños que cumplen con la recomendación de tiempo dedicado a ver TV **contra** promedio de consumo de alimentos de alta densidad energética de niños que exceden la recomendación de tiempo dedicado a ver TV (t de *Student*)**.**

2.3 Promedio de días de participación en actividades físicas intensas en niños que cumplen con la recomendación de tiempo dedicado a ver TV **contra** promedio días de participación en dichas actividades en niños que exceden la recomendación de tiempo dedicado a ver TV (prueba de t de *student*).

2.4 Promedio de consumo de alimentos en niños que viven en hogares donde hay reglas para ver TV **contra** promedio de consumo de alimentos de niños que viven en hogares donde no hay reglas (t de *Student*)**.**

2.5 Promedio de días de participación en actividades físicas intensas en niños que viven en hogares con reglas para ver TV **contra** promedio de días de participación en dichas actividades en niños que viven en hogares donde no hay reglas (t de *Student*).

En el plan de análisis se escribe el tipo de estadística que se va a calcular, el cual depende del tipo de variables que se utilice.

### **V.2. El ejemplo**

En el siguiente cuadro se presentan dos fragmentos de un cuestionario que será utilizado para ejemplificar cómo utilizar el programa *Predictive Analytics Software* (PASW). Este cuestionario fue diseñado para explorar la relación entre las reglas en casa para ver TV y la prevalencia de sobrepeso y obesidad en adolescentes. En la figura 4 se muestran datos generales, antropométricos y de estrato socioeconómico. En la figura 5 se presentan las preguntas de una escala sobre reglas en casa para ver TV.

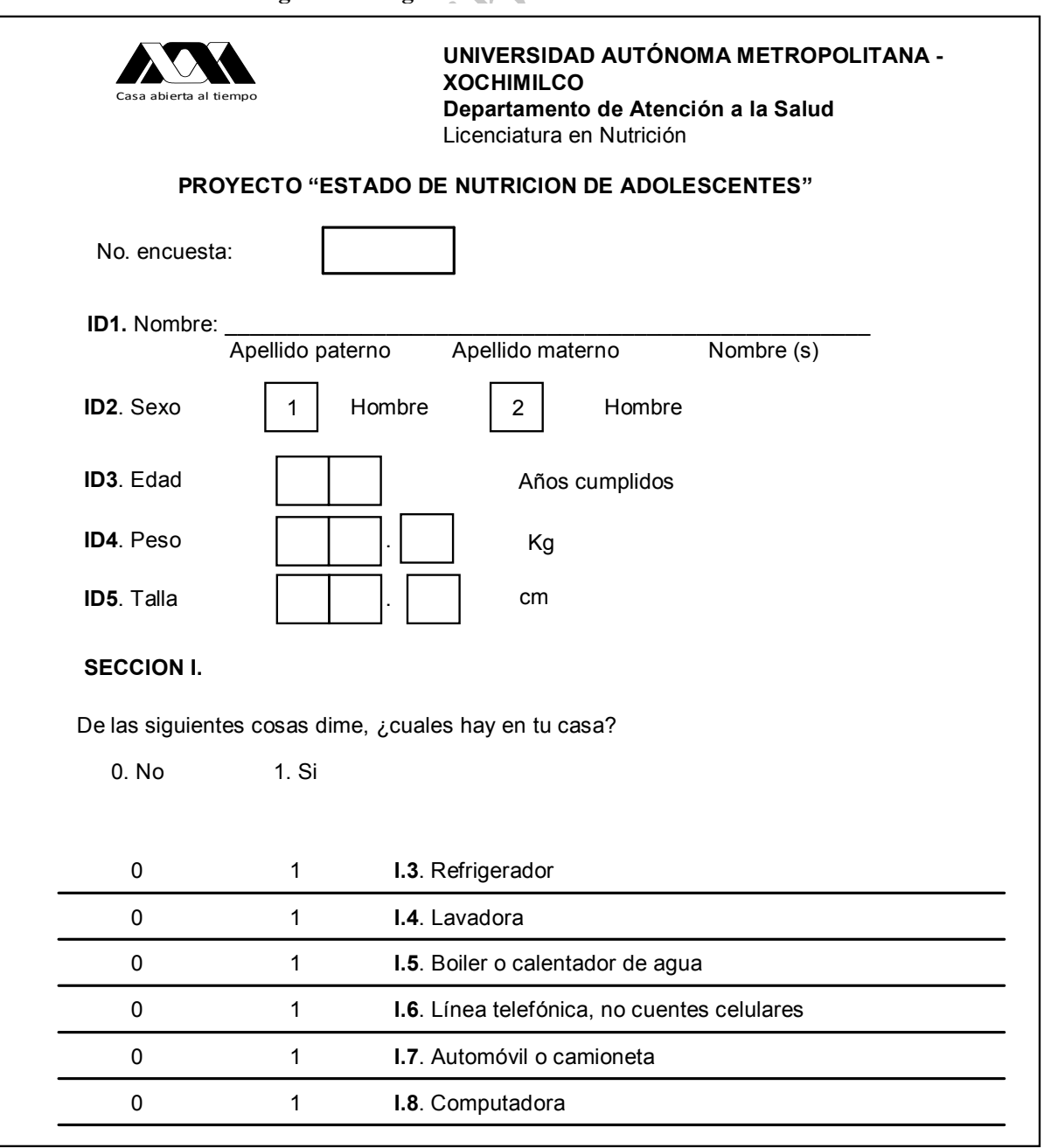

# **Figura 4. Fragmento 1 del cuestionario**

**Figura 5. Fragmento 2 del cuestionario**

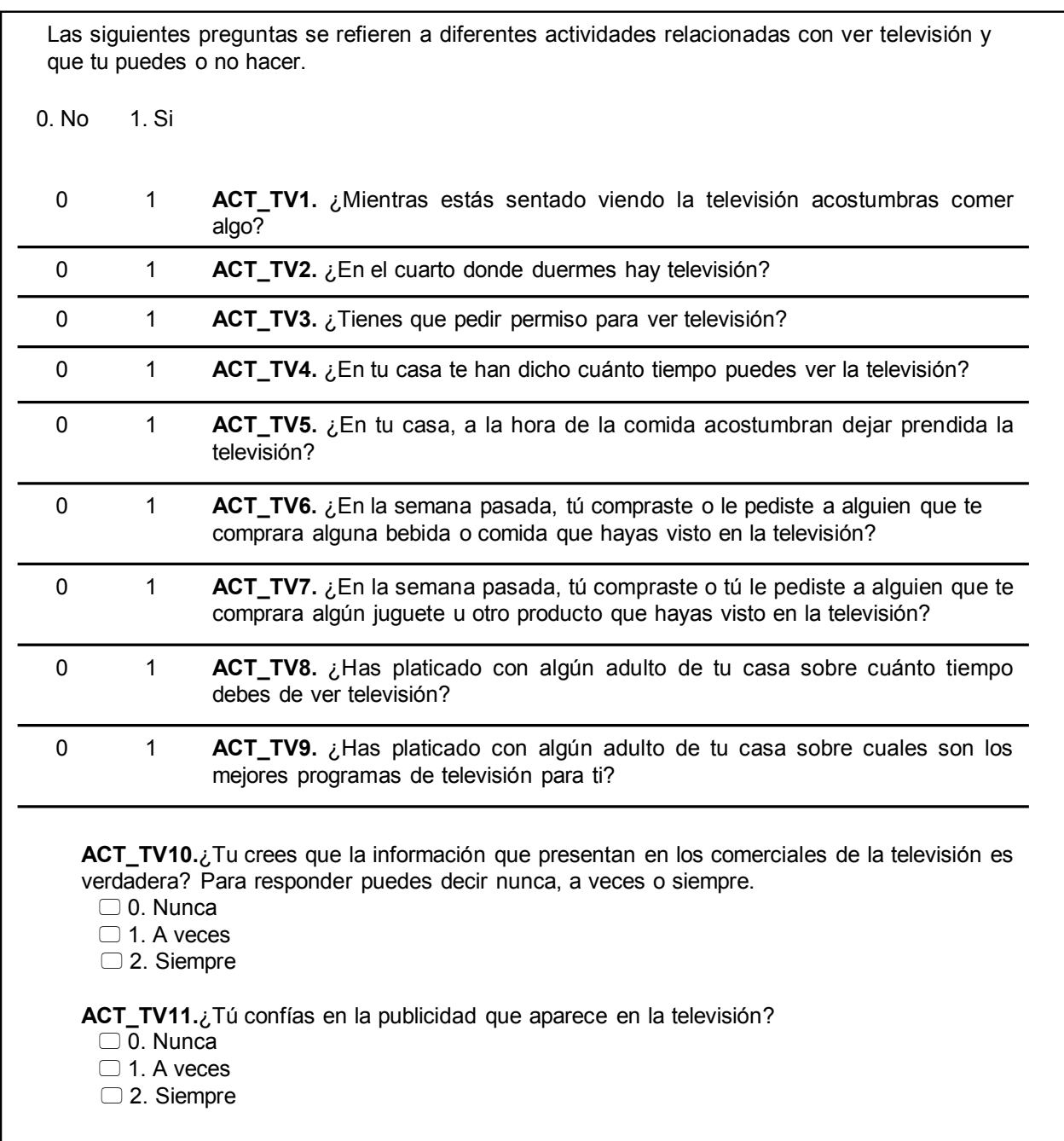

#### **V.3. Estructura del paquete estadístico** *Predictive Analytics Software* **(PASW)**

Para ingresar al programa se oprime el botón **inicio**, después la opción **programas** y en este menú se busca el programa **PASW Statistics**, y de las dos opciones que se despliegan se elige

#### **PASW Statistics 18**.

PASW consta de tres programas: **Editor de datos PASW** (*PASW Data Editor*), **Visor PASW** (*PASW Viewer*) y **Sintaxis**. En **PASW Editor de datos** (*PASW Data Editor),* se manipula la base de datos y se encuentran los comandos para realizar los análisis estadísticos; en **Visor** *PASW* (*PASW Viewer*) se despliegan los cuadros con los resultados de los análisis; y en **Sintaxis** se pueden guardar todos los procedimientos que se vayan realizando, tales como cálculos y recodificación de variables, así como los comandos de los distintos análisis estadísticos. Los archivos del programa **Editor de datos** *PASW* (*PASW Data Editor*) tienen la extensión **\*.sav**, los del programa **Visor PASW** (*PASW Viewer*) **\*.spv**. y los de **Sintaxis \*.sps**.

Cuando se realiza un análisis estadístico inmediatamente se abrirá el programa **Visor** *PASW* (*PASW Viewer*). En este programa se van desplegando los cuadros con los análisis de datos. Los cuadros pueden ser modificados para redondear los decimales o para eliminar columnas. Una ventaja de este programa es que los cuadros pueden ser copiados y pegados en documentos de Word, donde son manejados como tablas.

Cuando se accede al programa PASW sólo se muestra el programa **Editor de datos PASW**  (*PASW Data Editor*). Este programa tiene dos hojas electrónicas (similares a las de EXCEL), en una de ellas se muestra la base de datos (**Vista de datos** o *Data view*) y en la otra las características de las variables (**Vista de variables** o *Variable view*). En la esquina inferior izquierda de la pantalla aparecen las pestañas de cada una de las hojas y al oprimirlas se ingresa a ellas (ver ilustración).

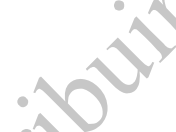

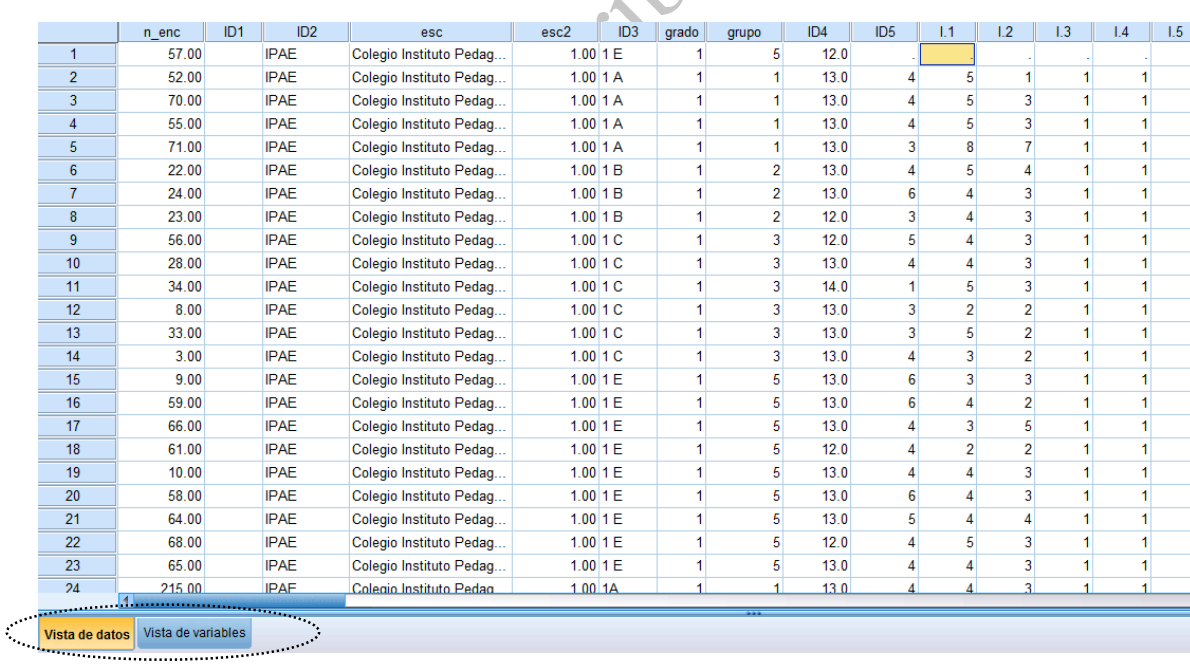

En la hoja **Vista de datos** (*Data view*) cada columna es una variable, es decir, la mayoría de las veces -pero no siempre- cada columna corresponde a una pregunta de un cuestionario o a una medición (e.g. antropométrica o bioquímica); mientras que cada fila corresponde a los datos de una persona encuestada o medida (ver ilustración).

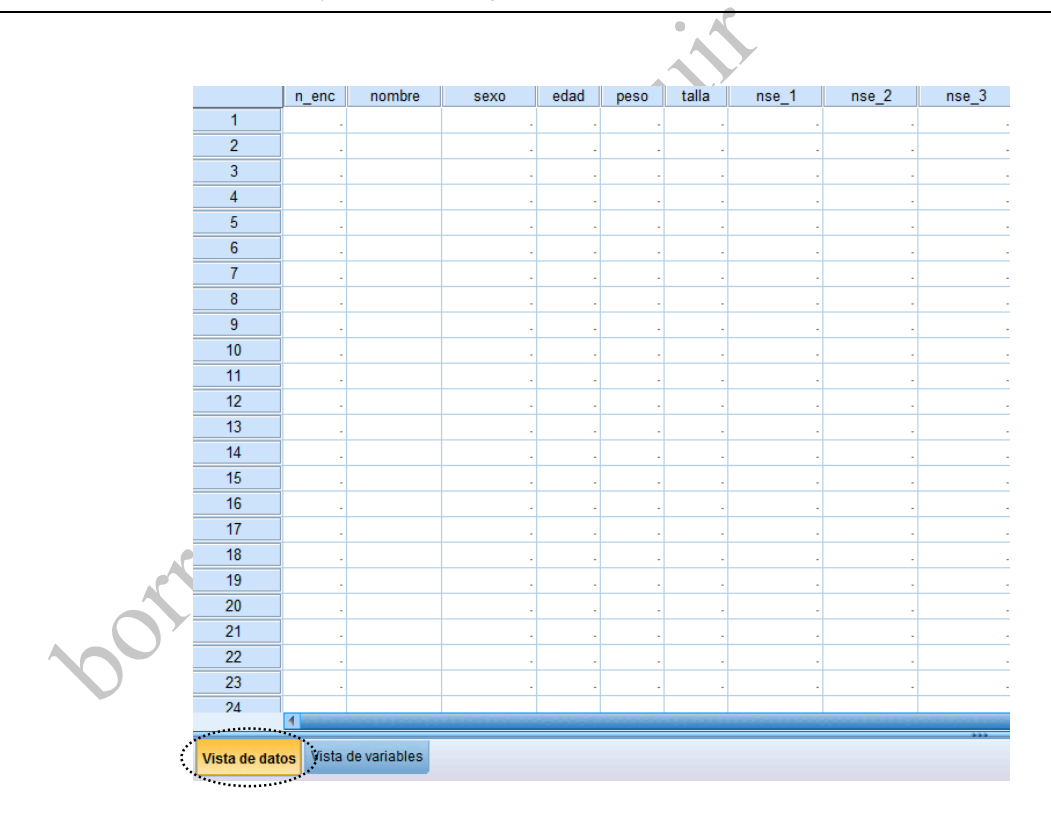

En el caso de la hoja **Vista de variables** (*Variable view*), cada columna contiene las características de cada una de las variables (aunque muchas veces cada una va a corresponder a una pregunta de un cuestionario o a una medición, no siempre es así), mientras que cada fila contiene la información de una variable (ver ilustración).

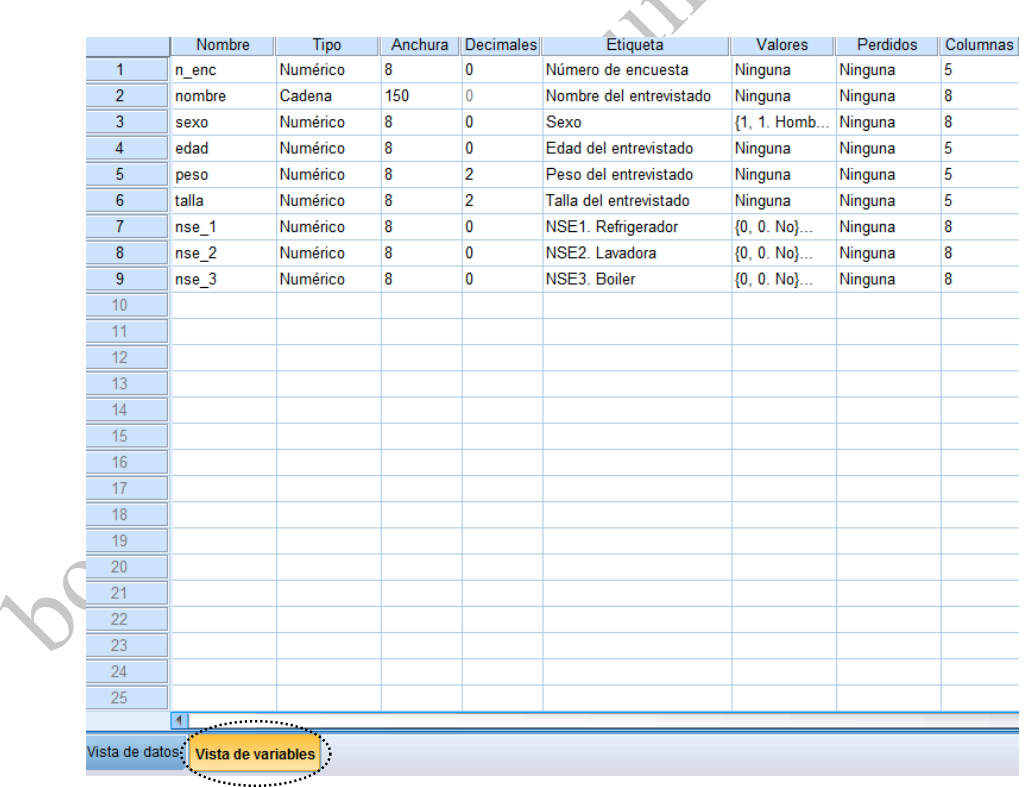

Antes de iniciar la captura de los datos (datos del cuestionario o mediciones) es necesario hacer una plantilla de captura donde se definan las características de las variables. Para ello se inicia el trabajo en la hoja **Vista de variables** (*Variable view*). En esta hoja existen las siguientes columnas (ver ilustración):

- **Nombre** (*Name*): aquí se escribirá un nombre para cada variable, de preferencia con máximo 8 caracteres (o letras). Aunque en las versiones más recientes de PASW es posible definir nombres con más caracteres, es conveniente limitar el nombre a ocho caracteres pues algunos programas de manejo de base de datos no aceptan más de ese número.

- **Tipo** (*Type*): Se define si la variable es un número, una cadena de texto (*string*) o una fecha (*date*).

- **Anchura** (*Width*): Se define por cuántos caracteres estará conformada la variable.

- **Decimales** (*Decimals*): En el caso de variables numéricas se especifica cuántos decimales

tendrá la variable.

- **Etiqueta** (*Label*): Se especifica el nombre completo de las variables. Por ejemplo, se puede escribir la pregunta completa de un cuestionario.

- **Valores** (*Values*): Permite especificar el significado de cada opción de una variable, por tanto sólo se utiliza cuando la variable es categórica, es decir, cuando tiene opciones, clases o categorías.

- **Perdidos** (*Missing*): Se define que valores no deben ser considerados en el análisis por representar respuestas como "No sabe", "No contestó" o "No aplica". Por lo regular, a estas respuestas se les asignan códigos como 8, 9 o 98, 99.

En algunas de estas columnas (**Tipo, Decimales, Valores y Perdidos**) cuando se coloca el cursor se activa un botón, con el cuál se puede acceder a ventanas para definir las características de la variable.

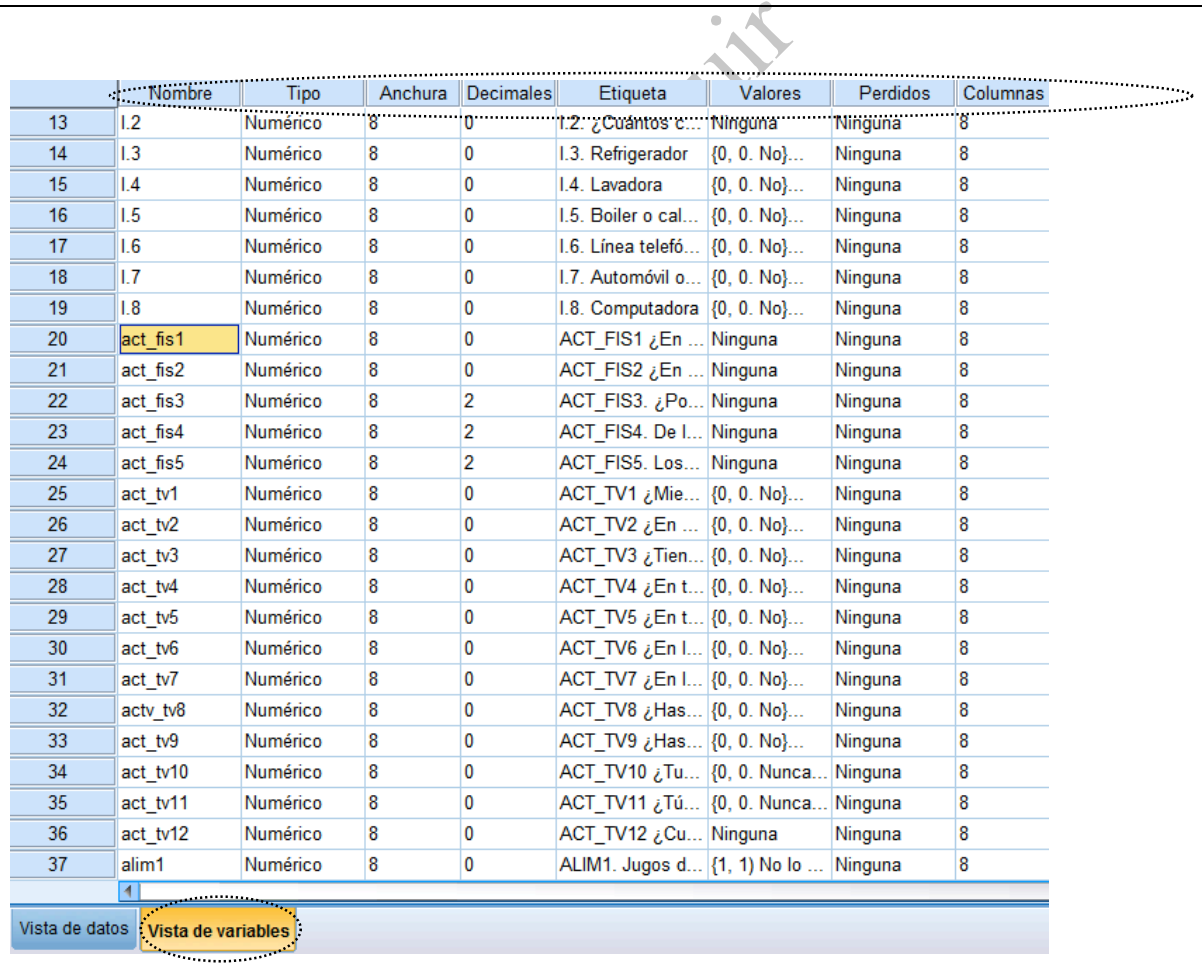

# **V.4. Captura de datos**

Cuando se inicia el programa PASW se activa la siguiente ventana:

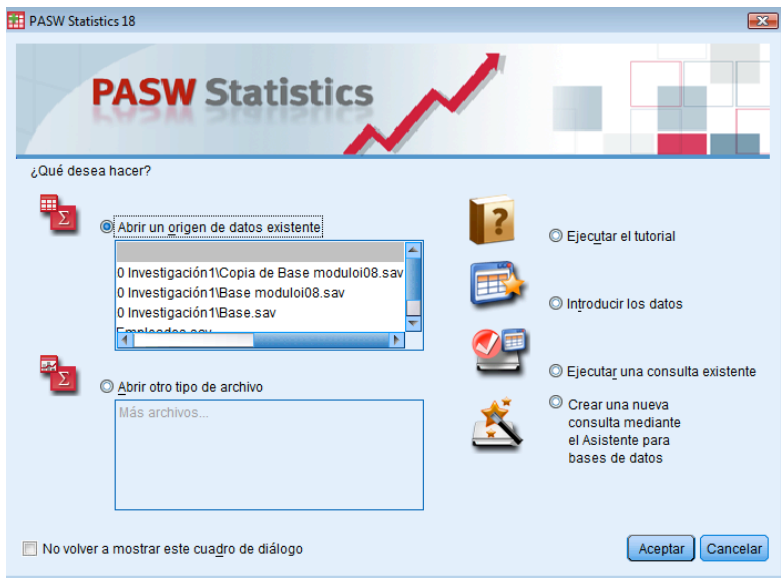

En esta venta existen dos opciones importantes: (1) **Introducir datos** o *Type in data* es la que permite crear una nueva base de datos. (2) Cuando ya existe una base de datos se elije la opción **Abrir una fuente de datos existente** u *Open an existing data source*; en esta opción, al elegir **Más archivos…** (*More files***…**) se abrirá una ventana donde se puede ubicar el directorio o carpeta donde se encuentra la base de datos ya existente; debajo de esta opción se despliega una lista de bases de datos que se hayan utilizado recientemente.

Para crear una nueva base de datos se debe elegir la opción **Introducir datos** (*Type in data)*. En este caso ambas hojas de cálculo (Vista de datos y Vista de variables) aparecerán vacías. Hay que recordar que en **Vista de datos** (*Data view*) se capturan los datos de los cuestionarios y en **Vista de variables** (*Variable view*) se definen las características de las variables.

Antes de capturar los cuestionarios, se debe definir las características de las variables. Para ello, se debe elegir la hoja **Vista de variables** (*Variable view*). En esta hoja, cada fila corresponde, por lo regular, a una pregunta o una variable. Se coloca el cursor en la primera celda, que corresponde a la primera columna **Nombre** (*Name*), aquí se tendrá que escribir el nombre corto de la primera variable.

En el ejemplo que se está trabajando (ver fragmentos de cuestionarios en figuras 4 y 5), la primera variable es el número de encuesta. Entonces, en la primera columna se debe definir el nombre **Nombre** (*Name*) que va a tener esta variable. Aunque las versiones recientes de PASW aceptan nombres más largos que de ocho caracteres, para mantener compatibilidad con versiones anteriores y con otros programas de manejo de base de datos (e.g. DBASE) conviene seguir limitando los nombres a máximo 8 caracteres. Entonces, al 'número de encuesta' se le puede nombrar 'N\_ENC' (ver siguiente ilustración).

En la columna **Tipo** (*Type*) se define si la variable es un **Número** (*Numeric*), T**exto** (*String*) o

**Fecha** (*Date*). Para definir estas opciones se coloca el cursor en la celda que corresponde a la columna **Tipo** (*Type*), al hacerlo se activará un botón (con puntos suspensivos) y al oprimirlo se abre una venta en la que se especifica el tipo de variable (ver ilustración). La mayoría de las veces conviene definir las variables como numéricas, pero en ocasiones se tiene que definir como texto; por ejemplo, cuando se capturan nombres o domicilios. El programa considera, de inicio, a todas las variables numéricas. En el ejemplo (ver ilustración), la celda de esta columna se puede dejar sin cambios ya que se trata de una variable numérica pues el número de encuesta puede ir desde 1 hasta la cantidad de cuestionarios o mediciones que se tengan.

En la celda de la columna **Anchura** (*Width*) se debe especificar cuántos caracteres se necesitan para capturar la información de la variable. Por ejemplo, si se aplicaron 50 encuestas, en la variable 'N\_ENC' bastarían dos caracteres (uno para unidades y uno para decenas); pero si se aplicaron 1985 encuestas se necesitarán cuatro caracteres (unidades, decenas, centenas y millares).

En la celda que sigue se especifica el número de decimales que deben mostrarse. Como el número de encuesta es un número cerrado se debe especificar que se mostrarán cero decimales. En la celda de la columna **Etiqueta** (*Label)* se escribe el nombre completo de la variable. En este caso es 'Número de encuesta'. En la siguiente ilustración se muestra lo hasta aquí descrito.

|                | <b>Security</b>      |                                                        |                        |           |                    |         |          |          |            |
|----------------|----------------------|--------------------------------------------------------|------------------------|-----------|--------------------|---------|----------|----------|------------|
|                | Nombre               | Tipo                                                   | Anchura                | Decimales | Etiqueta           | Valores | Perdidos | Columnas | Alineación |
| 1              | $n$ enc              | Numérico                                               | 8                      | 0         | Número de encuesta | Ninguna | Ninguna  | 8        | = Derecha  |
| $\overline{2}$ |                      |                                                        |                        |           |                    |         |          |          |            |
| 3              |                      | Tipo de variable                                       |                        |           | $\mathbf{z}$       |         |          |          |            |
| 4              |                      | O Numérico                                             |                        |           |                    |         |          |          |            |
| 5              |                      | © Coma                                                 |                        |           |                    |         |          |          |            |
| 6              |                      | Anchura: 8<br>© Puntos                                 |                        |           |                    |         |          |          |            |
|                |                      | Cifras decimales: $ 0\rangle$<br>O Notación científica |                        |           |                    |         |          |          |            |
| 8              |                      | © Fecha                                                |                        |           |                    |         |          |          |            |
| 9              |                      | © Dólar                                                |                        |           |                    |         |          |          |            |
| 10             |                      |                                                        | O Moneda personalizada |           |                    |         |          |          |            |
| 11             |                      | Cadena                                                 |                        |           |                    |         |          |          |            |
| 12             |                      |                                                        |                        |           |                    |         |          |          |            |
| 13             |                      |                                                        |                        |           |                    |         |          |          |            |
| 14             |                      |                                                        | Aceptar                | Cancelar  | Ayuda              |         |          |          |            |
| 15             |                      |                                                        |                        |           |                    |         |          |          |            |
| 16             |                      |                                                        |                        |           |                    |         |          |          |            |
| 17             | $\sim$ $\sim$ $\sim$ |                                                        |                        |           |                    |         |          |          |            |
|                |                      |                                                        |                        |           |                    |         |          |          |            |

En el cuestionario la siguiente pregunta es nombre del entrevistado. En la celda de la columna **Nombre** (*Name*) se escribe un nombre corto y en la celda de la columna **Tipo** (*Type*) se define que la información de esta columna se trata de texto (**Cadena o** *String*). En la celda de la columna **Anchura** (*Width*) se debe especificar que deberá contener 150 caracteres pues el nombre de una persona puede estar compuesto por esa cantidad de letras. Abajo está la ilustración de lo descrito.

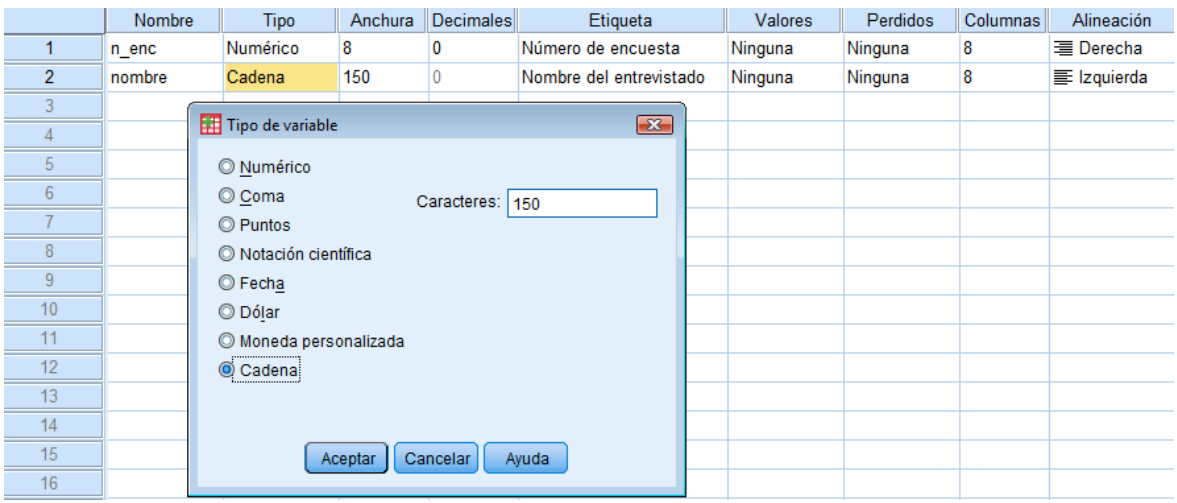

La siguiente variable es el sexo. En este caso, en la celda que corresponde a **Nombre** (*Name*) se define como 'SEXO', en **Tipo** (*Type*) se deja como numérica y en **Etiqueta** (*Label*) se escribe el nombre completo 'Sexo del entrevistado'. La variable 'SEXO' tiene una cualidad que la diferencia de las dos anteriores ya que dicha variable tiene categorías (hombre y mujer). En el cuestionario están especificados los códigos numéricos que corresponden a cada categoría: 1 para hombre y 2 para mujer. Esto quiere decir que cuando se capturen los datos, no se escribirán las palabras "hombre" o "mujer", sino que sólo se escribirá "1" o "2". Esta equivalencia entre números y categorías se especifica en la celda que corresponde a la columna **Valores** (*Values*), es decir, en esta columna se etiquetan las opciones de respuesta. Al ubicar el cursor en esta celda se activa un botón que al oprimirlo abre una ventana que tiene dos recuadros: **Valores** (*Value*) y **Etiqueta** (*Label*). En el recuadro **Valores** (*Values*) se captura el número que corresponde a una opción de respuesta y en el recuadro **Etiqueta** (*Label*) se captura la descripción completa de la opción de respuesta; posteriormente se oprime el botón **Añadir** (*Add*), con lo cual en el recuadro de abajo aparecerá la correspondencia entre el número y la descripción completa. En la primera ilustración se muestra como se captura la información para el valor 'Hombre'. Después de haber escrito el código (en Valor) y su descripción (en Etiqueta) se oprime el botón **Añadir** (*Add*).

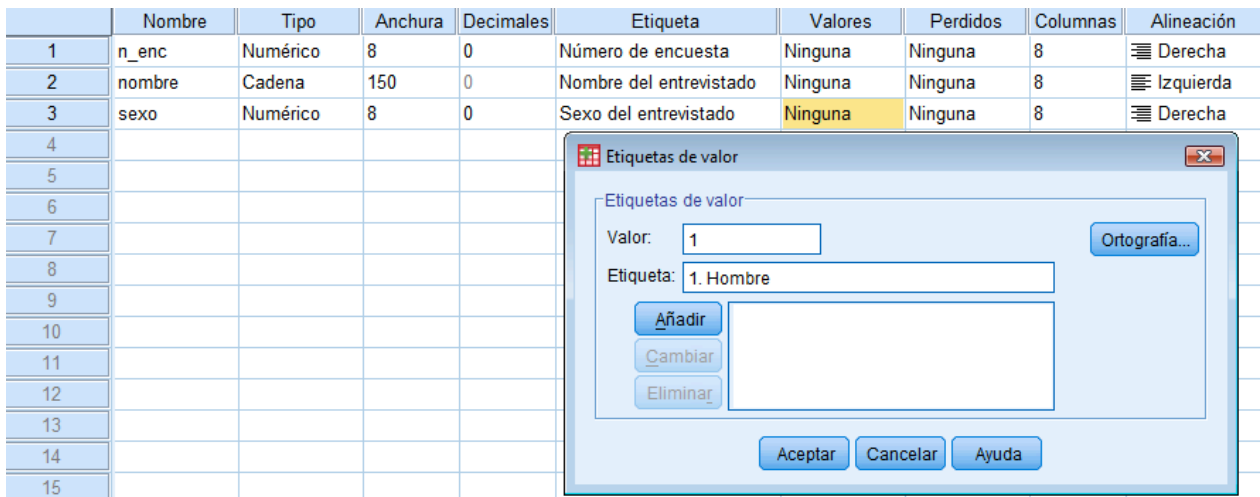

En la siguiente ilustración se muestra como se capturaría el código y descripción de la categoría "Mujer". Hay que recordar que después de capturar los códigos y su descripción se debe oprimir **Añadir** (*Add*). También se debe recordar que en el recuadro **Valores** (*Value*) sólo se capturan números y en **Etiqueta** (*Label*) la descripción completa de ese número. Después de haber definido todos los códigos con su descripción se oprime el botón **aceptar** (OK).

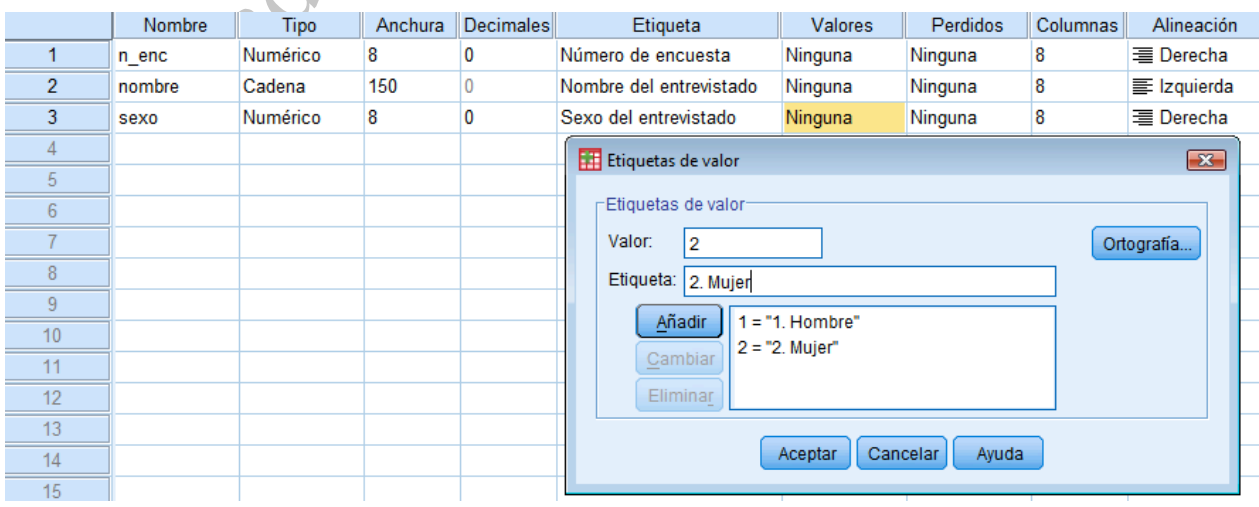

Cuando se tienen las variables etiquetadas los cuadros de resultados o de salida se muestran con las etiquetas y no con las abreviaturas y los números con los que se capturaron.

La opción de la columna **Etiqueta** (*Label*) puede ser llenada en todas las variables, mientras que el procedimiento de la columna **Valor** (*Values*) sólo se utiliza en variables ordinales y nominales Las siguientes tres variables del cuestionario son EDAD, PESO Y TALLA; las cuales son variables continuas, por lo cual sólo se debe escribir el nombre (en **Nombre** o *Name)* y su descripción (en **Etiqueta** o *Label*). En la variable de EDAD no son necesarios decimales y en PESO y TALLA se requiere un decimal. Hasta aquí, la hoja de SPPS se vería de la siguiente forma:

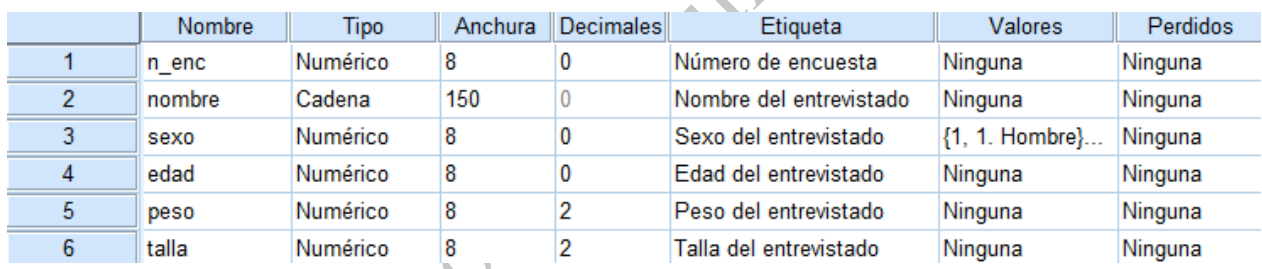

Las siguientes variables son las preguntas sobre existencia de ciertos bienes en la casa de los entrevistados. Se debe destinar una columna para cada bien. Como puede apreciarse, en el cuestionario las preguntas ya tienen un nombre para las variables (NSE1, NSE2 y NSE3) que debe ser especificado en las celdas de **Nombre** (*Name*); mientras que en las celdas de **Etiqueta** (*Label*) se escribiría la descripción completa de las preguntas. En **Tipo** (*Type*) se especificará que serán variables numéricas pues para la captura se utilizarán códigos numéricos (0= no existe el bien y 1= sí existe el bien). Además, cada pregunta tiene dos opciones de respuesta, lo cual se debe especificar en la celda de la columna **Valores** (*Values*). Abajo está la ilustración de lo descrito.

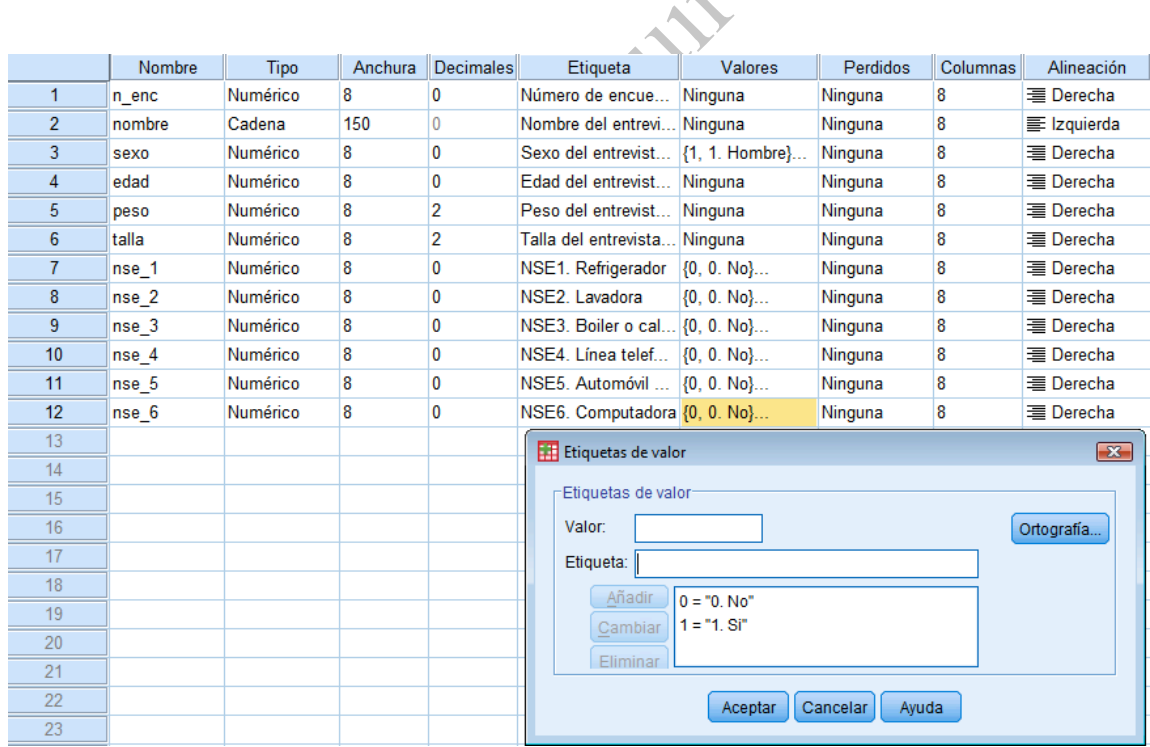

En el cuestionario las siguientes preguntas son de una escala de reglas familiares para ver TV (fragmento 2 del cuestionario, figura 5). Para la primera pregunta se escribiría "ACT\_TV1" en la celda de **Nombre** (*Name*), en **Tipo** (*Type*) se mantendría como numérica; como son opciones no son necesarios decimales, en **Etiqueta** (*Label*) se escribiría la pregunta completa y en **Valores** (*Values*) se definirían las opciones de respuestas con sus códigos, como se muestra a continuación:

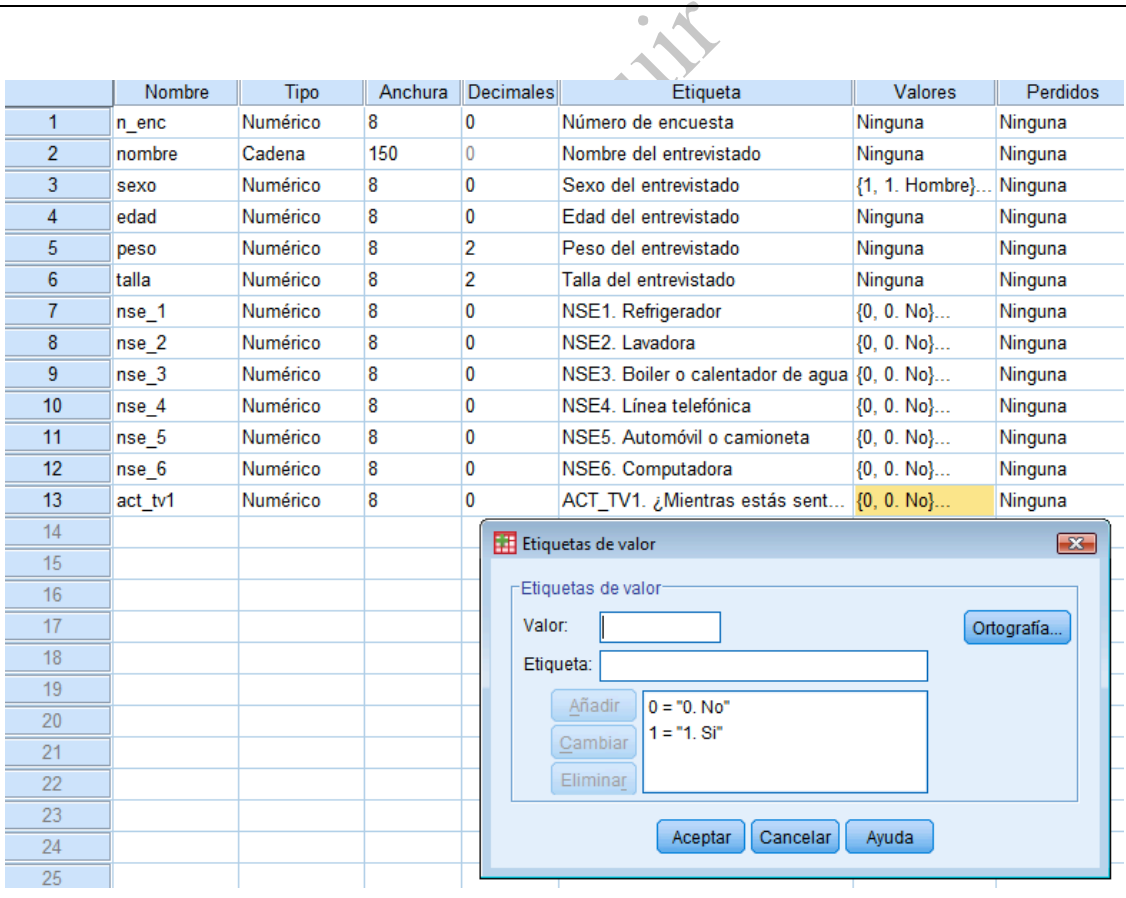

Al incluir todas las preguntas de la escala, la hoja de SPPS se vería de la siguiente forma:

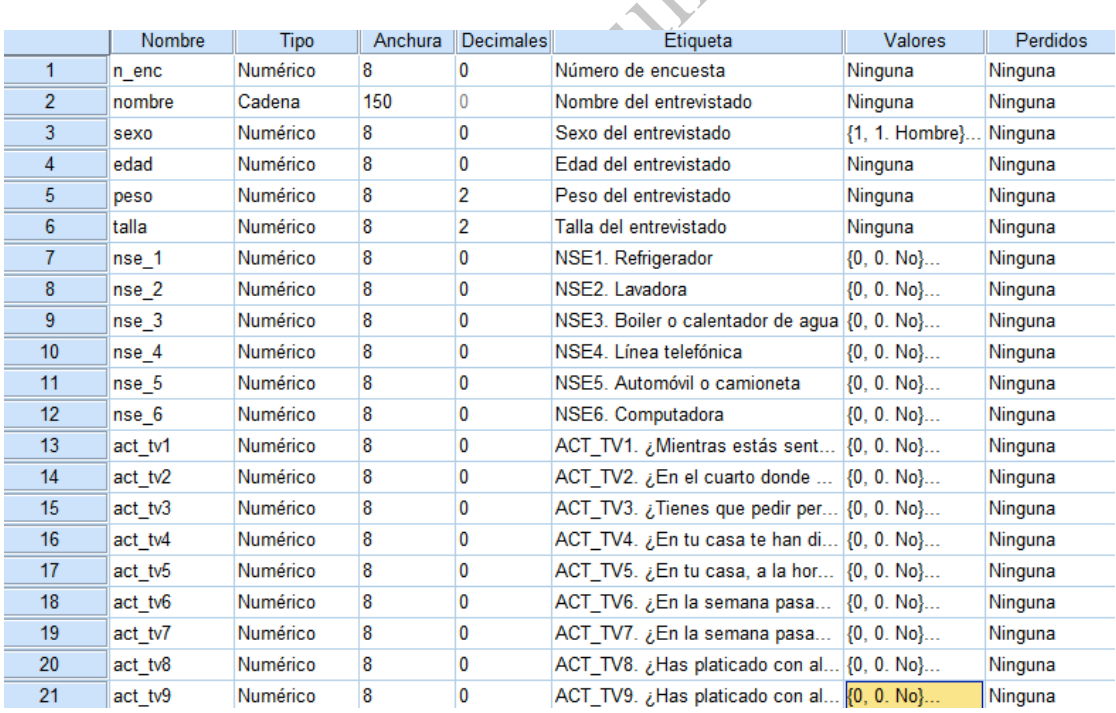

De manera general, se pueden plantear las siguientes reglas:

(1) Si la pregunta incluye información de variables continuas (e.g. peso o talla): en **Nombre**  (*Name*) se escribe un nombre corto de hasta 8 caracteres, en **Tipo** (*Type*) se define como numérica, en **Decimales** (*Decimals*) se delimita el número de decimales con que se haya registrado la información y en **Etiquetas** (*Label*) se captura la pregunta o la descripción completas de la variable.

(2) Si la pregunta incluye información de variables ordinales o nominales: en **Nombre** (*Name*) se escribe un nombre corto de hasta 8 caracteres, en **Tipo** (*Type*) se define como numérica, en **Decimales** (*Decimals*) se delimita a cero, en **Etiqueta** (*Label*) se captura la pregunta o la descripción completas de la variable y en **Valores** (*Values*) se definen los códigos numéricos de las opciones de respuesta.

(3) Si la respuesta consiste en texto (e.g. nombre de personas o domicilios): en **Nombre** (*Name*) se escribe un nombre corto de hasta 8 caracteres, en **Tipo** (*Type*) se define como 'string', en **Anchura** (*Width*) se especifica el número de caracteres que se espera ocupar con el texto que se

capturará y en **Etiquetas** (*Label*) se captura la pregunta o la descripción completas de la variable. En el ejemplo que se está realizando, hasta aquí todo se elaboró en la hoja **Vista de variables** (*Variable view*). Si ahora se coloca en la hoja **Vista de datos** (*Data view*) se observará lo que se muestra en la siguiente ilustración.

Ahora, los nombres que en **Vista de variables** (*Variable view*) se escribieron en las celdas que correspondían a **Nombre** (*Name*) aparecen en las columnas. En el lado derecho de la ilustración se puede ver una columna nombrada "var" y que está desactivada (en color gris), lo cual significa que es posible seguir insertando nuevas variables o columnas

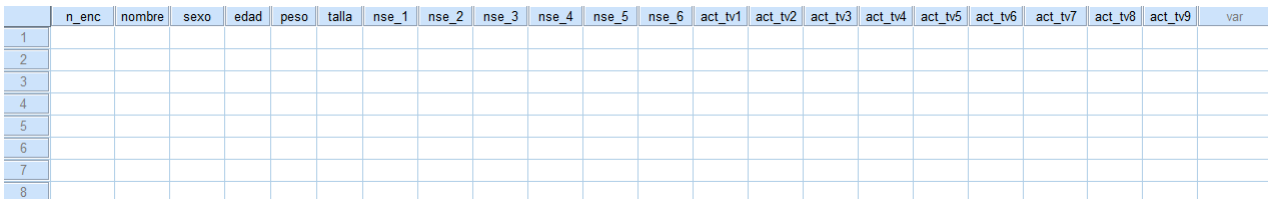

El archivo ya está listo para capturar los cuestionarios. La captura de la información se comienza en la hoja **Vista de Datos** (*Data View*). Hay que recordar que en esta hoja cada fila corresponde a un cuestionario o registro de cada persona.

#### **V.4.1 Creación de una base a partir de varios archivos de captura**

.

Cuando se tienen varios archivos de captura (varias bases de datos con las mismas variables) y se quiere crear una sola base a partir de ellos, el procedimiento es el siguiente: se abre uno de los archivos, se elige el menú **Datos** (*Data*), y la opción **fundir archivos** (*Merge files*) y que despliega dos opción: **Añadir casos** (*Add cases*) con la cual se puede añadir filas al archivo y; **Añadir variables** (*Add variables*) con la cual se puede añadir columnas. En este caso se elige la

opción añadir casos. En caso de querer añadir más variables (e.g. cuando se capturan los datos de los niños en un archivo y los del padre en otro) se elige la opción añadir variables.

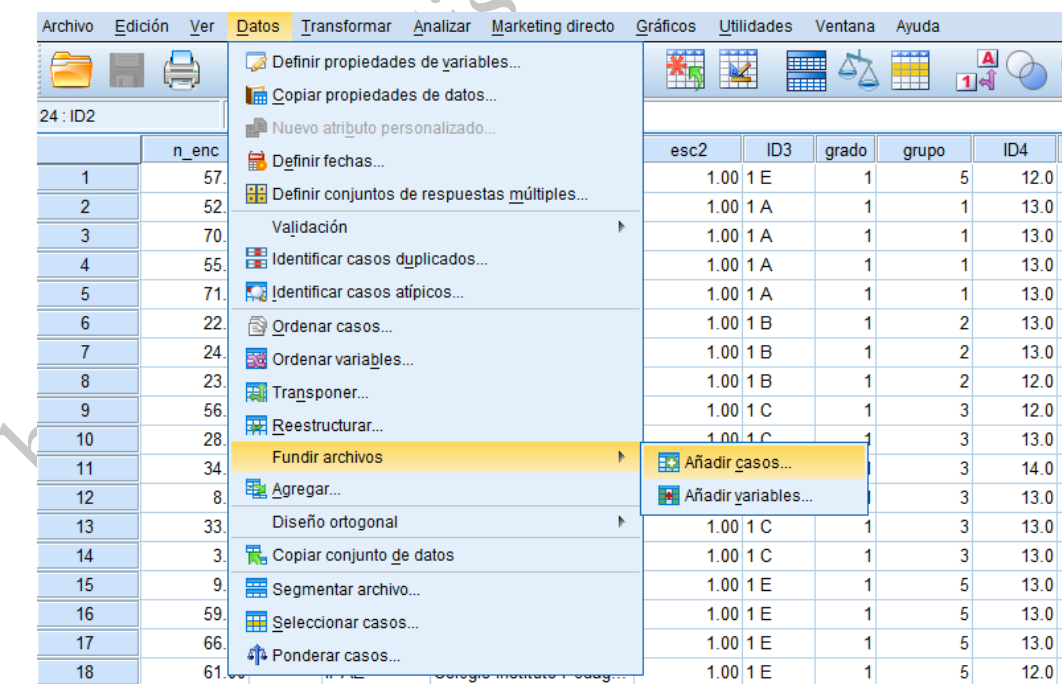

Se abre una ventana con dos opciones: 1) Un conjunto de datos abierto (*An open dataset)* y 2) un archivo de datos PASW Statistics externo (An external *PASW data file)*, se elige la segunda opción, se oprime el botón **Examinar** (Browse) y se busca la otra base de datos que se quiere pegar y se oprime Continuar (*Continue*).

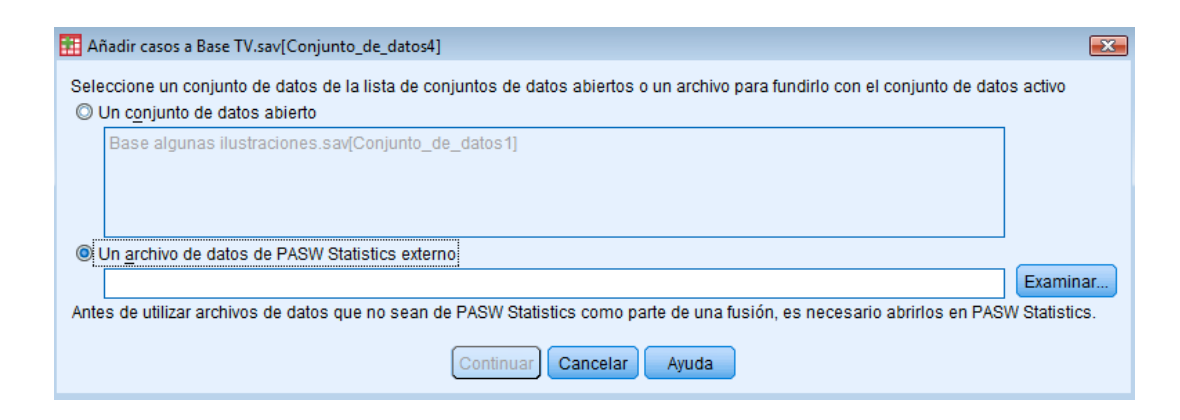

Se abre una nueva ventana que indica las variables que van a quedar en la nueva base de datos, si

en el recuadro izquierdo de la ventana aparecen variables el programa está indicando que hay alguna variable que están en un archivo pero no están en el otro, es decir, que los archivos no fueron formados a partir de la misma plantilla de captura, por tanto, lo indicado es que el recuadro del lado izquierdo esté en blanco.

# **V.4.2. Depuración de la base de datos**

Antes de hacer el análisis estadístico es necesario depurar la base de datos, es decir eliminar los errores en la base de datos que se presenten provenientes de la captura o la codificación. En el caso de las variables ordinales y nominales se puede verificar si a un mismo valor se le asignaron dos códigos o se capturaron valores que no existen. Por ejemplo, la variable 'SEXO' sólo puede tener dos valores (por lo regular  $1 = \text{varón } y \, 2 = \text{mujer}$ ), por lo que al obtener la frecuencia de esta variable sólo pueden existir dichos valores y la existencia otros valores (e.g. 3 o 4) es indicativo de error. En el caso de las variables continuas, en los gráficos pueden observarse valores extremos que pueden ser irreales. Para la depuración de la base de datos se tiene que realizar lo siguiente: 1) revisar cada variable, 2) identificar los posibles errores de captura, 3) ir a los cuestionarios, 4) verificar la información y corregir. Para identificar los errores de una forma sencilla se elige el menú **Analizar** (*Analyze*), **Estadísticos descriptivos** (*Descriptive statistics*), **Frecuencias** (*Frequencies*) (ver ilustración).

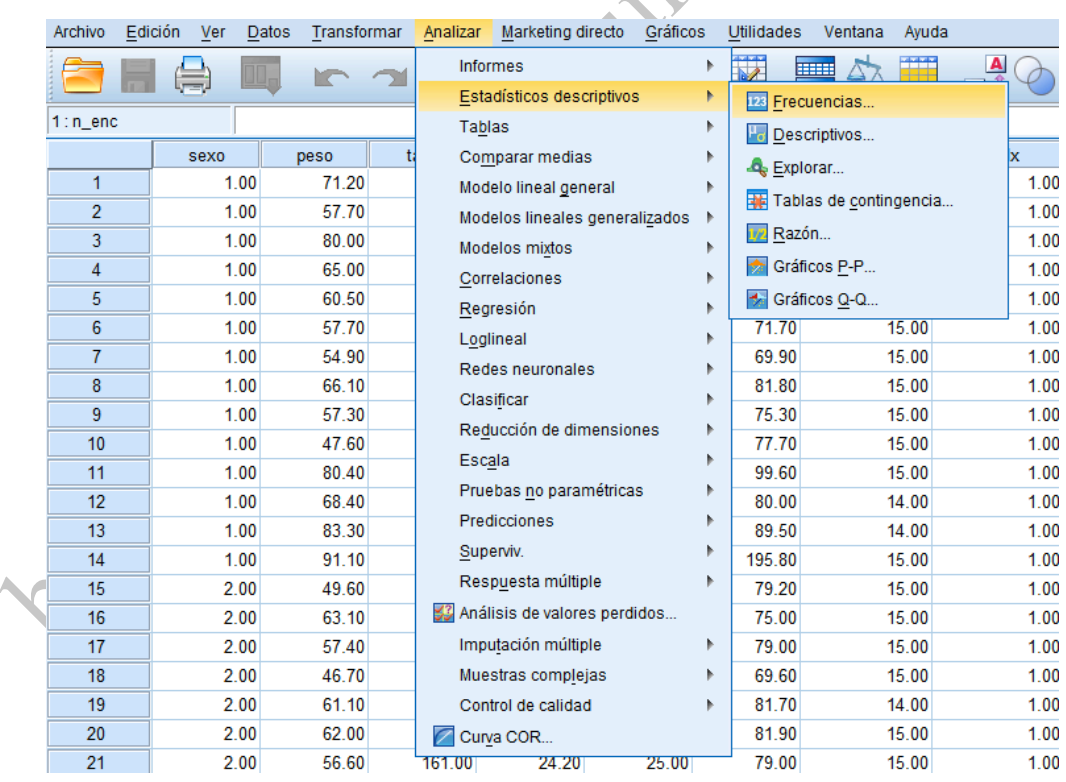

En la ventana que se abre, del lado izquierdo están todas las variables y del lado derecho hay un recuadro en blanco, se busca la variable que se desea analizar, se selecciona y se ingresa al recuadro en blanco con el botón en forma de flecha (►) y se oprime **Aceptar** (*OK*).

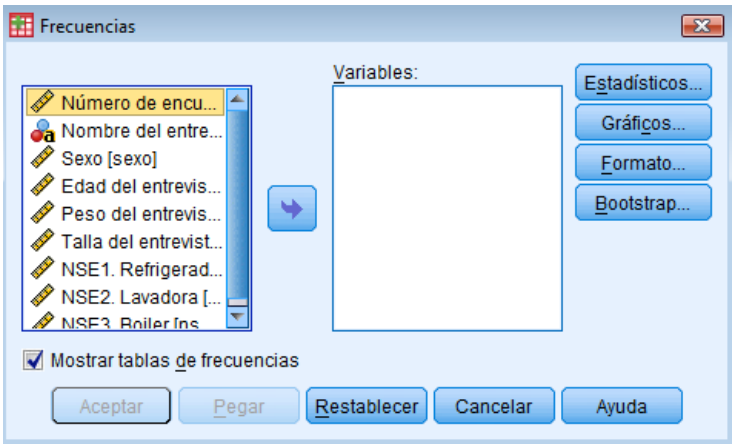

Se abrirá el programa **Visor PASW** (*PASW viewer*) mostrando la frecuencia de los valores de cada variable, se debe observar si los valores son los valores esperados o si son erróneos (i.e. captura de códigos que no existan o datos de peso y talla que no puedan ser posibles, según la población con la que se esté trabajando). En la siguiente ilustración se muestra el análisis de frecuencia por sexo y se puede observar que en la base de datos fueron capturados 3 códigos que no existen, ya que sólo debía capturarse 1 para hombre y 2 para mujer.

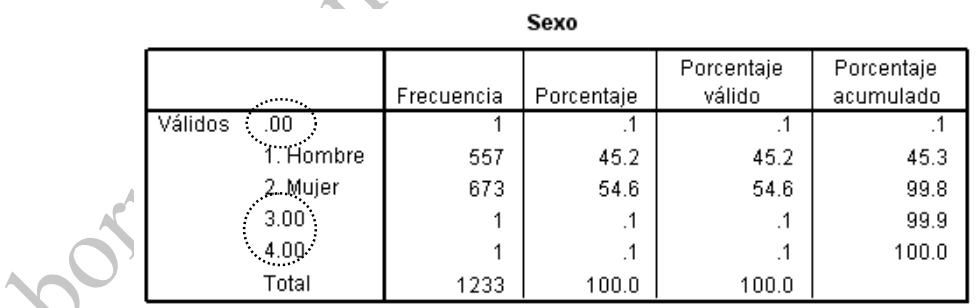

En caso de encontrar errores, para identificar fácilmente los casos, se tiene que ordenar la base de datos de acuerdo a la variable que se esté analizando (en este ejemplo es 'SEXO') y para ese procedimiento se selecciona el menú **Datos** (*Data*) y **Ordenar casos** (*Sort cases*) (ver ilustración).

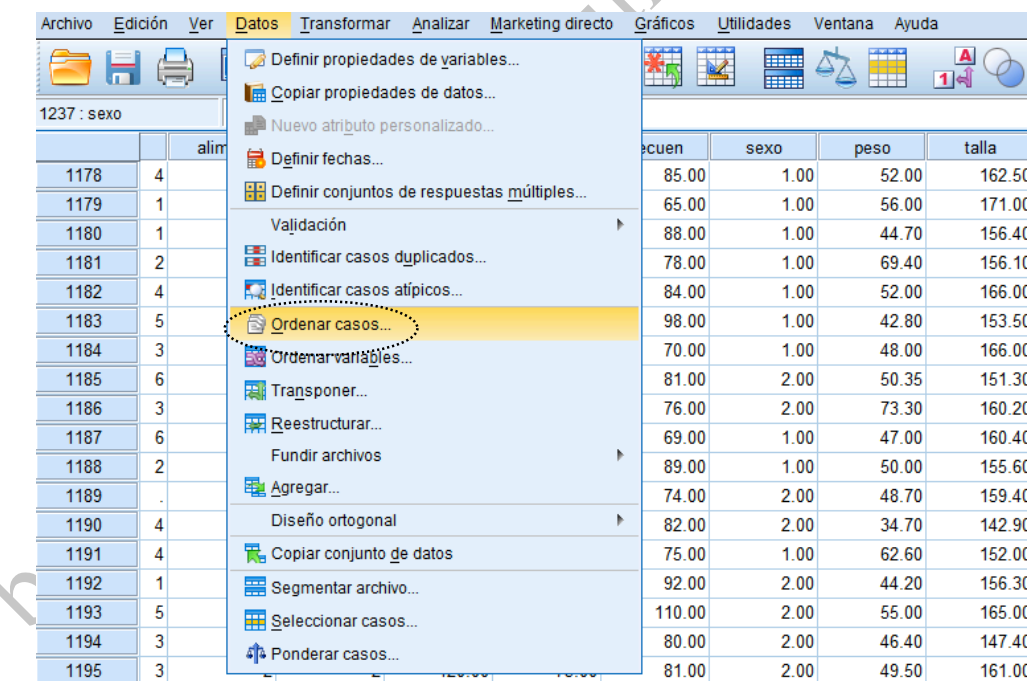

En la ventana que se despliega se introduce al recuadro en blanco la variable de acuerdo a la cual se desea ordenar la base, se oprime **Aceptar** (*OK*) y en hoja **Vista de datos** (*Data view*) se podrán observar los datos ordenados de acuerdo a la variable seleccionada, de esta forma es más sencillo identificar el dato erróneo. En la ilustración se observa cómo los códigos erróneos (3 y 4) aparecen al final de la columna con la variable 'SEXO' y se debe identificar el número de encuesta y verificar cuál es el dato real para hacer la corrección en la base de datos. El mismo procedimiento se hace para todas las variables.

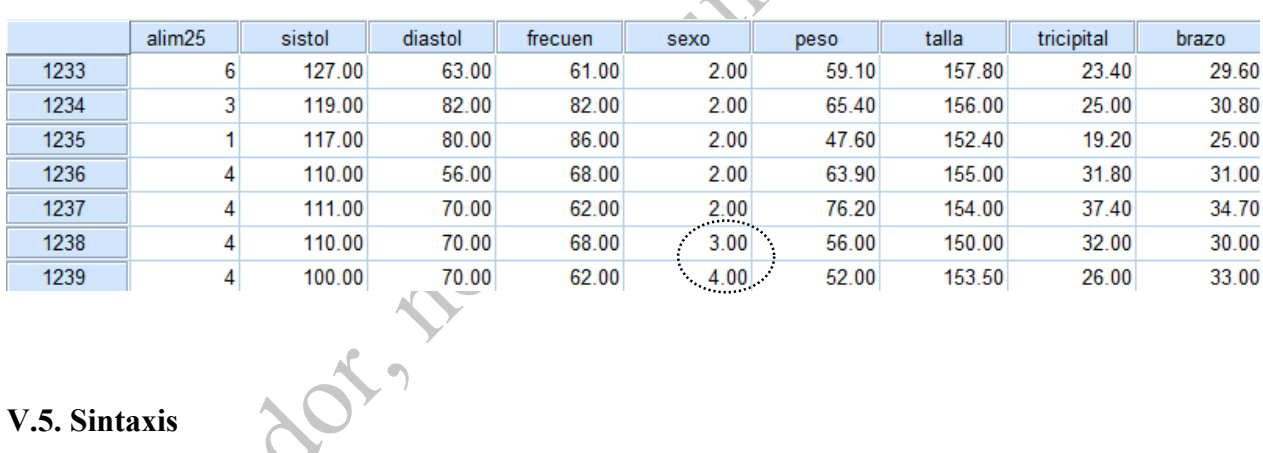

#### **V.5. Sintaxis**

La **Sintaxis** es una "bitácora" en donde quedan registrados todos los procedimientos que se van realizando, de esta forma si se requiere ejecutar el mismo procedimiento ya no es necesario estar volver a seleccionar las diferentes opciones de los menús del programa. Sólo será necesario abrir la sintaxis y ejecutar lo que se necesita. En otras palabras, en la **Sintaxis** se van acumulando las instrucciones o comandos que se van dando al programa. De está manera quedarán registrados los cálculos, las operaciones (ver sección Cálculo de índices u operaciones con variables) y los análisis estadísticos que se realicen para poder ejecutarlos en cualquier momento.

Para guardar en la **Sintaxis** los procedimientos realizados es necesario que, en las ventanas en las que se está trabajando, en lugar de oprimir el botón **Aceptar** (*OK*), se oprima el botón **Pegar**  (*Paste*) y en seguida se abrirá la sintaxis con el procedimiento indicado (en las siguientes secciones se ejemplifican los procedimientos descritos en esta sección).

Después de pegar el procedimiento en la sintaxis es necesario seleccionar el comando y oprimir el botón en forma de flecha (►) que aparece en la parte superior para el comando sea ejecutado por el programa. En la siguiente ilustración se muestra la sintaxis para el cálculo del índice de masa corporal. Si se selecciona esta sintaxis y se ejecuta, la nueva variable (en este caso 'imc') aparecerá en ambas ventanas **Editor de datos** (*Data editor*) (ver ilustración).
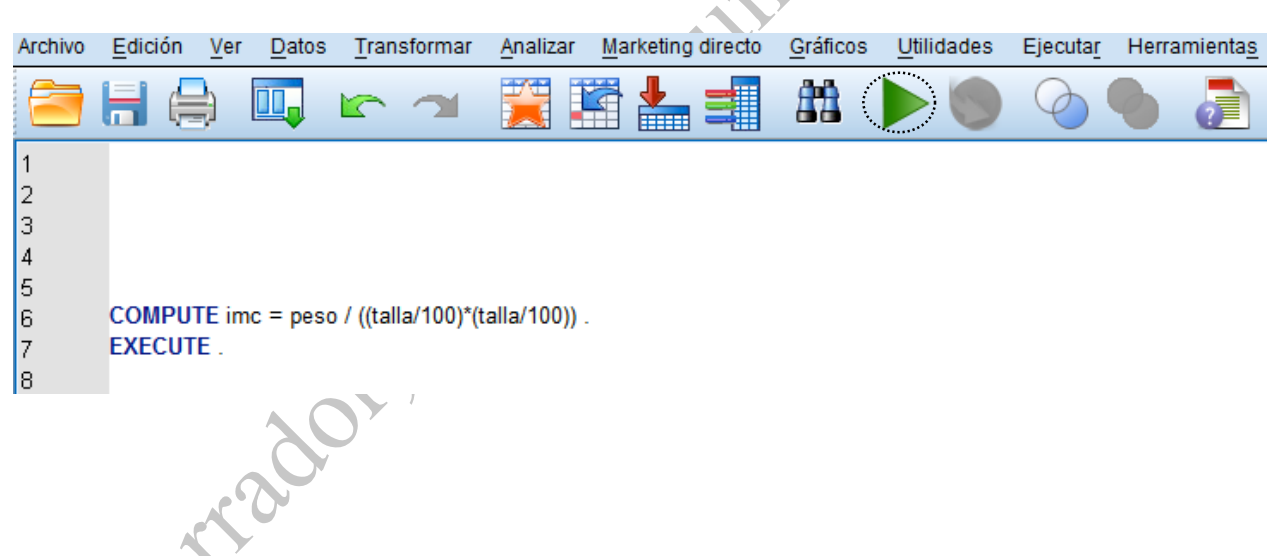

A

Es conveniente que antes de cada comando que se guarde en la sintaxis se escriba una breve descripción de lo que se está realizando para poder identificarlos fácilmente, así por ejemplo si se realiza una operación para calcular el índice de masa corporal (IMC), lo que se puede escribir antes del comando es \*\*cálculo de índice de masa corporal\*\*, sin embargo esta descripción NO debe ser seleccionada al ejecutar el comando.

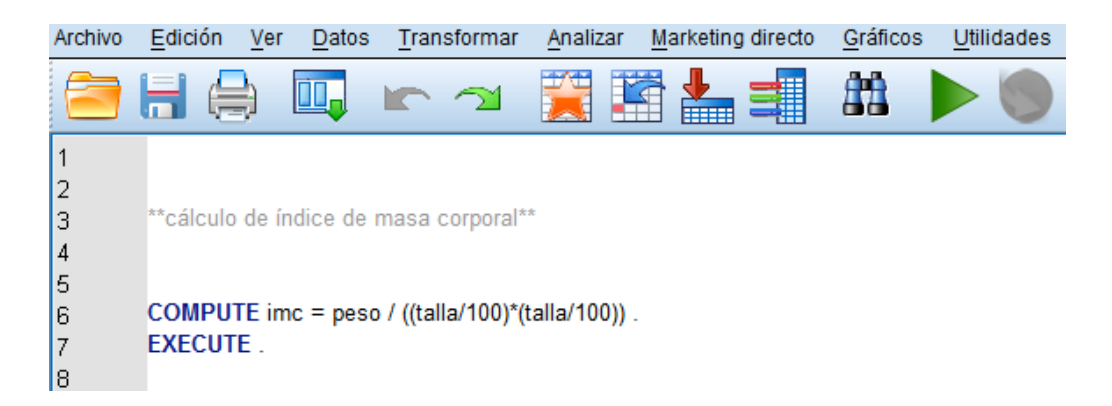

La descripción detallada de la sintaxis debe ser incluida en la sección de metodología con términos entendibles. Es decir en la metodología se describe cada uno de los procedimientos que fueron realizados para el análisis de los datos.

## **V.6. Cálculo de índices u operaciones con variables**

En ocasiones se desean realizar operaciones o construir índices a partir de las variables originales que contiene una base de datos. Por ejemplo, a partir del peso y la talla se desea estimar el índice de masa corporal. O bien, a partir de las variables relacionadas con la vivienda se desea elaborar un índice resumen de las condiciones de la vivienda.

Para realizar operaciones con las variables se elige, en el menú **Transformar** (*Transform*), la opción **Calcular variable** (*Compute).* 

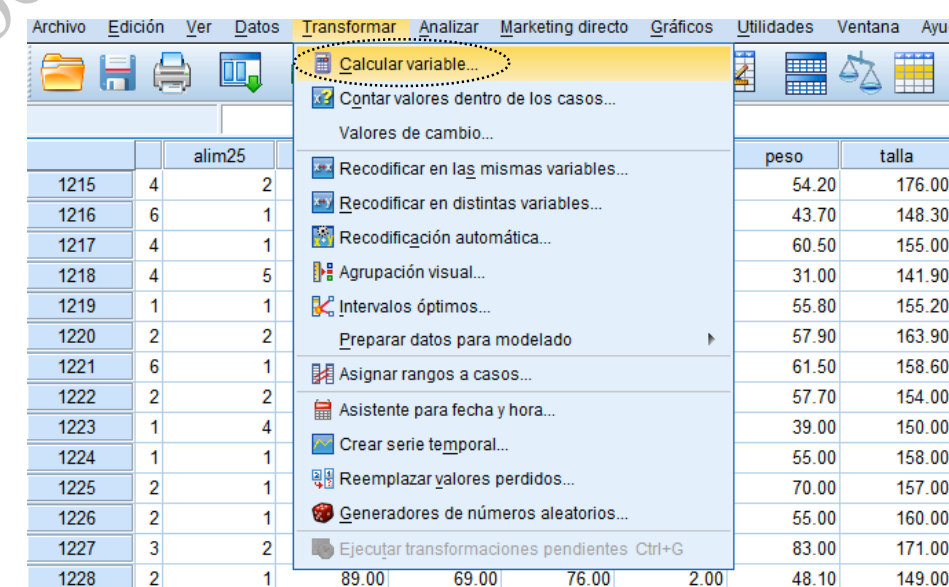

Se abrirá una ventana (ver ilustración abajo). En el recuadro izquierdo nombrado **Variable de destino** (*Target Variable*) se escribe el nombre de la nueva variable donde se enviarán los resultados de la operación (máximo 8 caracteres). En el recuadro superior de la derecha se escribe la operación. Las variables que van a ser utilizadas para la operación (e.g. PESO y TALLA) se seleccionan del listado que aparece a la izquierda y se oprime el botón con forma de flecha (►) para introducirlas al recuadro de la operación. Con la calculadora que aparece se definen las operaciones que se desean realizar. Después de que se indica la operación hay dos opciones: 1)

oprimir el botón **Aceptar** (*OK*) para que la nueva variable aparezca en la base de datos u 2) oprimir el botón **Pegar** (*Paste*) para que la operación quede registrada en la **Sintaxis** y desde la sintaxis ejecutar el comando (como ya se comentó es mejor que registrar todos los procedimientos en la Sintaxis).

Es necesario tener en cuenta que las operaciones pueden necesitar paréntesis para que el programa ejecute la operación adecuadamente. Por ejemplo, para el cálculo del IMC (en donde la fórmula es: peso (kg)/estatura (m)<sup>2</sup>) si la estatura se capturó en centímetros sería necesario indicar al programa la operación que realice la división de la estatura entre 100. La fórmula quedaría de la siguiente forma: peso/((estatura/100)\*(estatura/100)).

En donde la diagonal indica división y asterisco indica multiplicación. En esta fórmula se está indicando que se divida la estatura entre 100 para convertir de centímetros a metros y repite porque el cálculo del IMC requiere que la estatura sea elevada al cuadrado. Por tanto, los paréntesis indican al programa la secuencia en la que debe realizar las operaciones.

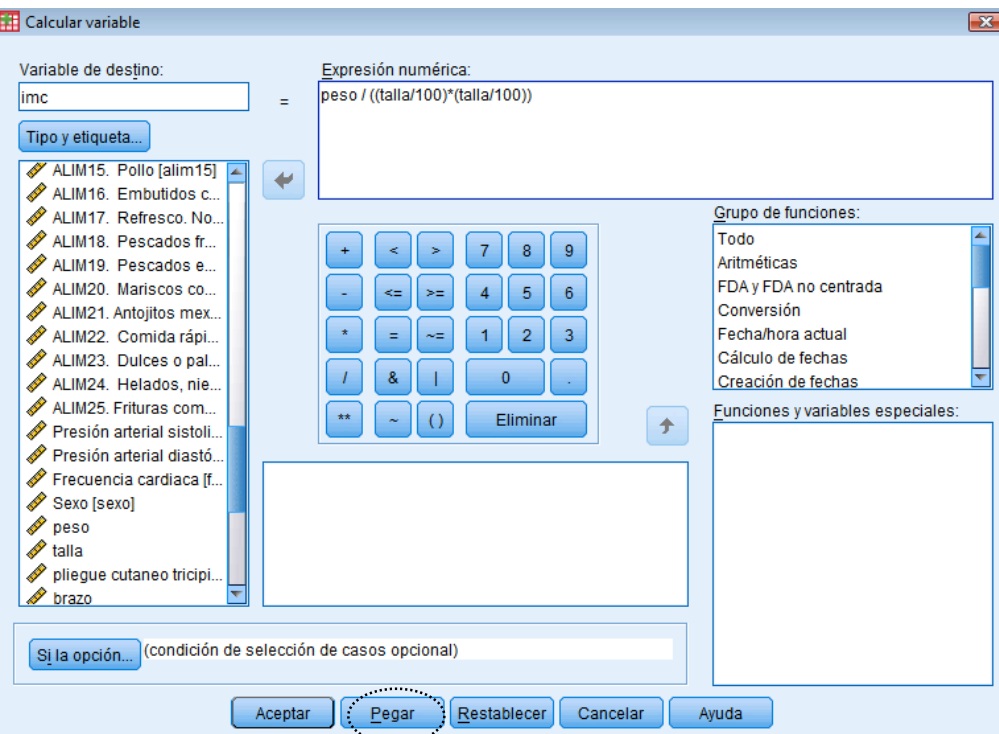

Después de indicar la operación se oprime el botón **Pegar** (*Paste*) para que el procedimiento quede registrado en la **Sintaxis**, posteriormente se selecciona el comando, se ejecuta con el botón en forma de flecha (►), de esta forma la nueva variable aparecerá al final de la base de datos en la hoja **Vista de datos** (*Data view*) (ver ilustración).

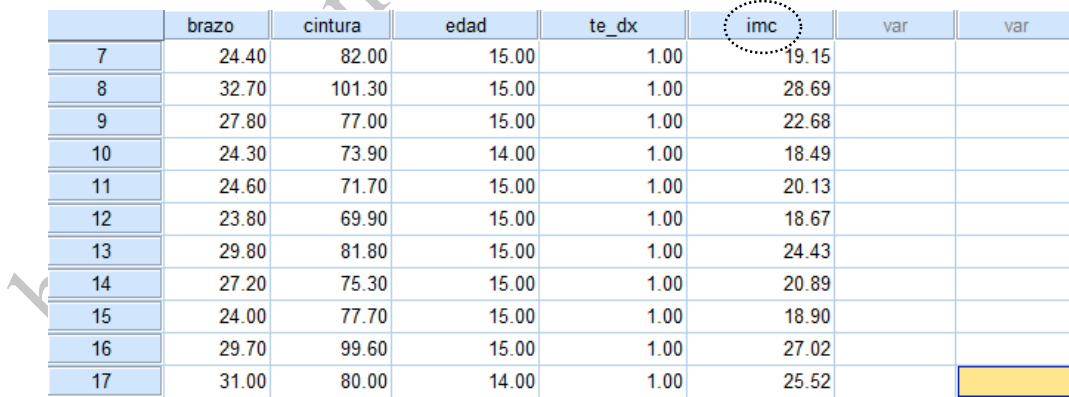

En otro ejemplo, en el cuestionario para adolescentes se incluyó una sección de cinco preguntas sobre de actividad física (tres sobre la realización de actividad física y dos sobre horas al día que dedicaban a ver televisión) y se quiere saber qué tan activos o sedentarios son los adolescentes, en este caso es necesario que a partir de las cinco preguntas se construyan menos variables, en el anexo 3 se pueden ver las cinco preguntas y los códigos que se les asignaron. Para analizar las preguntas de tiempo dedicado a ver TV el procedimiento es el siguiente: tomando en cuenta que la *American Academy of Pediatrics* (2001) recomienda que los niños no vean más de dos horas de TV al día, se pueden procesar las dos preguntas respecto al tiempo dedicado a ver TV para identificar a los niños que ven más de dos horas y los que ven menos de dos horas.

Primero, es necesario obtener el promedio de horas que los niños ven TV al día. El procedimiento para el cálculo es el siguiente: en **Vista de datos** (*Data view*), se elige el menú **Transformar**  (T*ransform*), se elige la opción **Calcular variable** (*Compute variable)* y aparece una ventana. Se elige un nombre corto para la variable que se ingresa en el recuadro blanco del lado izquierdo (en este ejemplo es TV\_TO), y la operación se ingresa en el recuadro derecho. En este caso se

ingresa la variable que indica las horas al día dedicadas a ver TV en días entre semana (ACT\_FIS4) y se multiplica por 5 y la variable que indica las horas dedicadas a ver TV en fin de semana (ACT\_FIS5) se multiplica por 2, debe indicarse la suma de ambas variables y se dividen entre 7 (días de la semana). La operación quedaría de la siguiente forma: ((ACT\_FIS4\*5)+  $(ACT FIS5*2)/7.$ 

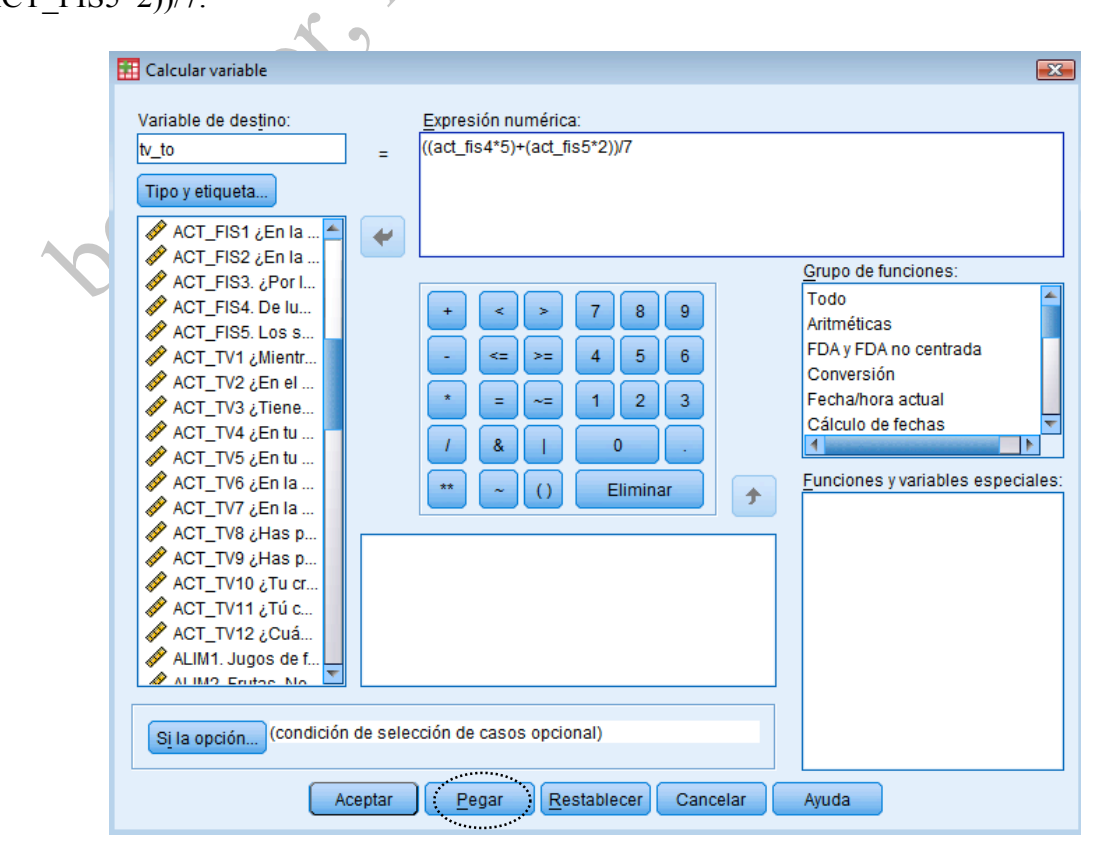

Después de indicar la operación se oprime **Pegar** (*Paste*) para que el procedimiento quede registrado en la Sintaxis y desde la sintaxis se selecciona y ejecuta el comando con el botón en forma de flecha (►).

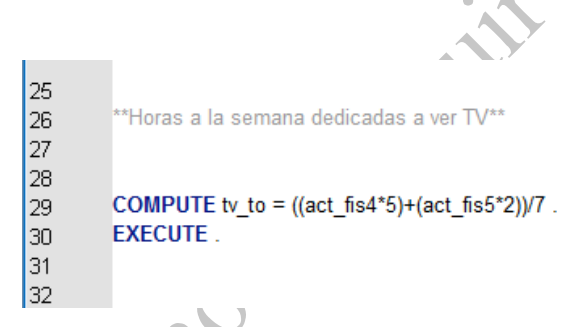

La nueva variable, que es el promedio del número de horas que los niños ven TV al día,

. . . . . . .

aparecerá al final de la hoja de **Vista de datos** (*Data view*).

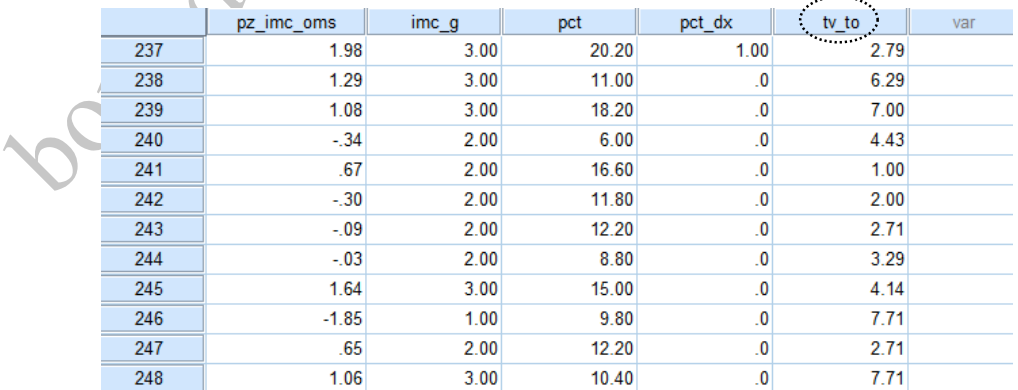

## **V.7. Agrupamiento de las variables**

El agrupamiento de las variables principalmente se hace con dos fines:

(1) Reducir el número de categorías. Por ejemplo, cuando se mide el nivel socioeconómico se

agrupan las ocupaciones en grupos y posteriormente en estratos, como se muestra en el siguiente

esquema:

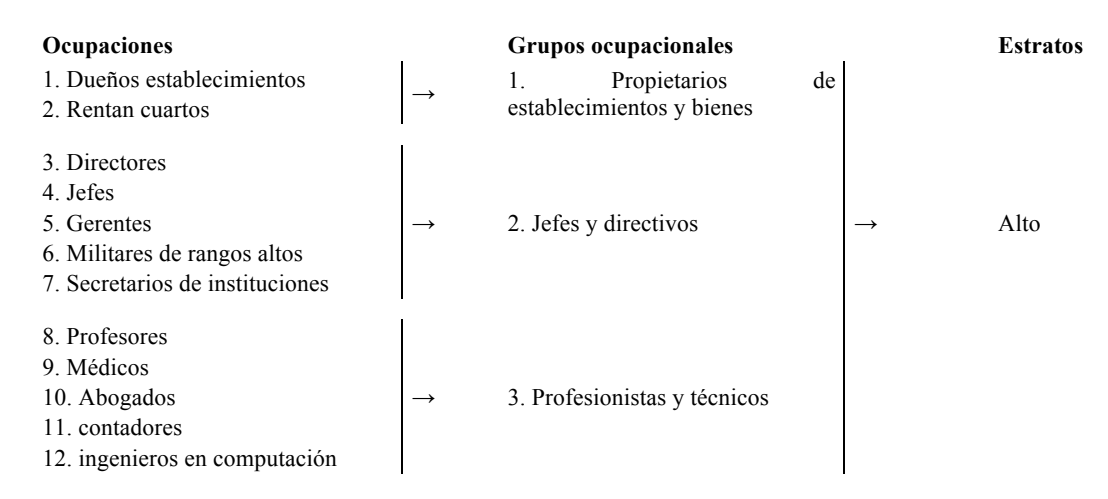

Así, de 100 ocupaciones se pueden agrupar en 14 grupos ocupacionales y éstos, a su vez, en tres o cuatro estratos. Otro ejemplo es cuando se agrupan los estados en regiones geográficas.

(2) Convertir variables continuas en variables ordinales. Un ejemplo de esto es el índice de talla para edad, el cual puede adoptar distintos valores en un continuo de alrededor de -5.0 hasta +5.0. Sin embargo, por lo regular se divide a la población en dos grupos a partir de un punto de corte (- 2 desviaciones estándar), así un grupo sería "talla baja" de  $\leq$  2 desviaciones estándar (DE) y el otro "normal" a partir de -1.99. Otros ejemplos son la edad o el IMC, con los cuales se pueden formar grupos.

Para hacer agrupaciones en PASW se elige el menú **Transformar** (*Transform*) y la opción **Recodificar en distintas variables** (*Into different variables*).

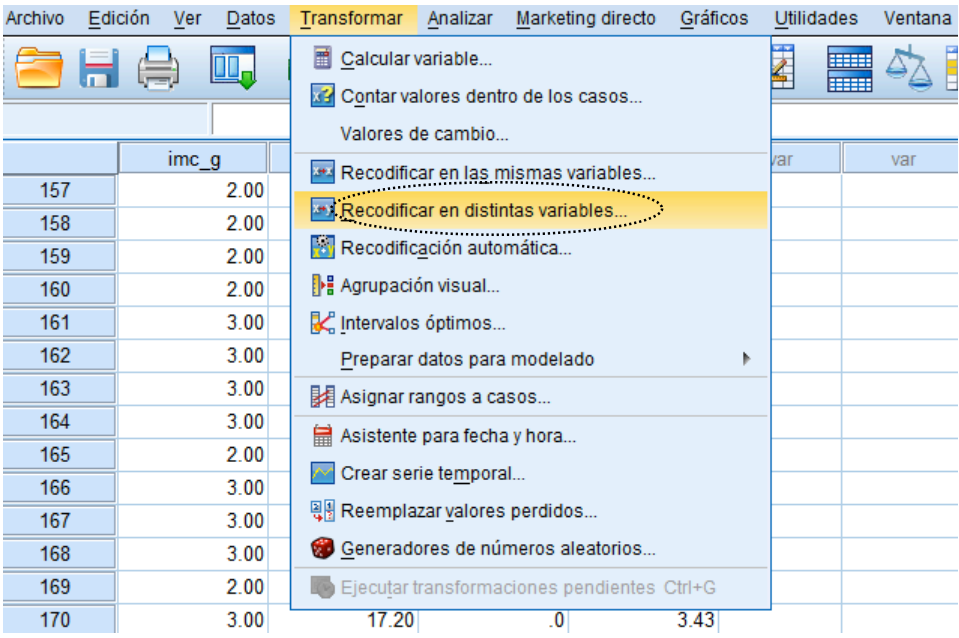

En el lado izquierdo de la ventana que aparece se muestra la lista de variables, de las cuales se elige la que va a ser reagrupada (en el ejemplo tv\_to) y se oprime el botón de flecha (►), con lo cual se introduce la variable al recuadro en blanco. Después en el lado derecho de la ventana aparece el recuadro **Nombre** (*Name*) en blanco donde se escribe el nombre de la variable donde se va a enviar la reagrupación de la variable y se oprime el botón **Cambiar** (*Change*).

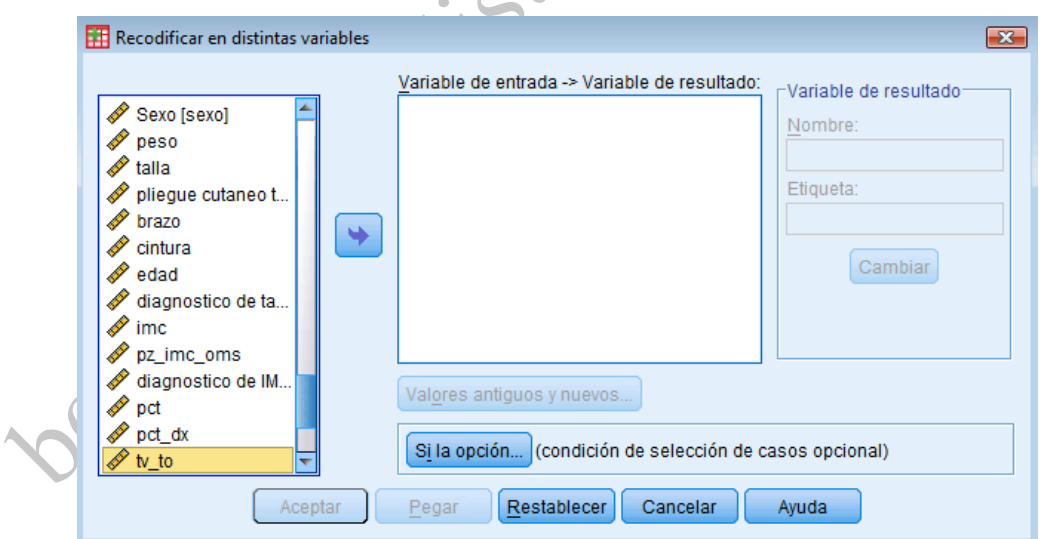

Después se oprime el botón **Valores antiguos y nuevos** (*Old and New Values)* y aparecerá la

siguiente ventana:

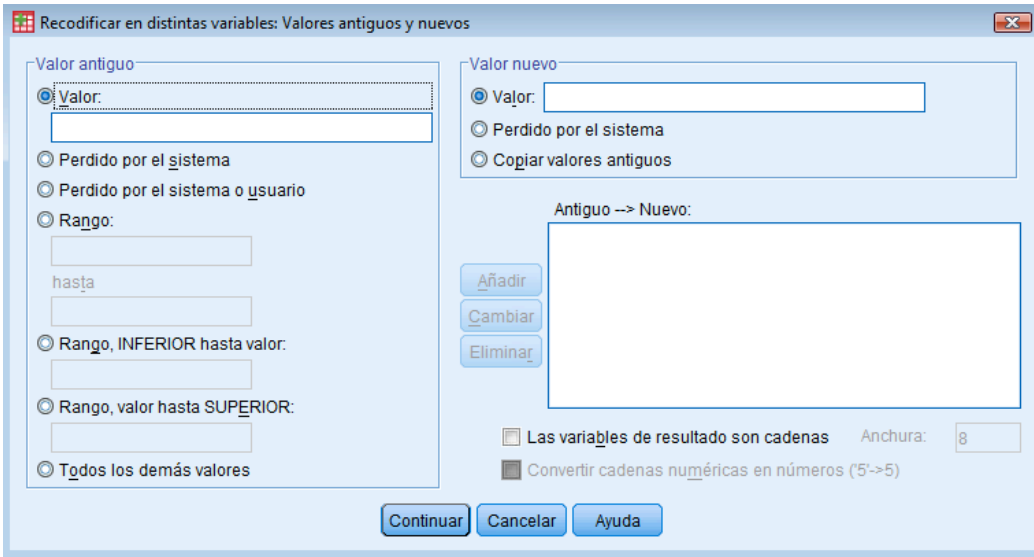

En esta ventana hay dos secciones, en el lado izquierdo se escriben los valores de la variable que será agrupada (**Valor antiguo** u *Old Value*), y en el lado derecho los nuevos valores en la nueva variable (**Valor nuevo** o *New Value*).

Para variables ordinales y nominales en la parte izquierda se utiliza el recuadro **Valor** (*Value*) y

los recuadros de **Rango** *(Range*). Para variables continuas sólo se utilizarán los recuadros de **Rango** (*Range*).

En el ejemplo sobre tiempo dedicado a ver TV, ya que se tiene el número de horas dedicadas a ver TV (ver sección Cálculo de índices u operaciones con variables), ahora se tendría que clasificar a los niños en dos grupos: los que cumplen con la recomendación (ven la TV hasta 2.00 horas) y los que exceden la recomendación (ven la TV > 2.00 horas). En la primera ventana, en el recuadro se elige la variable TV\_TO (tiempo dedicado a ver TV) y se introduce con el botón en flecha, y del lado derecho en el recuadro **Nombre** (*Name*) se escribe el nombre de la nueva variable que para este ejemplo sería TV\_REC (ver ilustración).

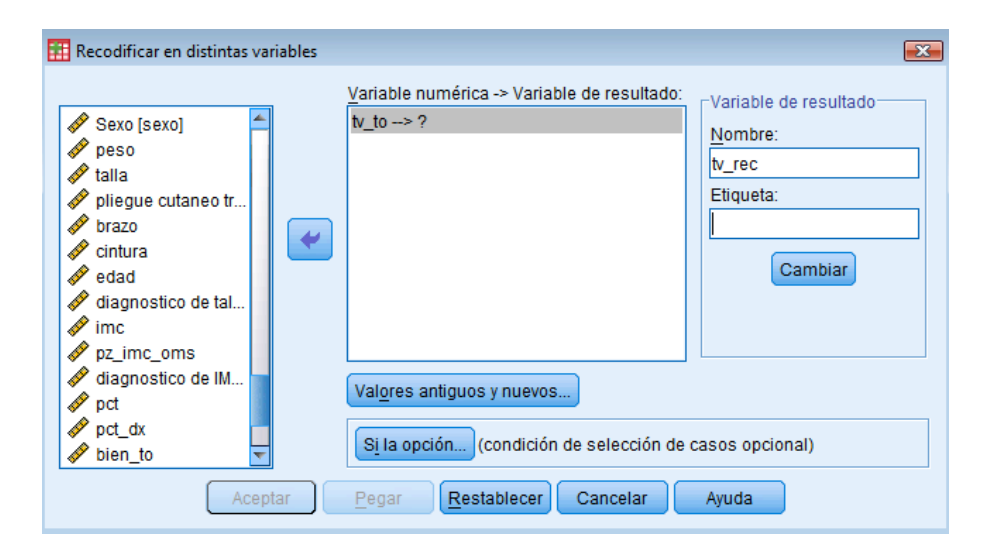

Ya que se escribió el nombre de la nueva variable se oprime el botón **Cambiar** (*Change*) y después el botón **Valores antiguos y nuevos** (*Old and new values*) con lo cual se abrirá una nueva ventana. Las especificaciones en la nueva ventana serían las siguientes:

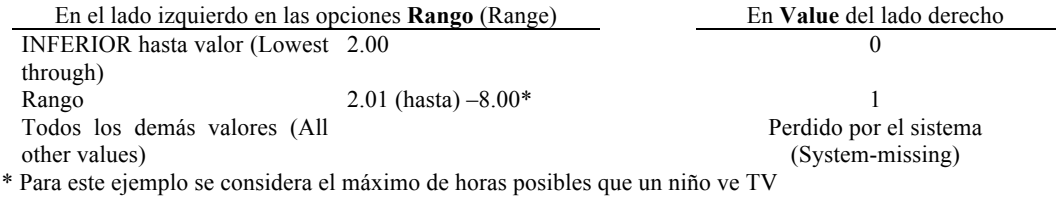

El cuadro anterior indica que: a) se otorgue el valor 0 a todos los casos en dónde el número de horas dedicadas a ver TV sean menores o iguales a 2, b) se otorgue el valor 1 a todos los casos en dónde el número de horas dedicadas a ver TV sea de 2.01 a 8.00 y, c) no se otorgue valor a los datos que no correspondan a los valores antes señalados.

Después de agregar los valores antiguos y nuevos se oprime el botón **Añadir** (*Add*) y la información aparecerá como en la siguiente ilustración.

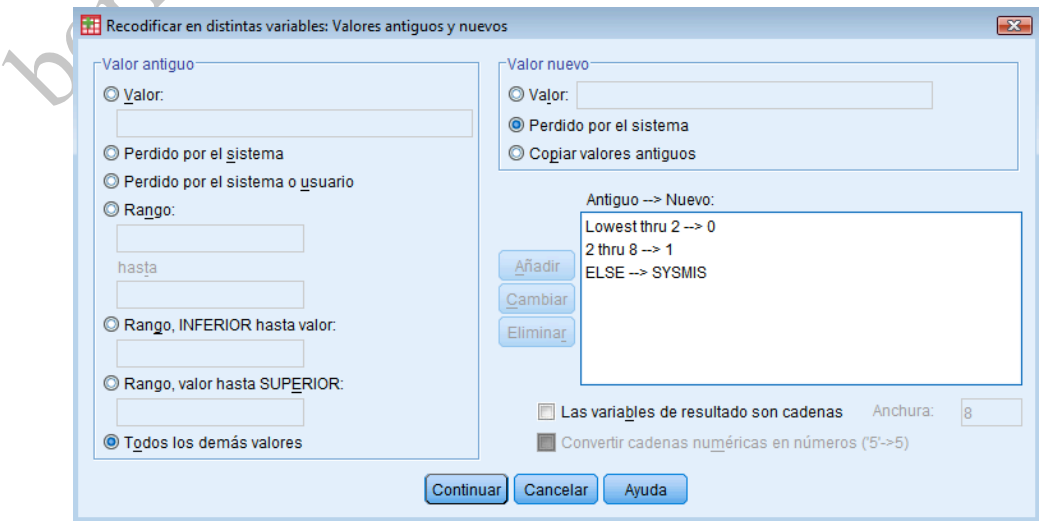

Se oprime **Continuar** (*OK*) con lo cual se regresa a la ventana anterior en donde se oprime **Pegar** 

(*Paste*) y desde la sintaxis, se selecciona y se ejecuta el comando. La siguiente ilustración muestra cómo deben quedar las instrucciones del procedimiento en la Sintaxis.

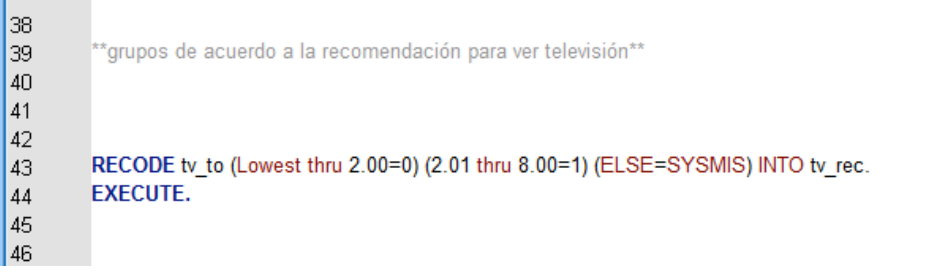

**I** and the second

En la base de datos aparece la nueva variable, el valor 0 para los niños que ven hasta 2.00 h y 1 para quienes ven de 2.01 hasta 8.00 h. Para quienes ven más de 8.00 h la celda aparecerá vacía.

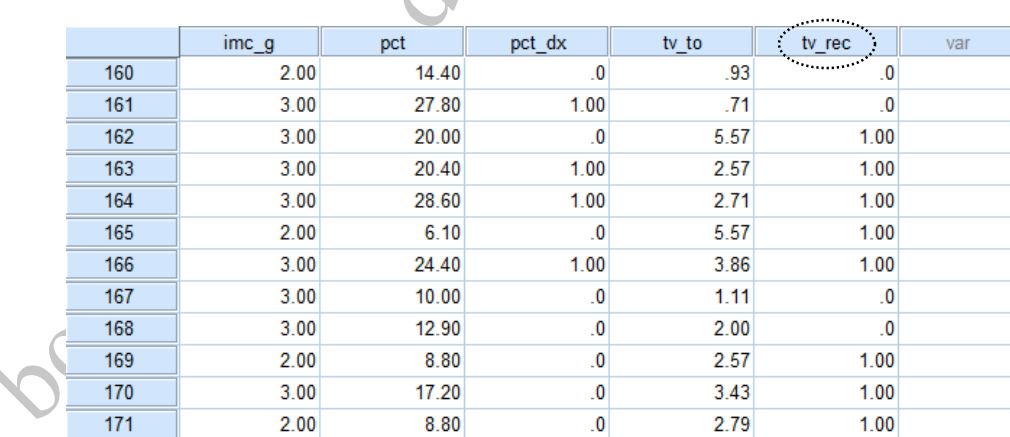

## **V.8. Análisis factorial**

En las encuestas es común utilizar escalas para evaluar el concepto de interés. Estas escalas están formadas por un conjunto de preguntas que están redactadas de modo tal que reflejen el fenómeno de interés.

Algunas escalas ya tienen instrucciones sobre cómo deben ser analizadas, es decir, ya se tiene un procedimiento estandarizado de cómo calificarlas (e.g. encuesta de seguridad alimentaria) por lo que se debe seguir la metodología indicada. Sin embargo, algunas escalas no cuentan con instrucciones para su análisis y en estos casos se puede recurrir al análisis factorial.

El análisis factorial se utiliza para saber si todas las preguntas de una escala (e.g. sobre inseguridad alimentaria, depresión, control paternal) miden el concepto que se quiere evaluar o si es que algunas de las preguntas están midiendo un concepto y el resto está midiendo otro(s) concepto(s) (Rattray y Jones, 2007). De esta forma con el análisis factorial se evalúa la *consistencia interna* de la escala. La *consistencia interna* significa que las respuestas que da la

gente a las preguntas de la escala obedecen al patrón que se espera de acuerdo al concepto que se está evaluando. Por ejemplo, en la escala sobre reglas para ver TV (ver figura 5), se esperaría que el adolescente que responde que sí tiene que pedir permiso para ver TV, respondiera que no tiene televisor en su cuarto. Las respuestas afirmativas a las preguntas ¿Tienes que pedir permiso para ver televisión? ¿En tu casa te han dicho cuánto tiempo puedes ver la televisión? y respuesta negativa a ¿En el cuarto donde duermes hay televisión? reflejarían que en el hogar si hay reglas para ver TV.

PASW cuenta con comandos para realizar el análisis factorial. Se elige el menú **Analizar**  (*Anayze*) y se selecciona la opción **Reducción de dimensiones** (*Dimensions reduction*) y después la opción **Factor** (*Factor*).

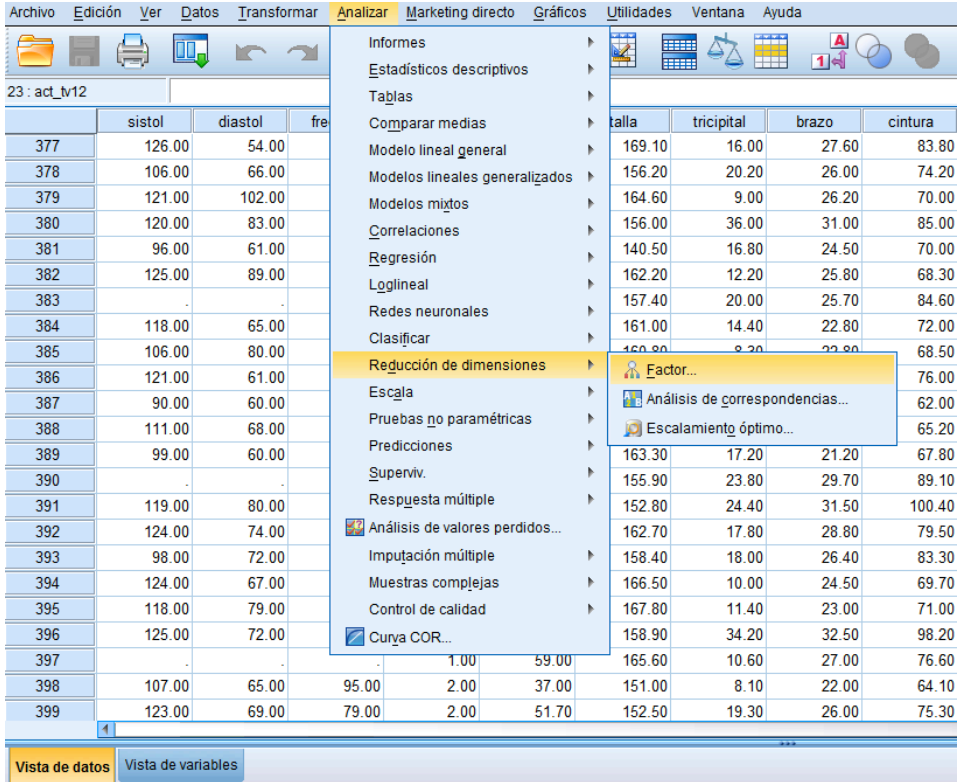

En la ventana que se abre se buscan las variables en el listado del lado izquierdo que corresponden a las preguntas de la escala, se seleccionan y se introducen al recuadro en blanco. En el ejemplo, las preguntas son de ACT\_TV1 a ACT\_TV9 (ver ilustración).

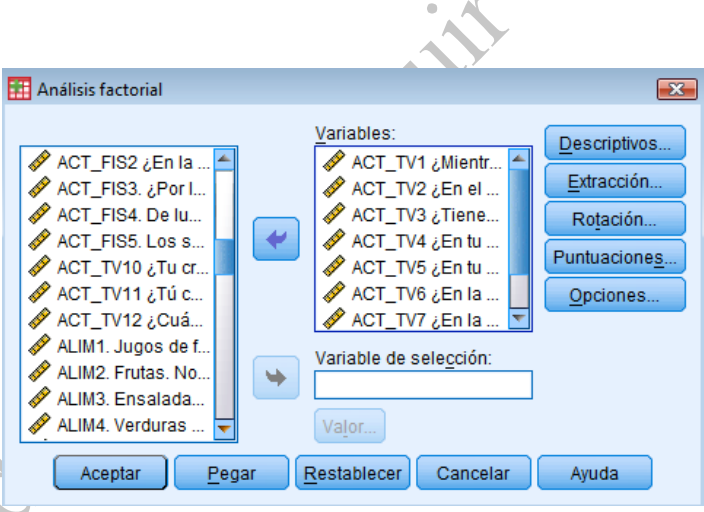

Se oprime el botón del lado derecho **Rotación** (*Rotation*) y en la ventana que se abre se oprime la opción **Varimax** y después **Continuar** (*OK*).

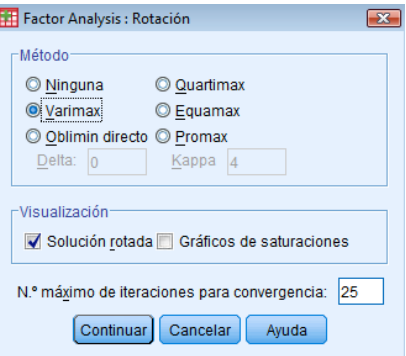

Se regresa a la ventana anterior y se oprime **Pegar** (*Paste*). En la **Sintaxis** el procedimiento

quedará como se muestra en la siguiente ilustración.

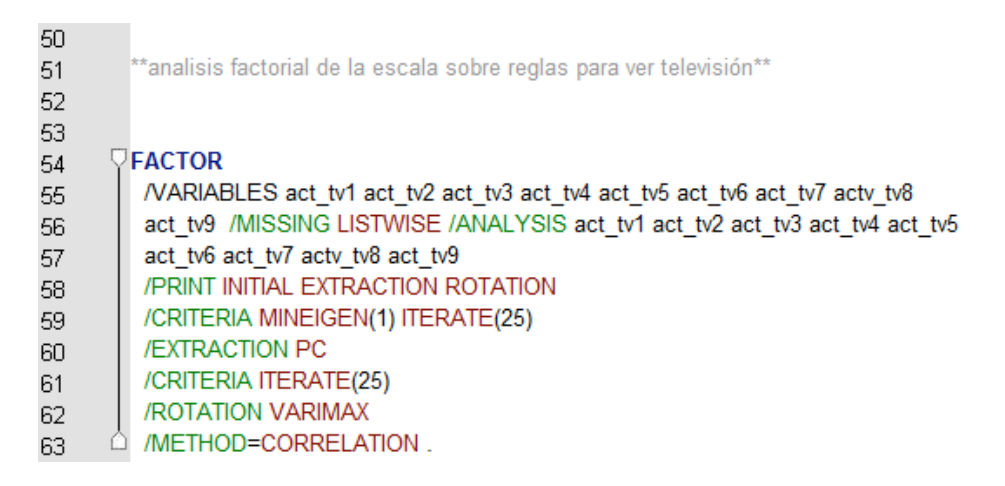

Desde la **Sintaxis** se ejecuta el comando con lo que se abrirá el programa de resultados (**Visor PASW** (*PASW Viewer*). De los cuadros que aparecen es necesario interpretar los que se llaman **Matriz de componentes** (*Component matrix*) y **Matriz de componentes rotados** (*Rotated component matrix*). Primero se interpreta el cuadro **Matriz de componentes** (*Component matrix*), en donde en la primera columna se presentan las preguntas que conforman la escala, seguida de una o varias columnas de números. Cada columna de números corresponde un factor o componente los cuales indican la existencia de dimensiones del concepto estudiado. Cada número de las columnas técnicamente se denomina "peso" y es un coeficiente de correlación. Los pesos permiten identificar a qué componente corresponde cada una de las preguntas. En el ejemplo, enfrente de cada pregunta hay cuatro pesos (que corresponden a cada componente), el valor más alto indica a que componente se debe asignar cada pregunta<sup>4</sup>. El número de componentes indica el número de dimensiones que está midiendo la escala. Es decir, si la escala tiene nueve preguntas y aparecen cuatro columnas (cuatro factores o componentes) la escala estará midiendo cuatro conceptos. La siguiente ilustración muestra el cuadro de **Matriz de componentes** (*Rotated component matriz*) del ejemplo.

 <sup>4</sup> Cuando el número máximo que aparece en los factores es menor a 0.40 no debe considerarse esa pregunta de la escala.

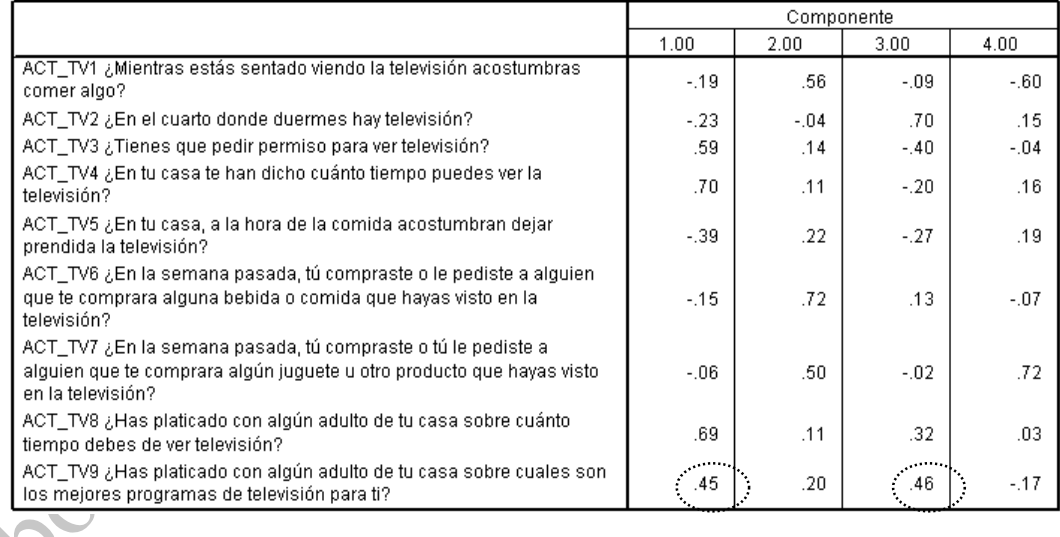

Matriz de componentes<sup>3</sup>

Para cada pregunta de la escala, se debe observar en cuál de los componentes está el número ("peso") más grande, sin tomar en cuenta el signo (ver explicación más adelante) y de esta forma se podrán ubicar en el componente correspondiente. Por ejemplo, para la primera pregunta ACT\_TV1 *"¿Mientras estás sentado viendo la televisión acostumbras comer algo?"*, el valor más alto es -0.60, esto indica que dicha pregunta corresponde al factor 4.

Si se realiza una lectura inversa del cuadro (vertical) se podrá observar qué preguntas corresponden a cada factor, así en el factor 1 quedan las preguntas ACT\_TV3 (0.59), ACT\_TV4 (0.70) ACT\_TV5 (-0.39) y ACT\_TV8 (0.69) que corresponden al concepto *"reglas para ver televisión"*. En el segundo factor queda la pregunta ACT\_TV6 (0.72) que corresponden al concepto "*pedir lo que se anuncia"*. En el tercer factor quedan la ACT\_TV2 (0.70) y ACT\_TV9 (46) y al cuarto factor corresponderían las preguntas ACT\_TV1 y ACT\_TV7.

En ocasiones los valores de los pesos resultan similares e incluso idénticos en dos factores, así en el cuadro anterior (**Matriz de componentes)** el valor de los pesos para la pregunta ACT\_TV9 es muy parecido en el factor uno y tres. Cuando esto suceda será necesario leer el cuadro de **Matriz**  **de componentes rotados** (*Rotated component matrix*) en el cual podrá distinguirse claramente a

qué factor corresponde cada pregunta (ver ilustración).

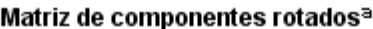

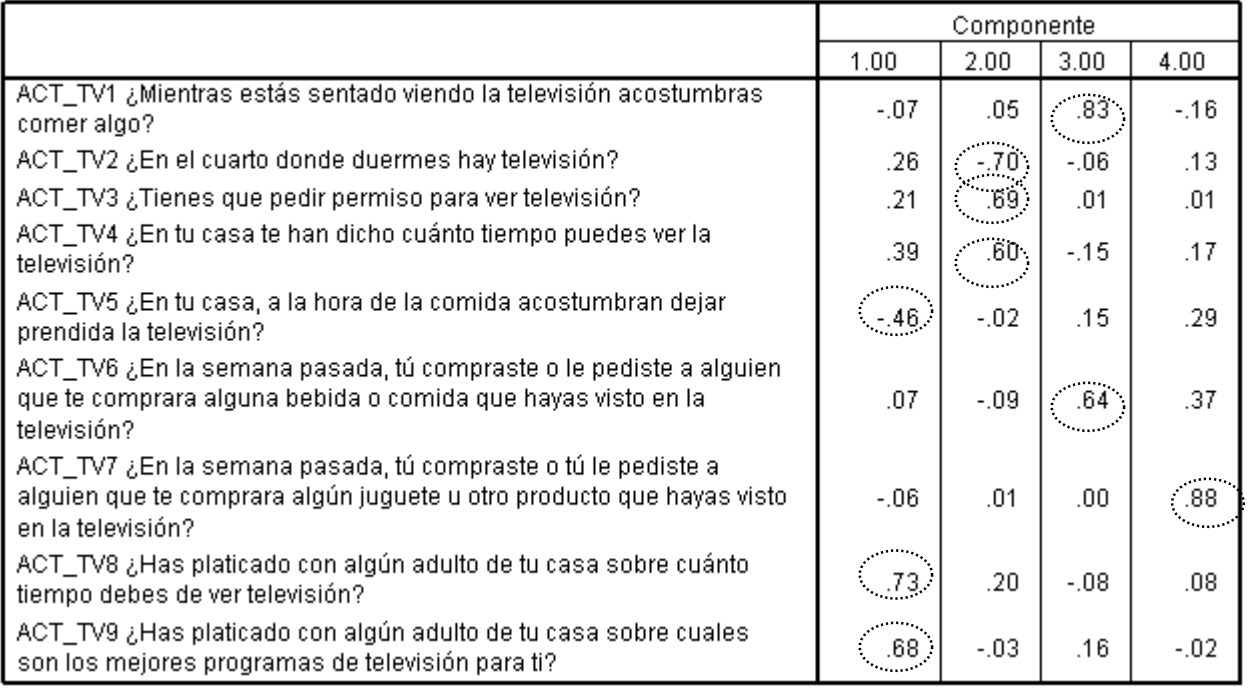

Por tanto los factores o componentes quedarían de la siguiente forma: factor 1 "reglas para ver TV" (preguntas 2, 3 y 4); factor 2 "platican con adultos sobre el uso de la TV" (preguntas 5, 8 y 9); factor 3 "comer mientras ven TV" (preguntas 1 y 6); factor "pide productos vistos en TV" que sólo incluye la pregunta 7 (en este ejemplo el nombre de los factores se ha otorgado por el contenido de las preguntas).

## **Interpretación de los signos**

Los signos de los "pesos" de cada factor se interpretan de la siguiente forma: signos iguales significa que la gente tiende a responder de la misma forma a las preguntas y signos diferentes significa que la gente responde de manera opuesta. Ejemplo: para el factor 2 "platican con

adultos sobre el uso de la TV", las preguntas ACT\_TV3 y ACT\_TV4 tienen signos iguales (i.e. existe correlación positiva), lo cual indica que los adolescentes tienden a responder afirmativamente a las dos preguntas o negativamente a las dos preguntas, es decir, los niños que dicen que "sí tiene que pedir permiso para ver la TV" también dicen que "sí les han dicho cuánto tiempo pueden ver la TV" (hay reglas en casa) y quienes tienen a responder que "no" a una de las preguntas responden que "no" a la otra (en su casa no hay reglas). La otra pregunta que corresponde al factor 2 "platican con adultos sobre el uso de la TV" es la ACT\_TV2, la cual tiene signo negativo y esto significa que esta pregunta tiene una respuesta contraria a las dos preguntas anteriores (lo que indica que se correlaciona negativamente), es decir, los niños que responden que "sí tienen que pedir permiso para ver TV" y "sí les han dicho cuánto tiempo pueden ver la TV" tienden a responder que "no tienen televisión en su cuarto" y, por el contrario, quienes responden que "no piden permiso" y "no les han dicho cuánto tiempo pueden ver la TV" tienen a responder que "sí tienen TV en su cuarto".

#### **Creación de las nuevas variables a partir de los factores**

Se debe recordar que el análisis factorial se realiza para analizar una escala y reducir el número de variables. Por tanto, después de realizar el análisis factorial e identificar las preguntas que corresponden a cada factor, el siguiente paso es obtener las nuevas variables (determinadas por el número de factores que se obtengan en el análisis), que en el ejemplo son cuatro. Para obtener las nuevas variables se deben sumar las respuestas de las preguntas que conforman cada factor, es decir se suman las tres preguntas que conforman el factor 1 "reglas para ver TV" y para formar la variable "platican con adultos sobre el uso de la TV", se suman las tres que conforman el factor 2 "platican con adultos sobre el uso de la TV" y para formar la variable "reglas para ver TV" y así sucesivamente con cada uno de los componentes.

Es importante tener en cuenta que para algunas preguntas la respuesta "sí" corresponde al concepto que se quiere medir, mientras que para otras el "sí" no corresponde al concepto. Por ejemplo, en el factor 2, para las preguntas 3 y 4, si los niños responden que "sí tienen que pedir permiso" y " sí les han dicho cuánto tiempo pueden ver la TV" indican que sí hay reglas en casa para ver TV. Sin embargo, con la pregunta 2 ocurre lo contrario, es decir si el niño responde que "sí tiene TV en su cuarto" refleja que no hay reglas en casa para ver TV, mientras que la respuesta "no" significa que sí hay reglas en casa. En este caso, antes de hacer la suma de las respuestas, se tiene que **invertir el valor de la respuesta** que tiene un significado contrario (signo negativo en el análisis factorial). En las preguntas de la escala de reglas en casa para ver TV, a las respuestas "no" se les asignó el código 0 y la respuesta "si" tienen el código 1 (ver fragmento 2 del cuestionario figura 5). Por tanto, para la pregunta dos la respuesta que indica que "sí hay reglas" es la respuesta "no" y para poder sumar las respuestas de las tres preguntas se debe convertir el 0 en 1, para que cuando los niños respondan "no tengo TV en mi cuarto" sea considerado como "sí hay reglas" y se debe convertir o recodificar el 1 en 0, para cuando el niño diga "sí tengo TV en mi cuarto" sea considerado como "no hay reglas". Las puntuaciones se invierten con la opción recodificar (ver sección Agrupamiento de las variables).

En este caso la variable que se selecciona es ACT\_TV2 y se indica el nombre de la nueva variable (por ejemplo, ACT\_TV2R) y la instrucción para el cambio de valores debe ser como se indica en la ilustración.

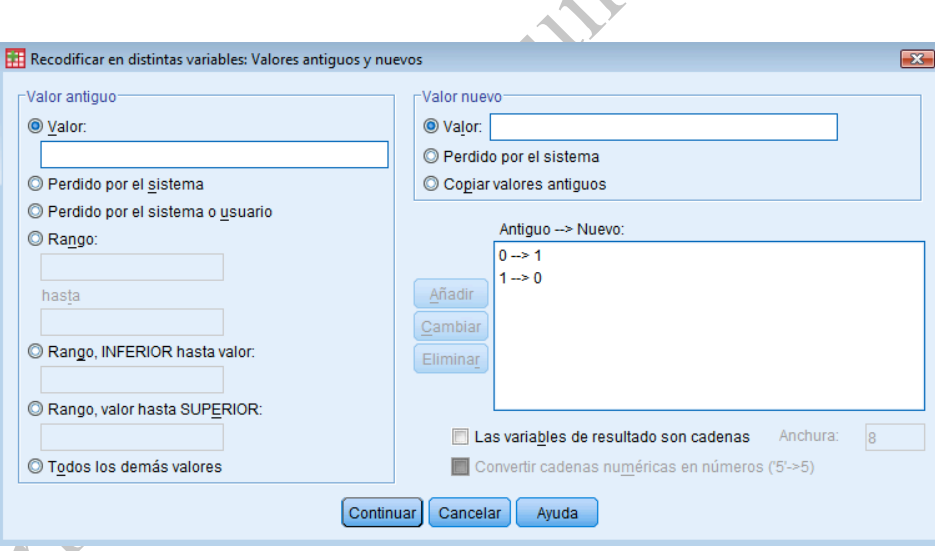

Ya que se hizo la recodificación, se deben sumar las respuestas de las preguntas que conforman el factor 2 (ver sección Cálculo de índices u operaciones con variables).

En PASW el procedimiento es el siguiente<sup>5</sup>: menú **Transformar** (*Transform*)  $\rightarrow$  **Calcular variable** (*Compute variable*) → se introduce el **Nombre** de la nueva variable (TV\_F2 para este ejemplo) → se indica la suma de las 3 preguntas del factor → **Pegar** (*Paste*) → se ejecuta desde la **Sintaxis** y aparece la nueva variable al final de la base.

Para comprobar que se creó adecuadamente la nueva variable (TV\_F2) obtiene la frecuencia. En PASW: **Analizar** (*Analyze*) → **Estadísticos descriptivos** (*Descriptive statistics*) → **Frecuencias** (*Frequencies*). Se podrá observar que se formaron 4 grupos (0, 1, 2 y 3 respuestas afirmativas) y que el número máximo que se puede obtener es 3 (respuestas afirmativas a las 3 preguntas) y el mínimo es 0 (respuestas negativas a las 3 preguntas). El grupo que tiene 0 respuestas positivas indica que "no hay ninguna regla" y el grupo que tiene 0 indica que "les aplican todas las reglas". Los cuatro grupos que se formaron se pueden reducir a tres: 1) no hay reglas (0 items positivos), 2) pocas reglas (1 o 2 ítem positivo), 3) sí hay reglas (3 ítems positivos). Para formar los tres grupos se utiliza la opción de recodificación (ver sección Agrupamiento de las variables). En

<sup>&</sup>lt;sup>5</sup> Para simplificar la redacción se utilizarán flechas  $(\rightarrow)$  para indicar las secuencias de los menús/opciones.

PASW: T**ransformar** (*Transform*) → **Recodificar en distintas variables** (*Recode into differents variable*) → se introduce en el recuadro la variable TV F2 → se da nombre a la nueva variable (TV\_F2G) → **Cambiar** (*Change*) → **Valores antiguos y nuevos** (*Old and new values*). En la opción valor se indica 0 de ambos lados de la ventana y **Añadir** (*Add*); 1 de ambos lados también y **Añadir** (*Add*) y; en la opción rango del lado izquierdo se escribe desde 2 **hasta** 3 y del lado derecho se escribe 2 en el recuadro que dice valor y añadir, se elige continuar, pegar y se ejecuta el comando desde la sintaxis. Se debe comprobar que la nueva variable fue creada adecuadamente (TV\_F2G) analizando su frecuencia. En PASW: **Analizar** (*Analyze*) → **Estadísticos descriptivos** (*Descriptive statistics*)  $\rightarrow$  **Frecuencias** (*Frequencies*), y se debe observar al agrupación de las variables anteriores 2 y 3.

Los procedimientos anteriores se tienen que realizar para cada uno de los factores y en resumen son los siguientes: 1) recodificar (si es necesario), 2) sumar las respuestas, 3) agrupar (si es necesario) y 4) comprobar que la nueva variable haya sido creada adecuadamente.

El análisis factorial tiene que ser descrito en la sección de metodología, mencionando qué se evaluó con la escala utilizada, cuántas preguntas contenía, cuántos factores se formaron y qué preguntas estaban contenidas en cada uno, así como cuántos y cuáles grupos se formaron a partir de cada factor. Además, debe mencionarse si se invirtió el valor de alguna pregunta. Para el ejemplo analizado la descripción sería la siguiente:

Para evaluar la existencia de reglas en casa para ver TV se aplicó una escala con 9 preguntas. Se realizó el análisis factorial de las respuestas a la escala identificándose cuatro factores. Al primer factor se le denominó "reglas para ver TV", el cual incluyó las preguntas: ¿En el cuarto donde duermes hay televisión?, ¿En tu casa te han dicho cuánto tiempo puedes ver la televisión?, ¿Tienes que pedir permiso para ver televisión? En el caso de la primera pregunta, antes de hacer

la suma se invirtió su valor (no=1, sí=0). A partir de la suma de respuestas de las cuatro preguntas de este factor se formaron tres grupos: no hay reglas que incluía a quienes dieron respuestas negativas a todas las preguntas), con pocas reglas (quienes dieron 1 o 2 respuestas positivas) y sí hay reglas (a quienes dieron 3 respuestas positivas).

En el ejemplo anterior sólo se muestra la descripción para el primer factor pero debe realizarse el mismo procedimiento para cada uno de los factores resultantes en el análisis.

# **V.9. Análisis descriptivo o univariado**

El análisis de los datos comienza después de que se han formado las variables, en la base de datos, que corresponden a cada uno de los conceptos que se encuentran en el esquema conceptual. El análisis de datos se realiza en dos etapas: 1) análisis descriptivo o univariado y 2) análisis comparativo o bivariado. El análisis descriptivo responde a la pregunta ¿cuáles son las características de la población de estudio? y el bivariado responde a la pregunta *i* existe relación entre la variable independiente (exposición) con la variable dependiente (evento).

Con el análisis descriptivo se pretende conocer:

(1) Cómo se distribuyen las variables estudiadas (e.g. si tienen distribución normal, sí están sesgadas).

(2) Caracterizar a la población en estudio (e.g. sí la población es joven o predominan los ancianos, si está compuesta básicamente por solteros, si predominan un determinado nivel socioeconómico).

(3) En los estudios sobre salud también se desea conocer la magnitud, en términos de frecuencia, los daños a la salud en una población determinada y la frecuencia con la que se presentan determinados riesgos (e.g. sí es alta la prevalencia de obesidad o desnutrición, sí la mayoría de la población fuma).

Para el ejemplo que se está realizando, el análisis estaría dirigido a describir qué estado de nutrición predomina entre la población, si predominan los niños qué cumplen o que exceden la recomendación de tiempo dedicado a ver TV y si predominan los niños que tienen o no tiene reglas en casa para ver TV.

El tipo de análisis que se realiza depende de la escala de medición de las variables o "tipo de variables" (ver tabla 4) El tipo de análisis estadístico que se realiza depende del tipo de variables con las que se va a trabajar. Por ejemplo, un promedio sólo puede ser calculado con variables numéricas o continuas (e.g. peso, talla, temperatura), pero no con variables ordinales (e.g. gravedad de una enfermedad, nivel socioeconómico), ni con variables nominales (raza, sexo, religión).

|                           | Nominal o categórica                                                                                                    | Ordinal                                                                                                    | Numérica, continua, de<br>intervalo o razón                                                                                                    |
|---------------------------|----------------------------------------------------------------------------------------------------|----------------------------------------------------------------------------------------------------|----------------------------------------------------------------------------------------------------|
| Definición                | Clasificación de observaciones<br>en categorías con base a la<br>presencia o ausencia de una<br>cualidad<br>No se establece un orden de<br>grado | Las observaciones se clasifican<br>y ordenan por categorías según<br>el grado u orden en que los<br>objetos poseen una<br>determinada característica<br>(mejor/peor,<br>leve/moderado/severo)<br>No se puede identificar la<br>magnitud de las diferencias<br>entre una categoría y otra | Escalas cuantitativas en las<br>que además de ordenar las<br>observaciones (menor que o<br>mayor que), se puede medir la<br>magnitud de la distancia<br>relativa entre las categorías.<br>Son un continuo no hay<br>categorías. |
| Ejemplos                  | Sexo, religión, raza, estado<br>civil                                                                                                    | Severidad de una enfermedad,<br>nivel socioeconómico, estado<br>de nutrición, escolaridad.                                                                                                    | Peso, talla, pliegues, ingreso<br>monetario.                                                                                                    |
| Estadísticas descriptivas | Frecuencia y moda                                                                                                    | Frecuencia, moda, mediana,<br>percentiles                                                                                                    | Promedio, desviación<br>estándar, rango                                                                                                    |

**Tabla 4. Características de las escalas de medición o "tipo de variable"**

Fuente: elaborado a partir de Moreno-Altamirano et al., 2001.

En PASW las estadísticas descriptivas se encuentran en el menú **Analizar** (*Analyze*) en la opción **Descriptive statistics**. Dentro de esta última se utilizarán las opciones **Frecuencias**  (*Frequencies*) y **Descriptivos** (*Descriptives*).

# **Análisis descriptivos de variables nominales y ordinales**

La opción **Frecuencias** (*Frequencies*) se utiliza principalmente para estimar las estadísticas descriptivas de variables nominales y ordinales (ver ilustración).

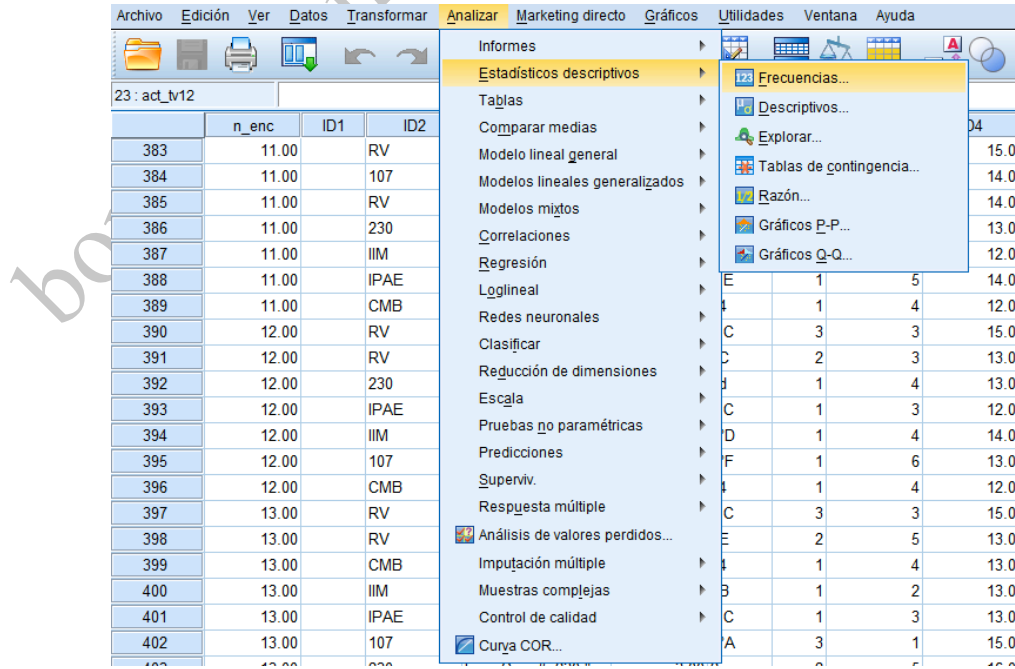

Cuando se selecciona esta opción se abre una ventana donde aparece la lista con todas las variables de la base de datos. Con el cursor del ratón se seleccionan las variables de las cuales se va estimar las estadísticas, después se oprime el botón con forma de flecha (►) y las variables seleccionadas aparecerán en el recuadro blanco que al inicio aparecía vacío (**nota**: este mismo procedimiento se sigue en la mayoría de las ventanas del programa) (ver ilustración).

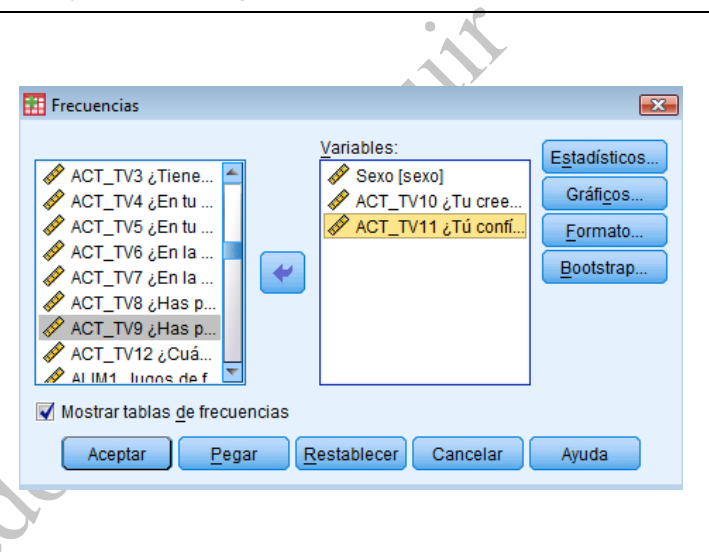

Posteriormente se oprime **Pegar** (*Paste*) y desde la S**intaxis** se selecciona y se ejecuta el comando y el programa comenzará a estimar las estadísticas. Se abrirá un nuevo programa (**Visor de PASW** o *PASW Viewer*) en el que se van desplegando los resultados del análisis. En el primer cuadro se muestra el número de registros que se consideraron en el análisis (*Valid*) y el número de registros que se excluyeron de las estimaciones (*Missing*) (**nota**: este cuadro siempre aparecerá antes de todas las estadísticas que se solicitan al programa) Para este ejemplo las variables seleccionadas fueron el sexo de los niños (nominal) y las preguntas ACT\_TV10 y ACT\_TV11 (ordinales) del cuestionario (anexo) (ver ilustración).

En el primer cuadro se muestra el número de datos que se utilizaron para el análisis.

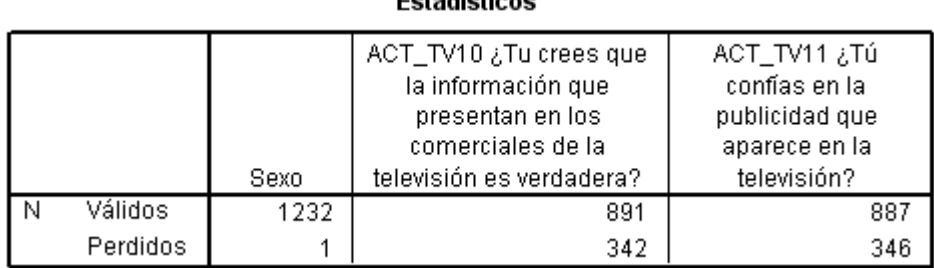

Entradictions

En el segundo cuadro aparecen las estadísticas, que en el caso de la opción **Frecuencias**

(*Frequencies*) son Frecuencia absoluta (*Frecuency*), porcentaje considerando a todos los registros (*Percent*), Porcentaje considerando sólo a los registros válidos (*Valid Percent*) y el porcentaje acumulado (*Cumulative percent*) (ver ilustración).

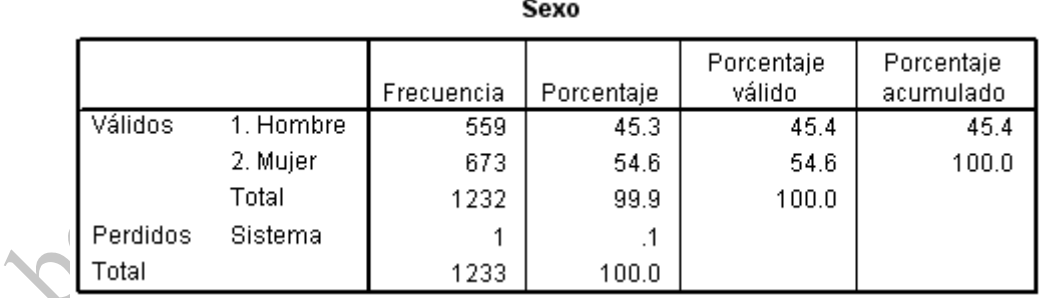

ACT TV10 ¿Tu crees que la información que presentan en los comerciales de la televisión es verdadera?

|          |            | Frecuencia | Porcentaje | Porcentaje<br>válido | Porcentaje<br>acumulado |
|----------|------------|------------|------------|----------------------|-------------------------|
| Válidos  | 0. Nunca   | 218        | 17.7       | 24.5                 | 24.5                    |
|          | 1. A veces | 670        | 54.3       | 75.2                 | 99.7                    |
|          | 2. Siempre | 3          | .2         | .3                   | 100.0                   |
|          | Total      | 891        | 72.3       | 100.0                |                         |
| Perdidos | Sistema    | 342        | 27.7       |                      |                         |
| Total    |            | 1233       | 100.0      |                      |                         |

Para reportar resultados, se utilizan los datos de la columna Frecuencia (*Frecuency*) y Porcentaje válido (*Valid Percent*) y se resumen los datos en tablas de Word (Ver sección Edición y estructuración de tablas).

Regresando al programa que contiene la base de datos **Editor de datos PASW** (*PASW Data Editor*), en la opción **Frecuencias** (*Frequencie*s), de la opción **Estadísticas descriptivas** (*Descriptive Statistics*), en la parte inferior de la ventana aparecen los botones **Estadísticas**, **Gráficos** y **Formato** (*Statistics, Charts y Format*). En la opción **Estadísticas** (*Statistics*) se

especifica si se desea además la estimación de cuartiles y percentiles. En la opción **Gráficos** (*Chart*) se especifica si se desean gráficos (de barras, de pastel y de histograma), y si el gráfico se elaborará con valores absolutos o con porcentajes. En la opción **Formato** (*Format*) se puede especificar el orden en que se quiere que aparezcan los valores (ascendente o descendente). Después de que se realizan las especificaciones se oprime el botón **Continuar** (*Continu*e), volverá a parecer la ventana de **Frecuencias** (*Frequencies*) en la que se oprime el botón **Pegar**  (*Paste*) y se ejecuta el porcentaje desde la **sintaxis**.

# **Análisis descriptivo para variables continuas**

La opción **Descriptivos** (*Descriptives*), del menú **Estadísticas Descriptivas** (*Descriptive Statistics*), puede ser utilizada para estimar las estadísticas descriptivas de variables continuas (ver ilustración).

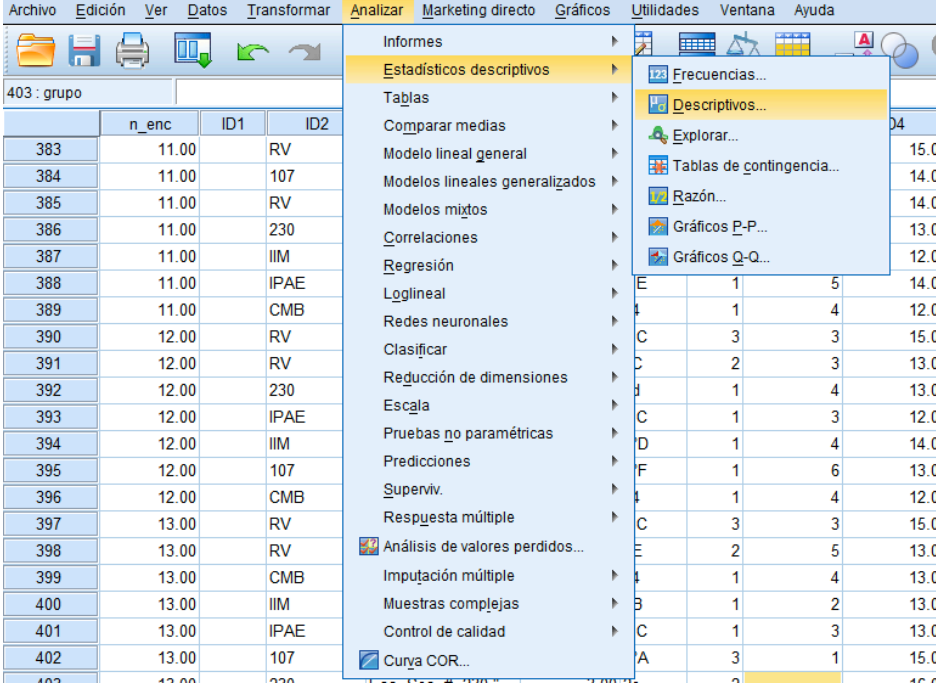

Se seleccionan las variables y se introducen al recuadro en blanco.

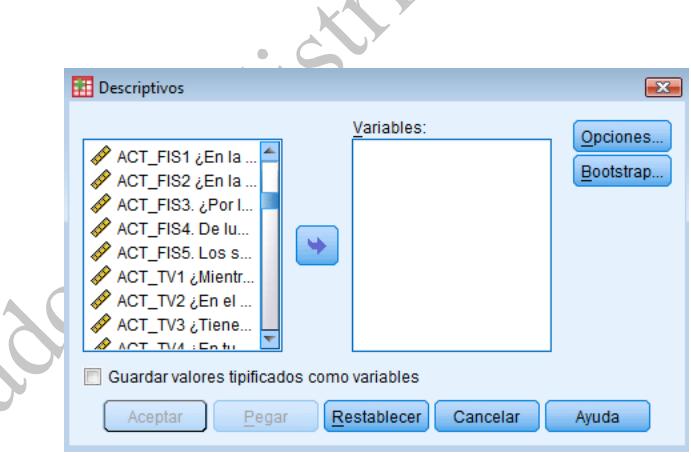

Posteriormente se oprime **Pegar** (*Paste*) y en la **sintaxis** se selecciona el comando y se ejecuta para que el programa comience a estimar las estadísticas.

El programa desplegará los resultados en el programa **Visor de PASW** (*PASW Viewer*), en el cuadro con los resultados se muestra el número de datos con los que estimaron las estadísticas (N), el Valor mínimo (*Minimum*) y el Valor máximo (*Maximum*) de todos los datos, la Media (*Mean*) y la Desviación estándar (*Std. Deviation*). Para este ejemplo las variables analizadas son la edad de los niños, las horas de TV que ven entre semana y las horas de TV que ven en fin de semana (ver ilustración). Para el reporte de resultados sólo se copian los valores de las columna Media (*Mean*) y Desviación estándar (*Std. Deviation*).

|                                                                                                    | Ν    | Mínimo | Máximo | Media  | Desv. típ. |
|----------------------------------------------------------------------------------------------------|------|--------|--------|--------|------------|
| ID4. ¿Cuántos años<br>tienes?.                                                                                                    | 1232 | 12.0   | 17.0   | 13.562 | 1.0154     |
| ACT_FIS4. De lunes a<br>viernes ¿Cuántas horas.<br>al día dedicas a ver TV,<br>jugar con videojuegos o<br>estar frente a la<br>computadora?    | 891  | .00    | 24.00  | 3.4572 | 2.76672    |
| ACT_FIS5. Los sábados y<br>domingos ¿Cuántas<br>horas al día dedicas a ver<br>TV, jugar con videojuegos<br>o estar frente a la<br>computadora? | 881  | .00    | 24.00  | 3.7679 | 3.00451    |
| N válido (según lista)                                                                                                    | 879  |        |        |        |            |

Estadísticos descriptivos

Regresando al programa PASW Data Editor, en la opción **Descriptivos** (*Descriptives*), de la opción **Estadísticas Descriptivas** (*Descriptive Statistics*), en la parte superior derecha de la ventana aparece el botón **Opciones** (*Options*), ahí se puede especificar si se desea agregar o eliminar las estadísticas. Una vez que se hace la selección se oprime el botón **Continuar** (*Continue*), con lo cual se regresa a la ventana de **Descriptivos** (*Descriptives*) y finalmente se oprime **Aceptar** (*OK*) (ver ilustración).

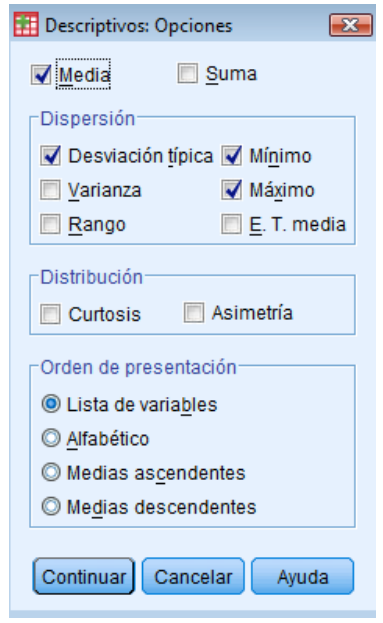

#### **V.10. Análisis comparativo o bivariado**

Después del análisis descriptivo o univariado se continúa con el análisis comparativo o bivariado, en el cual se relacionan dos variables para identificar asociaciones, es decir, con este análisis se desea conocer cómo varía una variable en función de otra. Este tipo de análisis se utiliza con frecuencia para conocer el impacto de la exposición a un factor de riesgo (variable independiente) sobre un evento o padecimiento determinado (variable dependiente).

Debe tenerse claro que cuando se dice que la variable X (causa) se asocia con la variable Y (efecto), no se está diciendo que si un **individuo** tiene la característica X siempre va a presentar la característica Y, ya que esta forma de pensamiento corresponde a la noción de *causalidad determinista*. Lo que se quiere decir es que el **grupo** que tiene la característica X tiene más probabilidad o riesgo de presentar la característica Y en comparación con el grupo que no tiene la característica X, lo cual corresponde a la noción de *causalidad probabilística*. Por tanto, la *causalidad probabilística* propone que la probabilidad del evento es distinta en las personas que tienen la exposición en relación a los que no la tiene. Basándose en la noción de causalidad probabilística es que se utiliza la estadística para probar asociaciones entre dos variables Las ideas centrales del uso de la estadística para estudiar asociaciones son:

(1) Primero se **identifica** cuál es la causa o factor causal o variable independiente; y cual es el efecto o variable dependiente.

(2) Se **forman grupos** en función del factor causal o la variable independiente. Es decir, un grupo tiene la característica de interés o factor causal, mientras que otro grupo no tiene la característica de interés o el factor causal. Por ejemplo, sí el factor causal es el nivel socioeconómico los grupos que se forman son individuos del nivel socioeconómico bajo e individuos con nivel socioeconómico alto; sí el factor causal es la escolaridad se forman los grupos de individuos con baja escolaridad e individuos con alta escolaridad. También se pueden formar más de dos grupos en los cuales se "incrementa" la presencia del factor causal, es decir, en cada grupo se incrementa la "dosis" de exposición al factor causal. Por ejemplo, tres grupos de nivel socioeconómico: bajo, medio y alto; o en el caso de la escolaridad: baja, media y alta.

(3) En cada uno de los grupos (formados a partir de la variable independiente) se **estima** la forma cómo se comporta o presenta el efecto o variable dependiente. Si la variable independiente es el nivel socioeconómico y la dependiente es la obesidad se estimaría el porcentaje (o prevalencia) de obesidad en el nivel socioeconómico alto y el porcentaje de obesidad en el nivel socioeconómico bajo. Si la variable independiente es la escolaridad y la dependiente el índice de talla / edad se estimaría el promedio del índice talla / edad en los individuos con baja escolaridad y el promedio del índice de talla /edad en individuos con alta escolaridad.

(4) Se **comparan** los grupos (formados a partir de la variable independiente) respecto a la forma en que se comporta la variable dependiente. En los ejemplos anteriores, se compararían los porcentajes de obesidad entre los niveles socioeconómicos y los promedios del índice de talla / edad entre los niveles de escolaridad.

(5) Los grupos son comparados ya que se desea que existan diferencias entre ellos. Si existen diferencias, entonces se dice que la variable independiente está asociada con la variable dependiente. En los ejemplos anteriores, sí el porcentaje de obesidad es más alto en un nivel socioeconómico que en otro nivel, entonces se dice que el nivel socioeconómico se asocia con la obesidad; sí el promedio del índice talla / edad es más alto en uno de los niveles de escolaridad en comparación con otro nivel de escolaridad, entonces se dice que la escolaridad se asocia con el índice talla / edad.

(6) El último paso es saber sí las diferencias son "reales" o se deben al azar. Para ello se utilizan

las pruebas de significación estadística y el valor de *p*. El valor de *p* es la probabilidad de que la hipótesis nula ocurra. Si  $p = 0.05$ , se dice que existe una probabilidad de 5% de que las diferencias se deban al azar o sean falsas, o bien que existe una probabilidad de 5% de que la hipótesis nula sea cierta. Otra lectura de ese valor de *p* es que la probabilidad de que las diferencias sean reales es de 95%, o bien que la probabilidad de que la hipótesis alternativa sea verdadera es de 95%. Entre más bajo es el valor de *p* aumenta la probabilidad de la hipótesis alternativa. Por convención se considera que las diferencias son estadísticamente significativas (o "reales") cuando el valor de *p* es igual o menor a 0.05.

#### **Análisis del valor de** *p*

Es necesario recordar que el análisis parte del esquema conceptual del cual derivan hipótesis de investigación. Para el ejemplo de reglas en casa para ver TV las hipótesis de investigación serían: 1) Los hogares en donde hay reglas para ver TV se caracterizan porque los niños ven menos tiempo la TV.

2) Los hogares en donde hay reglas para ver TV se caracterizan porque los niños hacen más actividad física y consumen menos alimentos de alta densidad energética.

3) Conforme el tiempo de TV disminuye los niños hacen más actividad física y consumen menos alimentos de alta densidad energética.

Siempre es importante que las hipótesis tengan dirección y básicamente puede haber dos direcciones: 1) que cuando la X (la exposición) aumente Y (el evento) aumente o, 2) que cuando X aumente Y disminuya. Así, por ejemplo, en la primera dirección se esperaría encontrar que si hay más reglas en casa para ver TV, hay más actividad física en los niños; en la segunda dirección se esperaría encontrar que en si hay más reglas disminuye el consumo de alimentos de alta densidad energética.

Las hipótesis son ideas generales, no se tiene un reflejo directo en la realidad de esa idea, por tanto, es necesario convertir los conceptos que se usan para formular las **hipótesis de investigación** en variables e indicadores que permitan formular **hipótesis estadísticas.** Para cada hipótesis de investigación es necesario formular dos o más hipótesis estadísticas (Siegel, 1986). Como ejemplo se tomará la primera hipótesis.

**Hipótesis de investigación** (se formula con los conceptos): Los hogares en donde hay reglas para ver TV se caracterizan porque los niños ven menos tiempo la TV.

**Indicadores** (mediciones instrumentales): son las preguntas del cuestionario que permiten medir los concepto, en el caso del concepto "Reglas para ver TV" se hicieron preguntas como "Tienes que pedir permiso para ver TV" (Ver sección 3 del cuestionario anexo); para medir el tiempo que los niños ven TV se preguntó ¿Cuántas horas al día dedicas a ver TV, jugar con videojuegos o estar frente a la computadora? (Ver sección 2 del cuestionario anexo).

**Hipótesis estadísticas** (se formulan con los indicadores): 1) **hipótesis alternativa** (apoya la hipótesis de investigación) "El promedio de tiempo dedicado a ver TV, usar computadora y videojuegos en los niños que viven en hogares donde tienen que pedir permiso para ver TV es menor que el promedio de tiempo dedicado a las misma actividades en los niños que viven en hogares donde los niños no piden permiso para ver TV"; 2) **hipótesis nula** (contradice la hipótesis de investigación) "El promedio de tiempo dedicado a ver TV, usar computadora y videojuegos en los niños que viven en hogares donde tienen que pedir permiso para ver TV es mayor o igual que el promedio de tiempo dedicado a las misma actividades en los niños que viven en hogares donde los niños no piden permiso para ver TV"

Si se después de realizar el análisis estadístico, se encuentran diferencias estadísticamente

significativas ( $p \le 0.05$ ), entonces se pueden hacer las siguientes conclusiones: "los hogares donde hay reglas para ver TV se caracterizan porque los niños ven menos TV"

# **Análisis bivariado en PASW**

En PASW el análisis comparativo se realiza con las opciones del menú **Analizar** (*Analyze*). A continuación se presenta el tipo de análisis que se debe realizar dependiendo del tipo de variables que requiera ser analizada. La forma en la que está descrito el análisis en cada uno de los escenarios posibles es: a) tipo de variables a analizar, b) tipo de comparación que se realizará, c) la prueba de significancia estadística que se necesita para el análisis, d) las variables que serán tomadas como ejemplo, e) procedimiento en PASW, f) presentación de los cuadros de resultados de PASW, g) estructuración de tablas en Word, h) lectura de tablas.

## *V.10.1. Prueba de chi cuadrada*

**a) Variable independiente:** ordinal o nominal con pocas categorías.

**Variable dependiente:** ordinal o nominal con pocas categorías.

**b) Se compara:** porcentajes de variable dependiente entre grupos de la variable independiente.

**c) Prueba de significancia estadística**: chi cuadrada.

## **d) Ejemplo:**

d.1. Independiente: TV F2G ("Reglas para ver TV") ordinal con tres grupos: 0) no hay reglas, 1) pocas reglas y, 2) sí hay reglas.

d.2. Dependiente: TV\_REC (recomendación de tiempo dedicado a ver TV) ordinal con 2 grupos:

0) ve menos de 2 horas de TV al día y, 1) ve más de 2 horas de TV al día.

d.4. Procedimiento en PASW: **Analizar** (Analyze) → **Estadísticos descriptivos** (*Descriptive* 

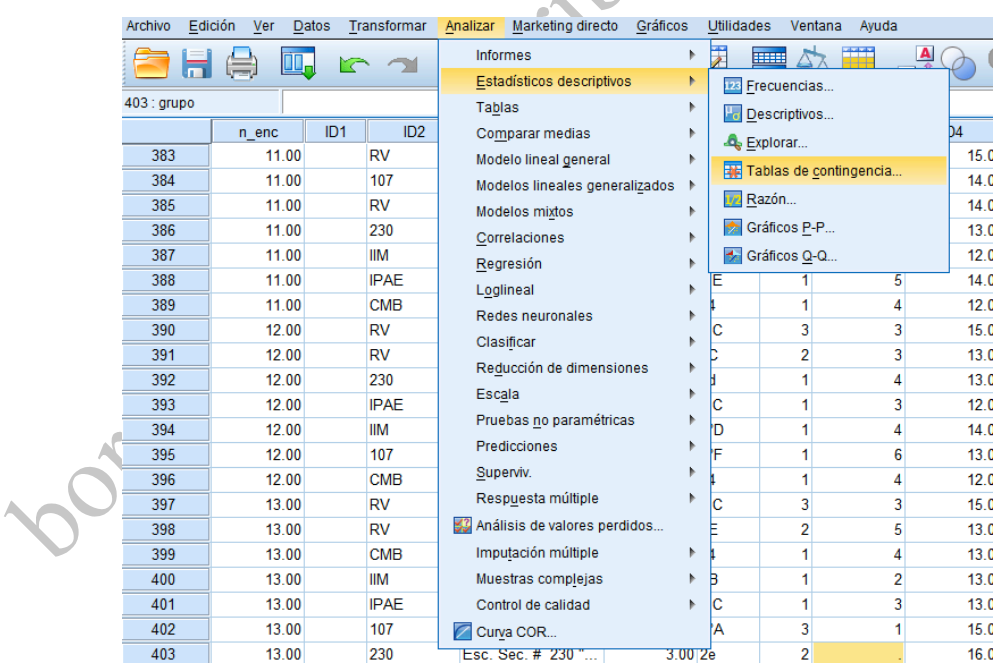

# *statistics*) → **Tablas de contingencia** (*Crosstabs*) (ver ilustración)

Aparece una ventana y en Filas (*Row*(*s*)) se introduce la variable dependiente y en Columnas (*Column*(*s*)) la variable independiente.

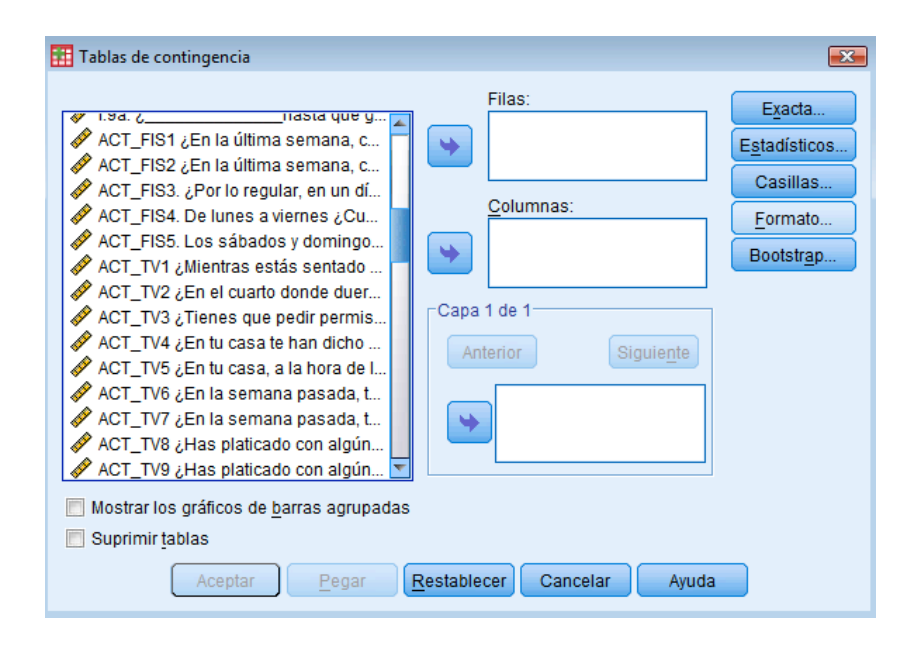

En el botón **Estadísticos** (*Statistics*) se selecciona **Chi cuadrado** (*Chi-square*) y **Continuar**

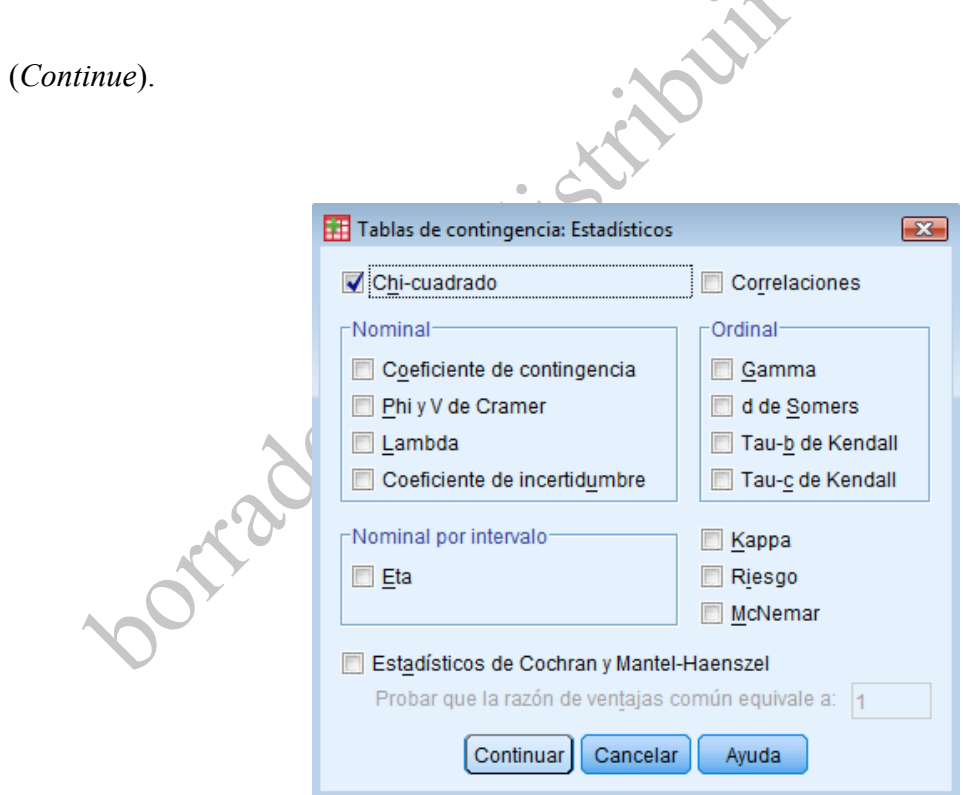

En el botón **Casillas** (*Cells*) se selecciona porcentajes en relación a **columna** (*Column*) y **Continuar** (*Continue*) (ver ilustración).

 $\Delta$ 

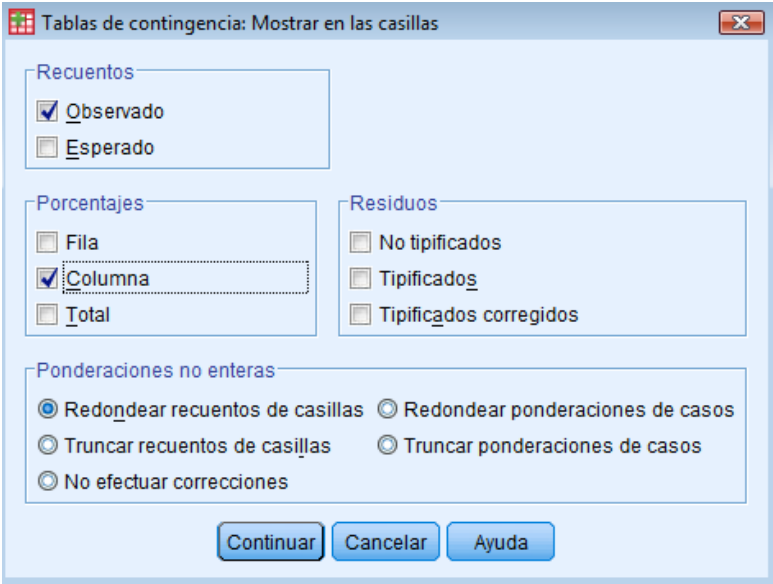

Posteriormente se oprime el botón **Pegar** (*Paste*) y desde la **Sintaxis** se selecciona y ejecuta el

comando.

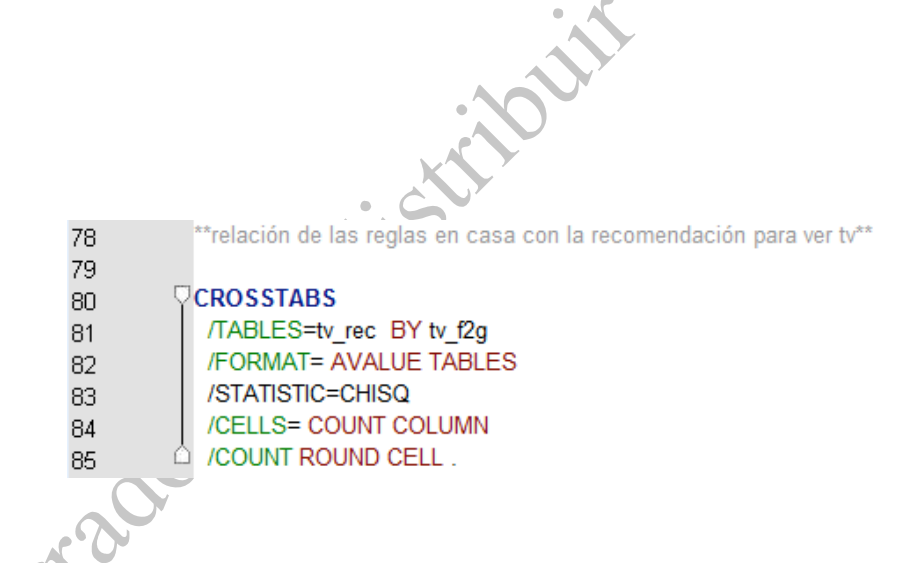

**f) Cuadros de resultado**. En el primer cuadro se muestran cuántos datos se utilizaron para el análisis.

#### Resumen del procesamiento de los casos

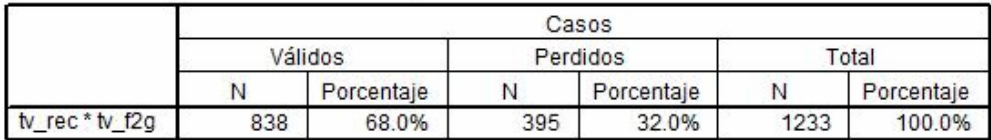

En el segundo cuadro se muestran los porcentajes.

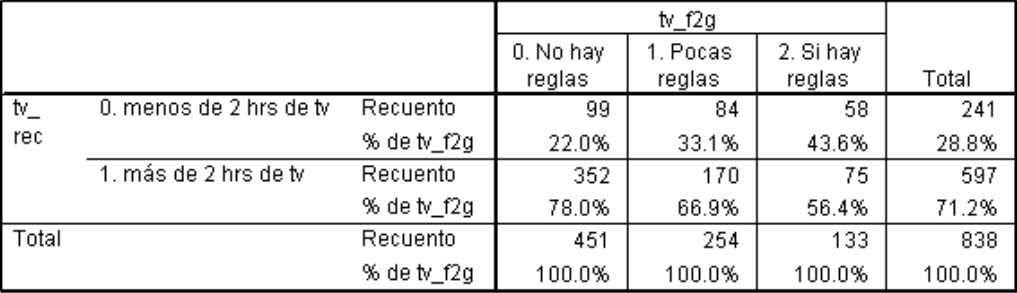

#### Tabla de contingencia tv\_rec \* tv\_f2g

En el tercer cuadro interesa la columna **Valor** (Value) y **Sig. Asintótica (bilateral)** (*Asymp. Sig (2-sided*)), en la primera columna se muestra el valor de la prueba de chi cuadrada y en la segunda el valor de *p*.
|                                 | Valor   | gl | Sig. asintótica<br>(bilateral) |  |  |  |  |
|---------------------------------|---------|----|--------------------------------|--|--|--|--|
| Chi-cuadrado de Pearson         | 26.822ª |    | .000                           |  |  |  |  |
| Razón de verosimilitudes        | 26.236  | 2  | .000                           |  |  |  |  |
| Asociación lineal por<br>lineal | 26.784  |    | .000                           |  |  |  |  |
| N de casos válidos              | 838     |    |                                |  |  |  |  |

**Prughas de chi-cuadrado** 

a. 0 casillas (.0%) tienen una frecuencia esperada inferior a 5. La frecuencia mínima esperada es 38.25.

**g) Tablas en Word**. De las cuadros obtenidos en **Visor de PASW** (*PASW viewer*) únicamente deben tomarse los datos necesarios para reportar resultados, es decir, los porcentajes de cada uno de los grupos, los valores de *p* y de chi cuadrada y realizar tablas en Word como la que se muestra a continuación

#### **Tabla. Comparación entre reglas para ver TV y tiempo dedicado a ver TV en escolares.**

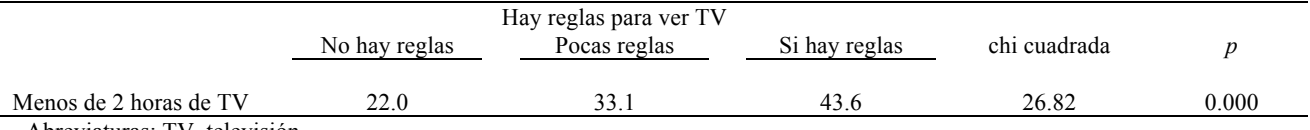

Abreviaturas: TV, televisión.

**h) Lectura de tabla**. La lectura de la tabla anterior quedaría de la siguiente forma: los niños que viven en hogares dónde hay reglas tienen más probabilidad de ver menos de 2 horas de TV (43.6%) en comparación a los niños que viven en casa donde no hay reglas (22.0%), siendo las diferencias estadísticamente significativas ( $p = 0.000$ )

#### *V.10.2. t de student para muestras independientes*

**a) Variable independiente**: ordinal o nominal con 2 categorías (dicotómica).

#### **Variable dependiente**: continua.

**b) Se compara**: promedios de la variable dependiente entre los dos grupos de la variable

independiente.

**c) Prueba de significancia estadística**: t de student para muestras independientes.

# **d) Ejemplo**:

Independiente: pregunta ACT\_TV3 "¿Tienes que pedir permiso para ver TV? (opciones de respuesta sí/no)

Dependientes: TV\_TO (tiempo dedicado a ver TV (hrs/día)) y PZ\_IMC\_OMS (puntuación Z del Índice de Masa Corporal (IMC) de acuerdo a las tablas de de la Organización Mundial de la Salud)

**e) En PASW: Analizar** (*Analyze*) → **Comparar medias** (*Compare means*) → **Prueba t para muestras independientes** (*Independent-samples t test*).

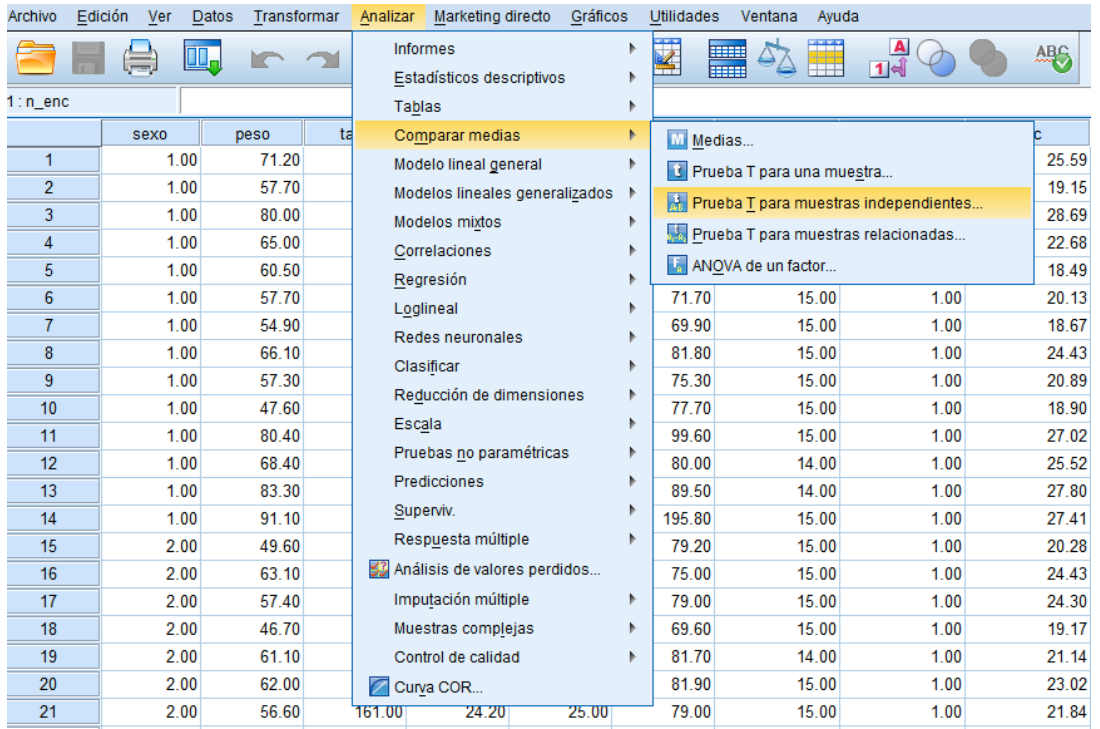

En la ventana que se abre, en **Variables para contrastar** (*Test variable(s*)) se introduce la(s) variable(s) dependientes, en **Variable de agrupación** (*Grouping variable*) se introduce la variable **independiente** (dicotomica).

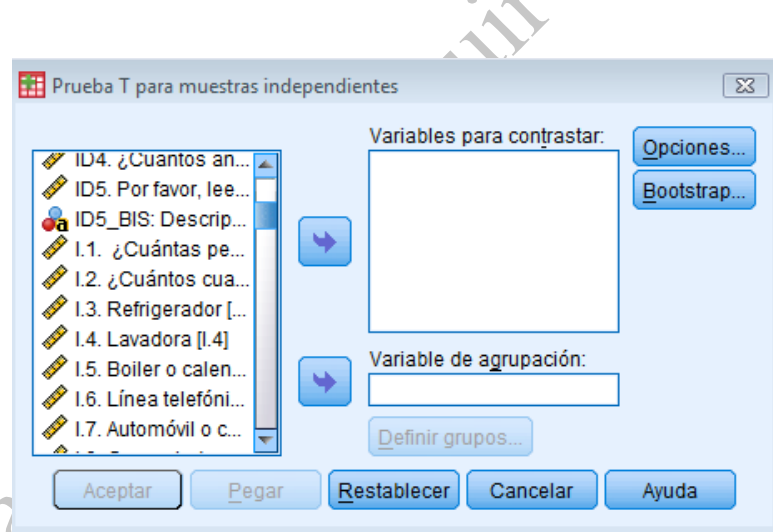

Al incorporar la variable independiente el botón **Definir grupos** (*Define groups*) se activa y en él se especifican los códigos de los dos grupos a comparar, es decir los códigos que se han otorgado previamente a la variable dicotómica (en este caso **0**. No y **1**. Si).

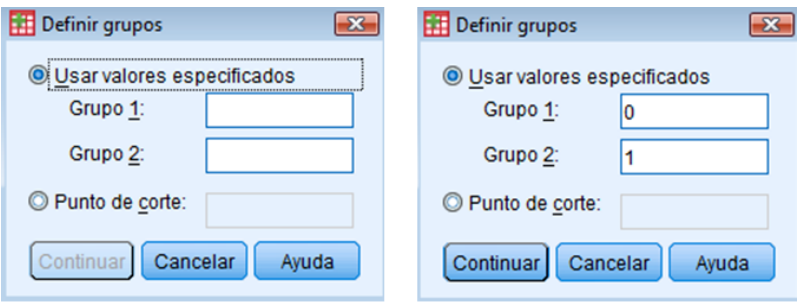

Se elige **Pegar** (*Paste*) y desde la **Sintaxis** se selecciona y ejecuta el comando.

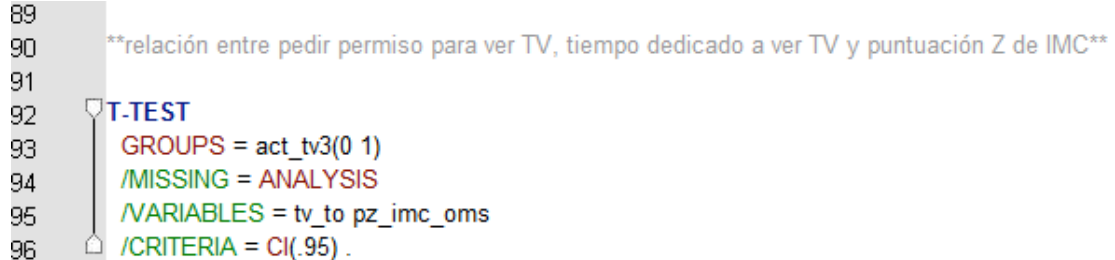

**f) Cuadros de resultado**. En el primer cuadro se muestran los promedios y desviación estándar de cada uno de los grupos.

ا ∙م.

|            | ACT TV3 ¿Tienes   |     |        | Desviación | Error típ, de |
|------------|-------------------|-----|--------|------------|---------------|
|            | que pedir permiso | Ν   | Media  | típ.       | la media      |
| ty to      | 0. N <sub>0</sub> | 742 | 3.6449 | 2.41652    | .08871        |
|            | 1. Sí             | 138 | 3.0807 | 2.62129    | .22314        |
| pz imc oms | 0. N <sub>0</sub> | 753 | .5923  | 1.11697    | .04070        |
|            | 1. Sí             | 138 | .5952  | 1.24524    | .10600        |
|            |                   |     |        |            |               |

Estadísticos de grupo

En el segundo cuadro interesa en valor de la columna **t** y de la columna **Sig. (bilateral)**, la primera es el valor de la prueba de *t* de student y la segunda el valor de *p*.

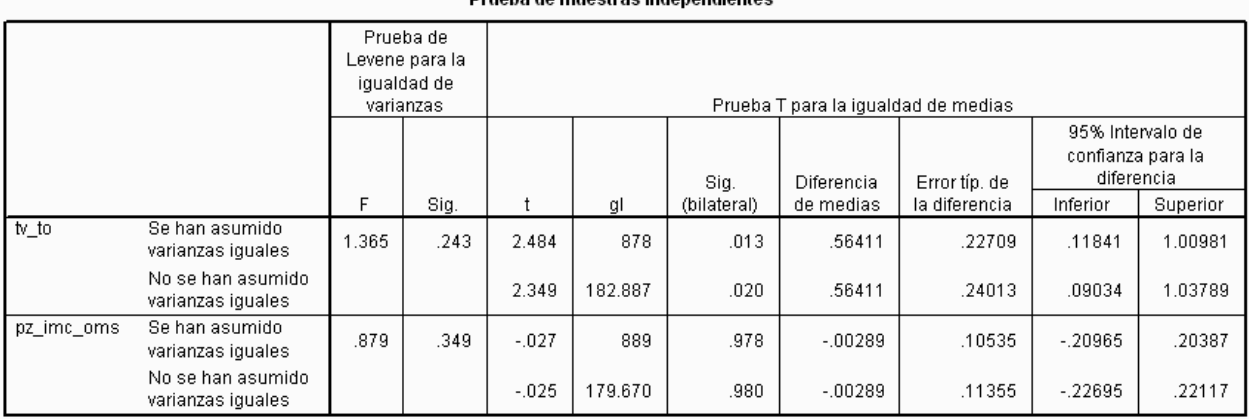

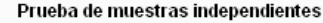

#### **g) Tabla en Word**

Tabla: Relación entre los escolares que piden y no piden permiso para ver TV, el tiempo dedicado a ver TV y las puntuación Z de IMC según las tablas de la OMS

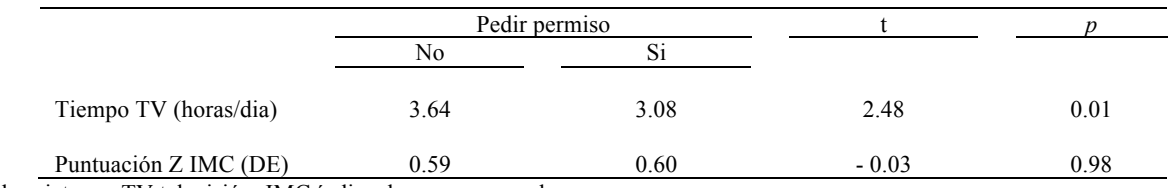

Abreviaturas: TV televisión; IMC índice de masa corporal

**h) Lectura**. El tiempo promedio que ven TV los niños que tienen que pedir permiso para ver TV es menor (3.08 hrs/día) en comparación con el tiempo promedio que ven TV los niños que no tienen que pedir permiso (3.64 hrs/día) siendo las diferencias estadísticamente significativas (*p* = 0.01).

No hay diferencias en la puntuación Z de IMC entre los niños que tienen que piden y no piden permiso para ver TV.

# *V.10.3. Análisis de varianza*

**a) Variable independiente**: variables ordinales con 3 o más categorías.

## **Variable dependiente**: continua.

**b) Se compara**: promedios de la variable dependiente entre los grupos de la variable independiente.

## **c) Prueba de significancia estadística**: prueba de F (ANOVA).

## **d) Ejemplo**:

Independiente: TV\_F2G ("Reglas para ver TV") ordinal con tres grupos: 0) no hay reglas, 1) pocas reglas y, 2) sí hay reglas.

Dependiente: TV\_TO (tiempo dedicado a ver TV (hrs/día)) y PZ\_IMC\_OMS (puntuación Z del Índice de Masa Corporal (IMC) de acuerdo a las tablas de de la Organización Mundial de la Salud).

**e) En PASW: Analizar** (*Analyze*) → **Comparar medias** (*Compare means*) → **Medias** (*Means*) y se abre la siguiente ventana.

| Archivo        | Edición   | Ver  | Datos | Transformar |        | Analizar                                   | Marketing directo            | Gráficos                                      | Utilidades                  | Ventana            | Ayuda                  |      |            |       |
|----------------|-----------|------|-------|-------------|--------|--------------------------------------------|------------------------------|-----------------------------------------------|-----------------------------|--------------------|------------------------|------|------------|-------|
|                |           |      |       |             |        | Informes<br>Estadísticos descriptivos<br>ь |                              | ÿ                                             | <u>ses</u>                  |                    | $\blacktriangle$<br>14 |      | <b>ABS</b> |       |
|                | $1:n$ enc |      |       |             | Tablas |                                            |                              |                                               |                             |                    |                        |      |            |       |
|                |           | sexo |       | peso        | ta     |                                            | Comparar medias              | Þ                                             | M Medias                    |                    |                        |      |            |       |
| 4              |           | 1.00 |       | 65.00       |        |                                            | Modelo lineal general        |                                               |                             |                    |                        |      |            | 22.68 |
| 5              |           | 1.00 |       | 60.50       |        | Modelos lineales generalizados             |                              |                                               | C Prueba T para una muestra |                    |                        |      |            | 18.49 |
| 6              |           | 1.00 |       | 57.70       |        | Modelos mixtos                             |                              | Prueba T para muestras independientes         |                             |                    |                        |      | 20.13      |       |
| $\overline{7}$ |           | 1.00 |       | 54.90       |        | Correlaciones                              |                              | <b>He Prueba T para muestras relacionadas</b> |                             |                    |                        |      | 18.67      |       |
| 8              |           | 1.00 |       | 66.10       |        |                                            | Regresión                    |                                               |                             | ANOVA de un factor |                        |      |            | 24.43 |
| 9              |           | 1.00 |       | 57.30       |        |                                            | Loglineal                    |                                               | 75.30                       |                    | 15.00                  | 1.00 |            | 20.89 |
| 10             |           | 1.00 |       | 47.60       |        |                                            | Redes neuronales             |                                               | 77.70                       |                    | 15.00                  | 1.00 |            | 18.90 |
| 11             |           | 1.00 |       | 80.40       |        |                                            | Clasificar                   |                                               | 99.60                       |                    | 15.00                  | 1.00 |            | 27.02 |
| 12             |           | 1.00 |       | 68.40       |        |                                            | Reducción de dimensiones     |                                               | 80.00                       |                    | 14.00                  | 1.00 |            | 25.52 |
| 13             |           | 1.00 |       | 83.30       |        |                                            |                              |                                               | 89.50                       |                    | 14.00                  | 1.00 |            | 27.80 |
| 14             |           | 1.00 |       | 91.10       |        | Escala                                     |                              |                                               | 195.80                      |                    | 15.00                  | 1.00 |            | 27.41 |
| 15             |           | 2.00 |       | 49.60       |        |                                            | Pruebas no paramétricas      |                                               | 79.20                       |                    | 15.00                  | 1.00 |            | 20.28 |
| 16             |           | 2.00 |       | 63.10       |        |                                            | Predicciones                 |                                               | 75.00                       |                    | 15.00                  | 1.00 |            | 24.43 |
| 17             |           | 2.00 |       | 57.40       |        |                                            | Superviv.                    |                                               | 79.00                       |                    | 15.00                  | 1.00 |            | 24.30 |
| 18             |           | 2.00 |       | 46.70       |        |                                            | Respuesta múltiple           |                                               | 69.60                       |                    | 15.00                  | 1.00 |            | 19.17 |
| 19             |           | 2.00 |       | 61.10       |        |                                            | Análisis de valores perdidos |                                               | 81.70                       |                    | 14.00                  | 1.00 |            | 21.14 |
| 20             |           | 2.00 |       | 62.00       |        |                                            | Imputación múltiple          | Þ                                             | 81.90                       |                    | 15.00                  | 1.00 |            | 23.02 |
| 21             |           | 2.00 |       | 56.60       |        |                                            | Muestras complejas           |                                               | 79.00                       |                    | 15.00                  | 1.00 |            | 21.84 |
| 22             |           | 2.00 |       | 52.20       |        |                                            | Control de calidad           |                                               | 72.00                       |                    | 15.00                  | 1.00 |            | 20.94 |
| 23             |           | 2.00 |       | 54.00       |        |                                            | Curva COR                    |                                               | 81.70                       |                    | 15.00                  | 1.00 |            | 22.22 |
| 24             |           | 2.00 |       | 68.80       |        | 161.10                                     | 24.20                        | 30.00                                         | 89.00                       |                    | 16.00                  | 1.00 |            | 26.51 |

En **Lista de dependientes** (D*ependent list*) se introduce las variables dependientes, en **Lista de independientes** (*Independent list*) las variables independientes

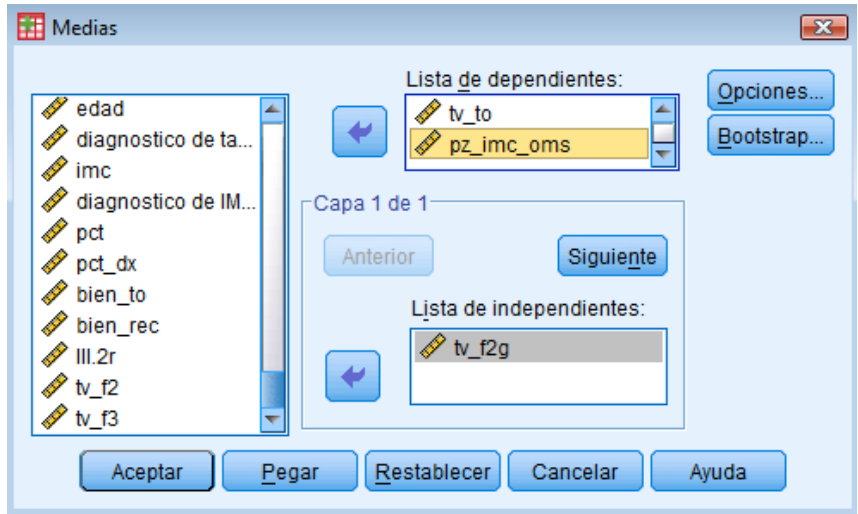

En el botón **Opciones** (*Options*) se selecciona **Tabla de anova y Eta** (*Anova table and Eta*) y

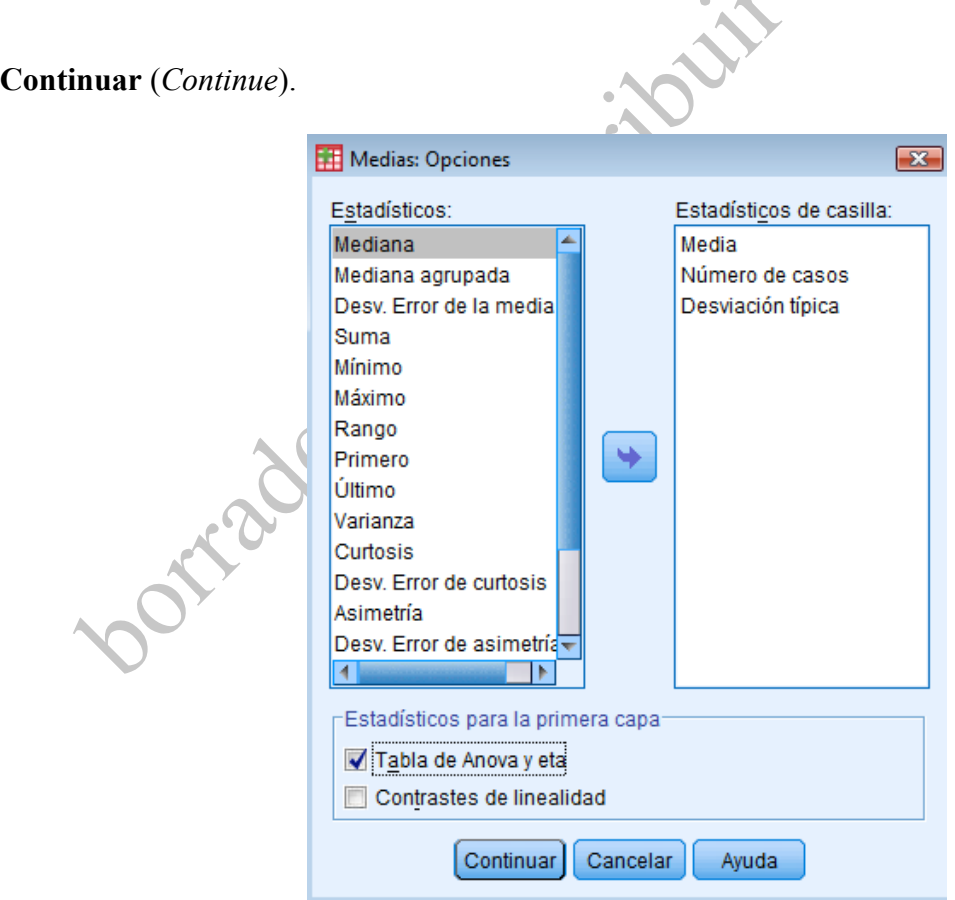

Se regresa a la ventana anterior se oprime el botón **Pegar** (*Paste*) y desde la sintaxis se ejecuta el

comando.

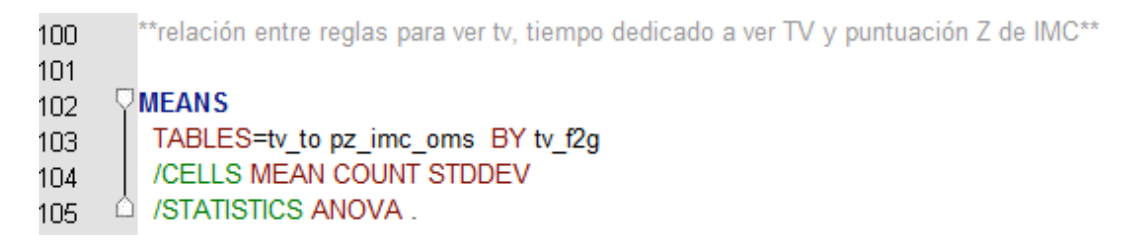

**f) Cuadros de resultado**. En el primer cuadro se muestran la cantidad de datos utilizados para el análisis. En el segundo cuadro se muestran los promedios y desviación estándar de cada uno de los grupos. En este caso el cuadro que despliega PASW muestra la exposición (independiente) en las filas y el evento (dependiente) en las columnas a diferencias de los cuadros desplegados anteriormente.

Sin embargo es conveniente que la exposición se encuentre en las columnas y el evento en las

filas como se muestra en la siguiente tabla.

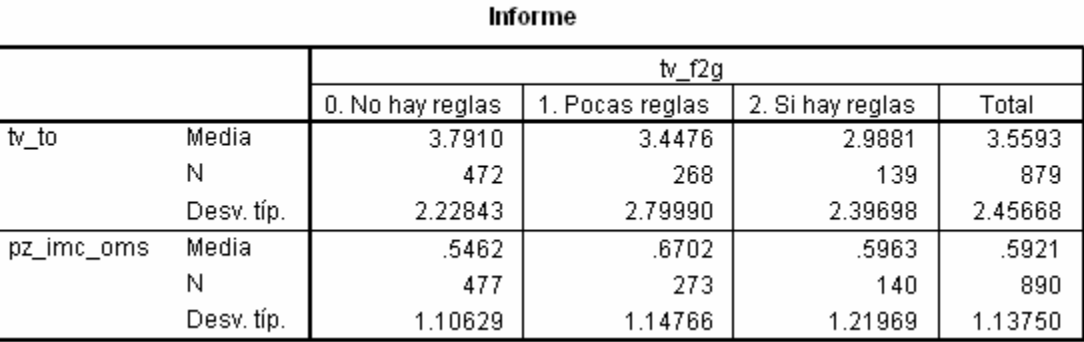

Para conocer cómo se modifican los cuadros en PASW ver sección Modificar cuadros de resultados. En el tercer cuadro interesa el valor de la columna **F** y de la columna **Sig.**, el segundo el valor de *p*.

#### Tabla de ANOVA

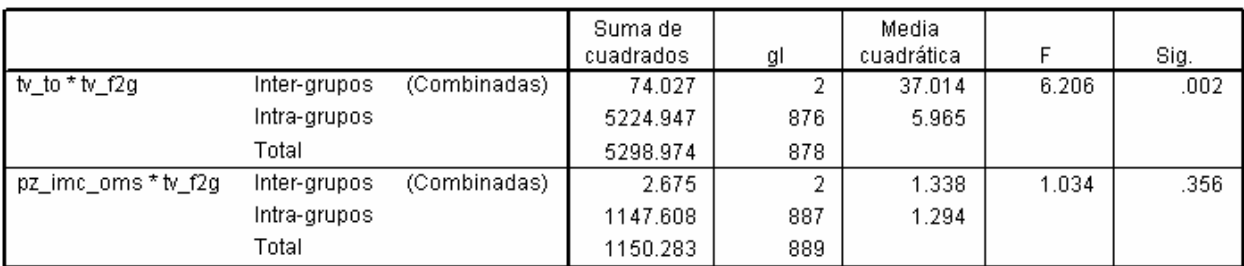

## **g) Tabla en Word**

#### **Tabla: relación entre las reglas en casa para ver TV, el tiempo dedicado a ver TV y la puntuación Z de IMC según las tablas de la OMS**

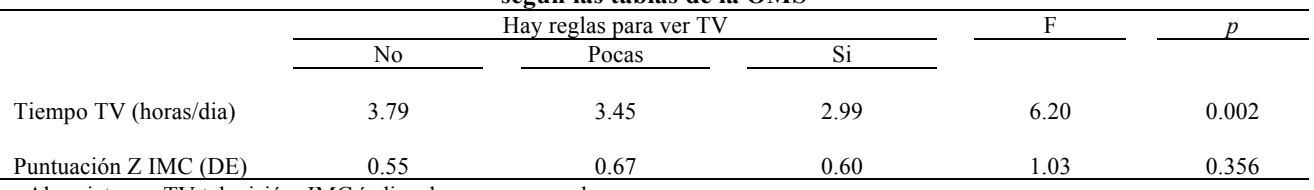

Abreviaturas: TV televisión; IMC índice de masa corporal

**h) Lectura**. El tiempo promedio que ven TV los niños que viven en hogares donde hay reglas es menor en comparación con el tiempo promedio que ven TV los niños que no tienen reglas (2.99 y 3.79, respectivamente), siendo las diferencias estadísticamente significativas (*p*= 0.002). No hay diferencias entre la puntuación Z de IMC entre los niños que sí tienen reglas y los que no tienen reglas para ver TV.

# *V.10.4. Coeficientes de correlación.*

**a)** Existen diferentes coeficientes de correlación que se utilizan dependiendo de la escala de medición de las variables:

Si la **variable independiente** es ordinal con muchas categorías (e.g. >4) y la **variable dependiente** es ordinal con muchas categorías (>4) se estima el coeficiente de correlación de Spearman.

Si tanto **la variable independiente como la dependiente** son continuas, entonces se estima el coeficiente de correlación de Pearson.

Si una de las variables (la **independiente o la dependiente**) es ordinal y la otra es continua, se estima el coeficiente de correlación de Spearman.

Sin embargo, la interpretación de los coeficientes es la misma. En la tabla 5 se resumen cómo se interpretan los coeficientes de correlación.

| Valor de r            | Interpretación de la Dirección<br>correlación |                                                                | Fuerza de asociación                                                         |
|-----------------------|-----------------------------------------------|----------------------------------------------------------------|------------------------------------------------------------------------------|
| $0$ o cercano a $0$   | No hay                                        |                                                                |                                                                              |
| $+1$ o cercano a $+1$ | Positiva                                      | $\uparrow$ X y $\uparrow$ Y<br>$\downarrow$ X y $\downarrow$ Y | $0.8$ a $1.0$ = fuerte<br>$0.5$ a $0.7$ = moderada<br>$< 0.4 = 1$ eve        |
| $-1$ o cercano a $-1$ | Negativa                                      | $\uparrow$ X y $\downarrow$ Y<br>$\downarrow$ X y $\uparrow$ Y | $-0.8$ a $-1.0$ = fuerte<br>$-0.5$ a $-0.7$ = moderada<br>$\leq -0.4$ = leve |

**Tabla 5. Interpretación de coeficientes de correlación**

**b) Se compara**: coeficiente de correlación de rango de Spearman (r<sub>s</sub>) o el coeficiente de Pearson

(r).

**c) Prueba de significancia estadística**: coeficientes de correlación.

**d) Ejemplo:**

**Variable independiente**: TV\_TO (tiempo dedicado a ver TV (hrs/día)) continua.

**Variable dependiente**: ALIM1, ALIM2, ALIM3, ALIM 4, ALIM 6, ALIM 9, ALIM 17, ALIM

22, ALIM 23, ALIM 24, ALIM 25 (consumo de alimentos), variables ordinales con muchas categorías.

e) En PASW: **Analizar** (A*nalyze*) → **Correlaciones** (*Correlate*) → **Bivariadas** (*Bivariate*).

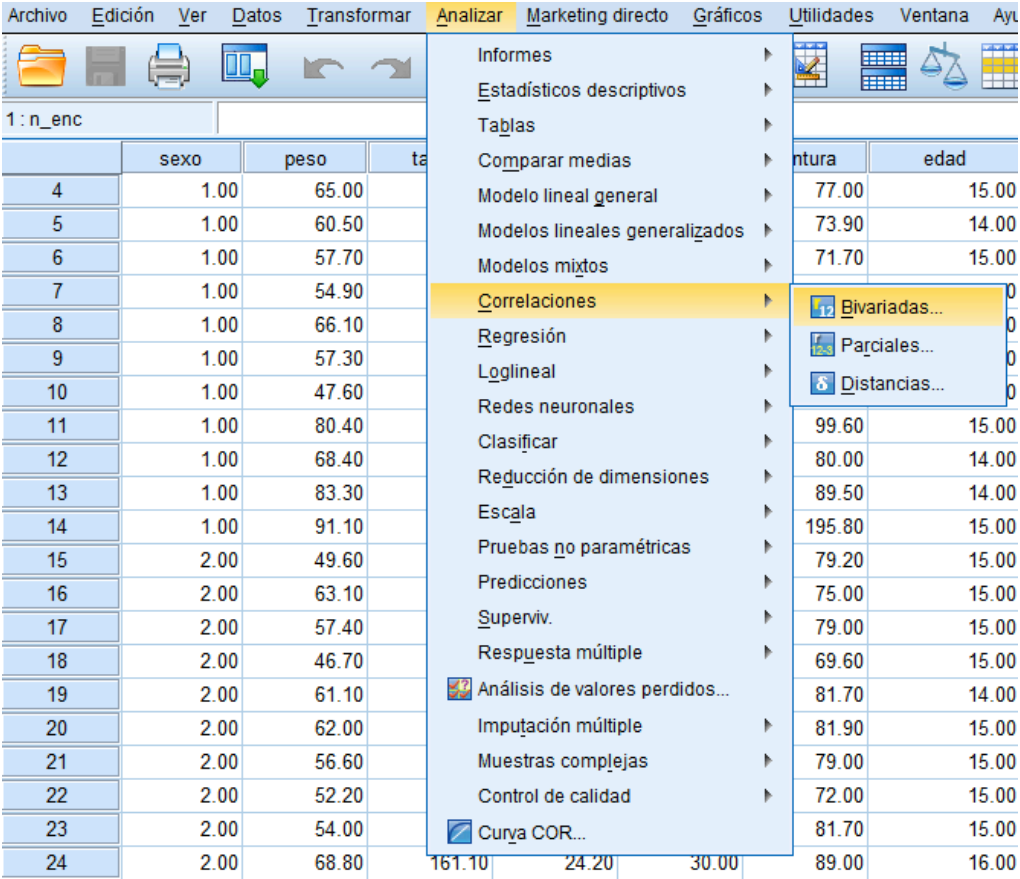

En la ventana que se abre se introducen las variables independientes y las variables dependientes,

no se selecciona la opción **Pearson** y se seleccionan las opciones **Kendall's tau-b** y/o **Spearman**

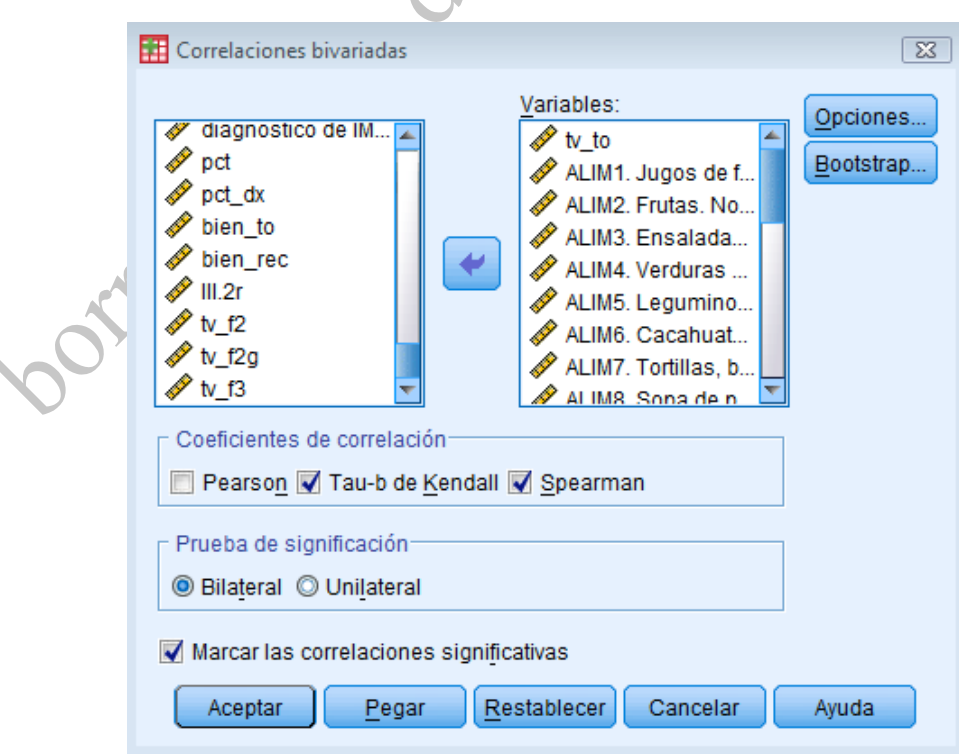

Se oprime el botón **Pegar** (*Paste*) y desde la **Sintaxis** se ejecuta el comando.

**f) Cuadros de resultado**: En el cuadro se muestran los coeficientes de correlación en el renglón **coeficiente de correlación** (*correlation coefficient*) y la significancia estadística es mostrada en formas de asteriscos, con la explicación al pie de cuadro: \*  $p < 0.05$ , \*\*  $p < 0.01$ , \*\*\*  $p < 0.001$ . Sólo se debe de leer la primera columna del cuadro en donde se correlaciona la variable independiente (tiempo de ver TV) con la variable dependiente (consumo de alimentos).

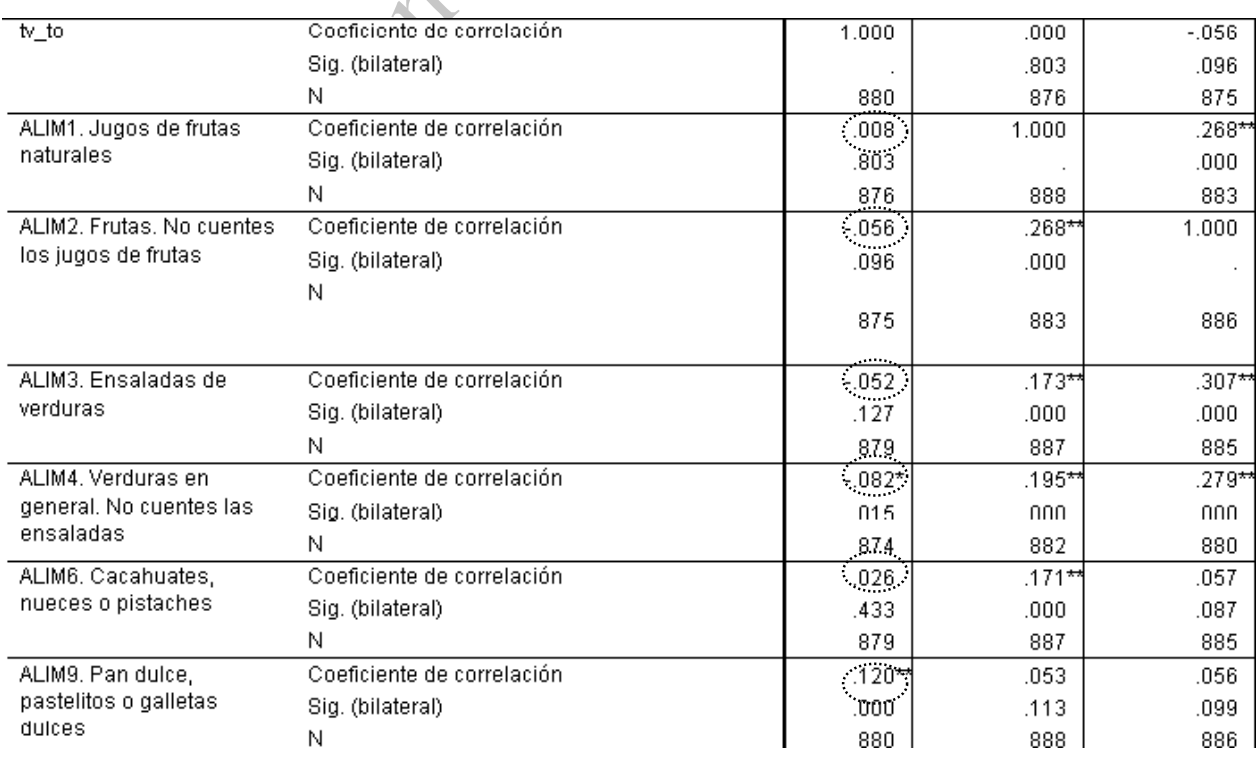

## **g) Tabla en Word**

Correlación entre el tiempo dedicado a ver TV y el consumo de alimentos

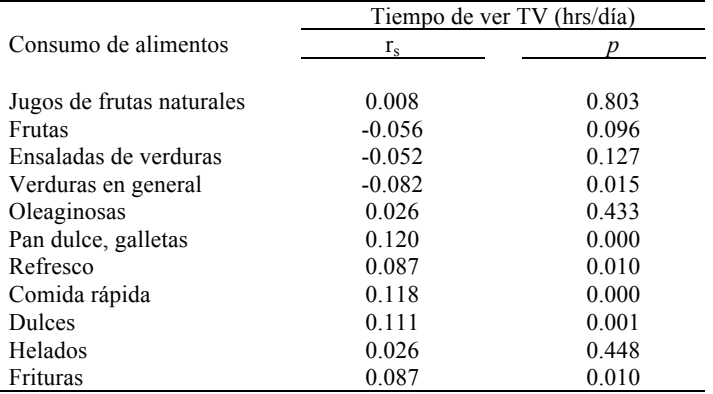

**h) Lectura de tabla**. Los resultados deben reportarse de la siguiente forma: conforme aumenta el tiempo de ver TV aumenta el consumo de pan dulce, refrescos, comida rápida, dulces y frituras y disminuye el consumo de verduras en general, siendo las diferencias estadísticamente significativas. No existió relación entre el tiempo de ver TV con el consumo de jugo, frutas, ensaladas de verduras, oleaginosas y helados.

- *V.10.5. Coeficiente de correlación de Pearson*
- **a) Variable independiente**: continua.
- **Variable dependiente**: continua.
- **b) Se estima**: el coeficiente de correlación de Pearson.
- **c) Prueba de significancia estadística**: Coeficiente de correlación de Pearson.
- **d) Ejemplo**
- **Variable independiente**: TV TO (tiempo dedicado a ver TV (hrs/día))
- **Variable dependiente**: PZ\_IMC\_OMS (puntuación Z del Índice de Masa Corporal (IMC) de
- acuerdo a las tablas de de la Organización Mundial de la Salud).
- f) En PASW: **Analizar** (*Analyze*) → **Correlaciones** (*Correlate*) → **Bivariadas** (*Bivariate*).

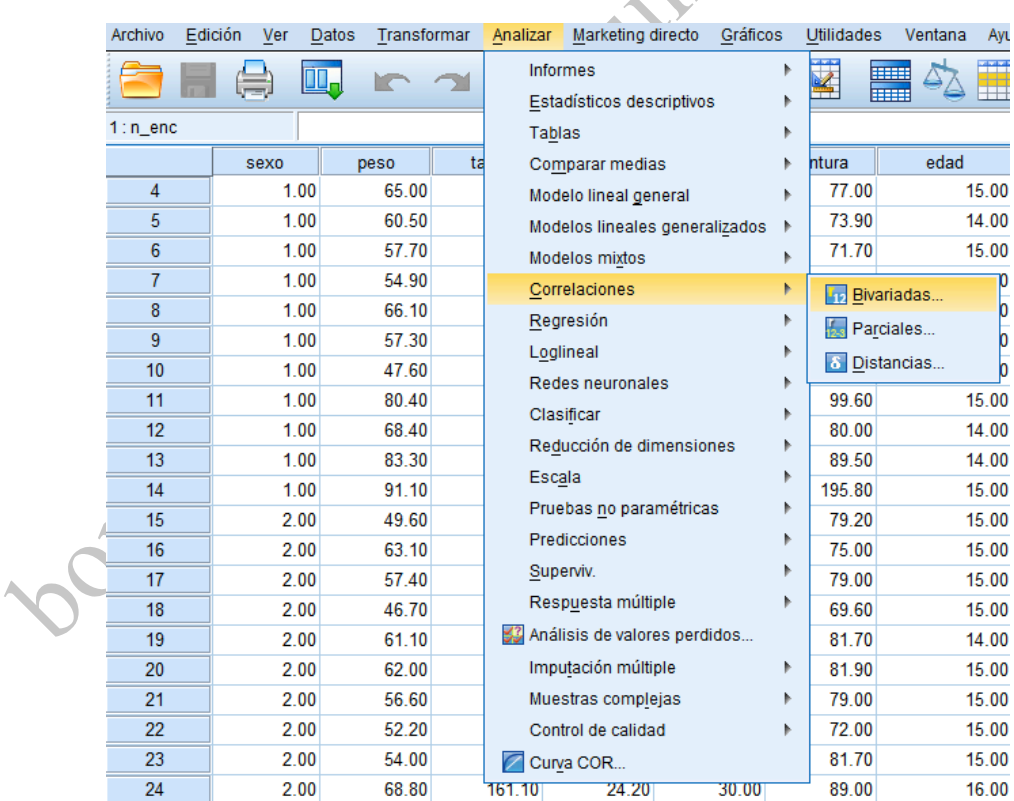

Se abre la ventana y se introducen las variables independientes y las variables dependientes, por default el programa tendrá seleccionada la opción **Pearson** 

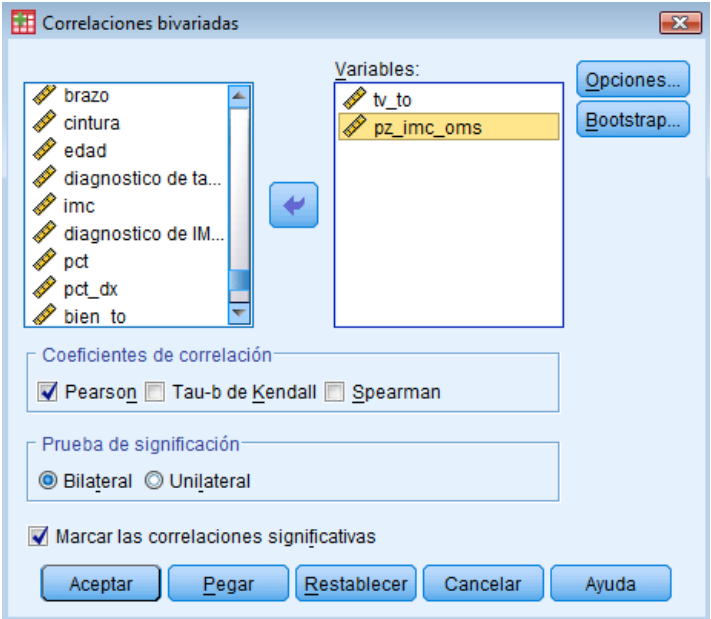

Se oprime **Pegar** (*Paste*) y desde la **Sintaxis** se ejecuta el comando.

\*\*correlación entre tiempo dedicado a ver TV y puntuación Z de IMC\*\* 121

- 122 **CORRELATIONS** 123
- 124 /VARIABLES=tv\_to pz\_imc\_oms
- /PRINT=TWOTAIL NOSIG 125
- /MISSING=PAIRWISE. 126  ∩

**g) Cuadros de resultado**: En el cuadro se muestran los coeficientes de correlación en el renglón **Correlación de Pearson** (*Pearson correlation*) y se debe leer el cuadrante superior derecho que muestra la correlación entre la variable independiente (TV\_TO) con la variable independiente (PZ\_IMC\_OMS). El renglón **Sig. (bilateral)** (*Asymp. Sig (2-sided*)) muestra el valor de *p*.

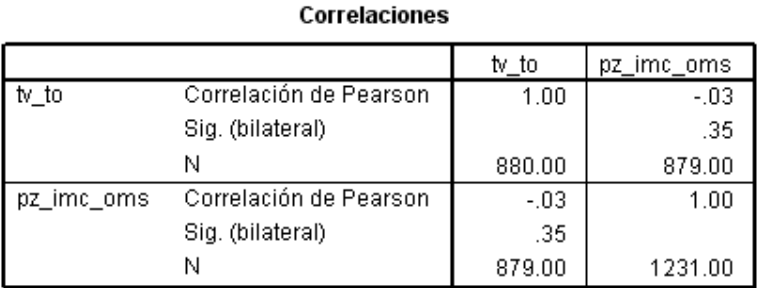

#### **h) Tablas en Word**

**Correlación entre el tiempo de ver TV y la puntuación Z del IMC en niños de edad escolar.**

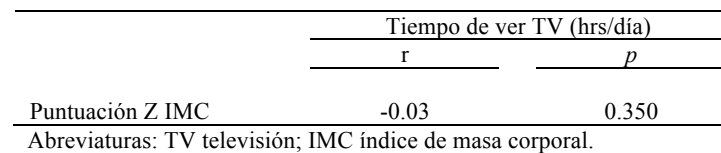

**i) Lectura de tabla**. No existe correlación entre el tiempo promedio que ven TV los niños y la puntuación Z del IMC.

A partir del esquema conceptual que se realizó previamente se determina qué tablas descriptivas y bivariadas se van a elaborar en el reporte. Para el ejemplo que se ha mostrado las tablas serían las siguientes:

#### **Análisis descriptivo**

Tabla 1. Distribución de los niños de acuerdo a las reglas

Tabla 2. Distribución de los niños de acuerdo a las variables que tengan que ver con tiempo dedicado a ver TV.

Tabla 3. Distribución de los niños de acuerdo a las variables que tengan que ver con consumo.

Tabla 4. Distribución de los niños de acuerdo a las variables que tengan que ver con actividad física.

## **Análisis bivariado**

Tabla 5. Relación de las reglas con ver TV, con el consumo de alimentos y con la actividad física.

Tabla 6. Relación del tiempo dedicado a ver TV con el consumo de alimentos.

Tabla 7. Relación del tiempo dedicado a ver TV con la actividad física.

### **V.11 Modificación de los cuadros de resultados**

En muchos casos, los cuadros de salida de PASW contienen información que no se requiere reportar o bien su formato no es el deseado, por lo cuál existe la posibilidad de modificarlos.

**Número de decimales**. En la mayoría de las ocasiones PASW despliega los cuadros con varios decimales, como en el siguiente caso:

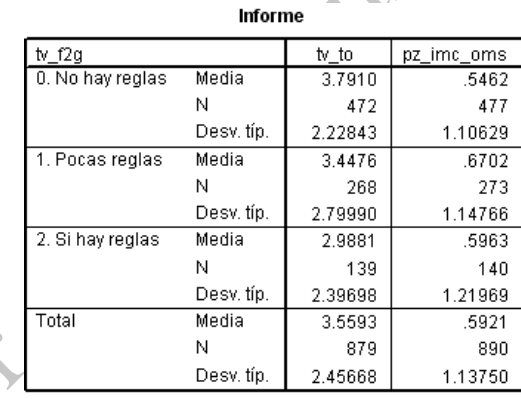

Para reducir el número de decimales se selecciona el cuadro, después se oprime dos veces el botón izquierdo del mouse, con lo cual se "abrirá" el cuadro. Se coloca el cursor sobre el título del cuadro y se abre el menú con el botón derecho y se elige la opción **Seleccionar tabla** (*Select table)*, posteriormente se vuelve a colocar sobre el cuadro y se vuelve a abrir el menú con el botón derecho del mouse y se elige la opción **Propiedades de casilla** (*Cell properties)*. Se abrirá la ventana siguiente y en ella se elige la pestaña **Valor de formato** (*Value)*, en el menú **Categoría** (*Category)* (en la izquierda) se elige la opción **Número** *(Number)* y en el menú **Formato** (*Format)* se elige la primera opción (#.#) y en la parte inferior se especifica el número de decimales que se desean y finalmente se oprime el botón **Aplicar**.

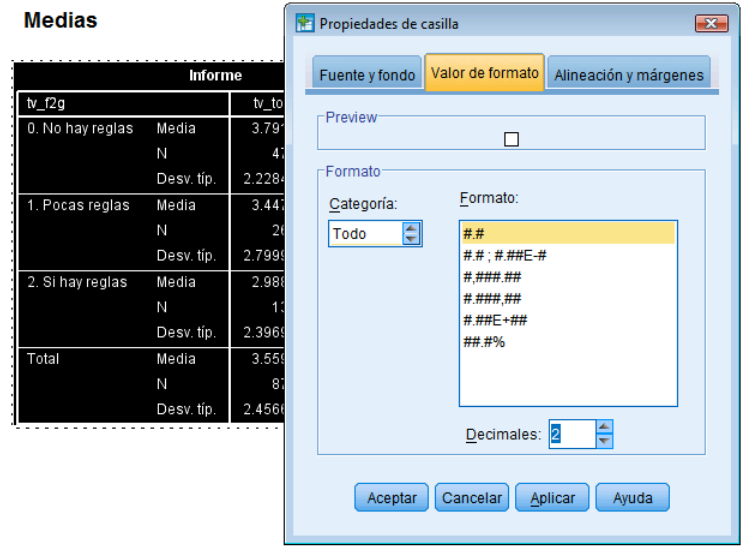

El cuadro quedará de la siguiente forma:

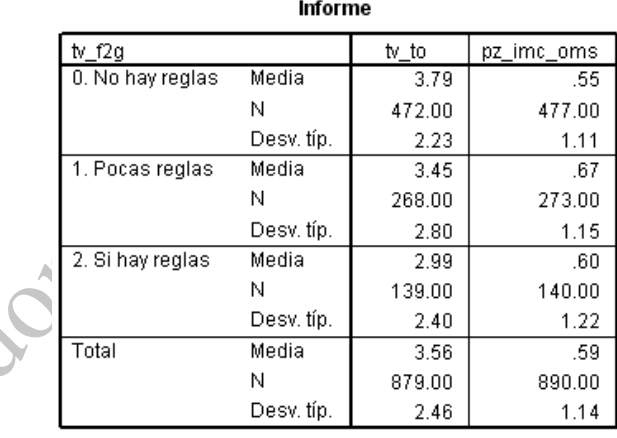

Después de editar las tablas en **Visor de PASW** (*PASW Viewer*), para el reporte sólo se copian los valores necesarios y se estructuran nuevas tablas en Word, es decir, todas las tablas de resultados obtenidas de PASW deben ser resumidas en tablas de Word.

**Cambiar las columnas a filas y viceversa**. Primero se oprime dos veces el botón izquierdo del mouse, con lo cual se "abrirá" el cuadro. Se coloca el cursor sobre el cuadro y se abre el menú con el botón derecho del mouse y se elige la opción **Paneles de pivotado** (*Pivoting trays*). Se abrirá una ventana en la cual se mostraran pequeñas figuras de colores y en cada lado de la venta existe un letrero diferente: **Capas** (*Layer*), **Columna** (*Column*) y **Fila** (*Row*).

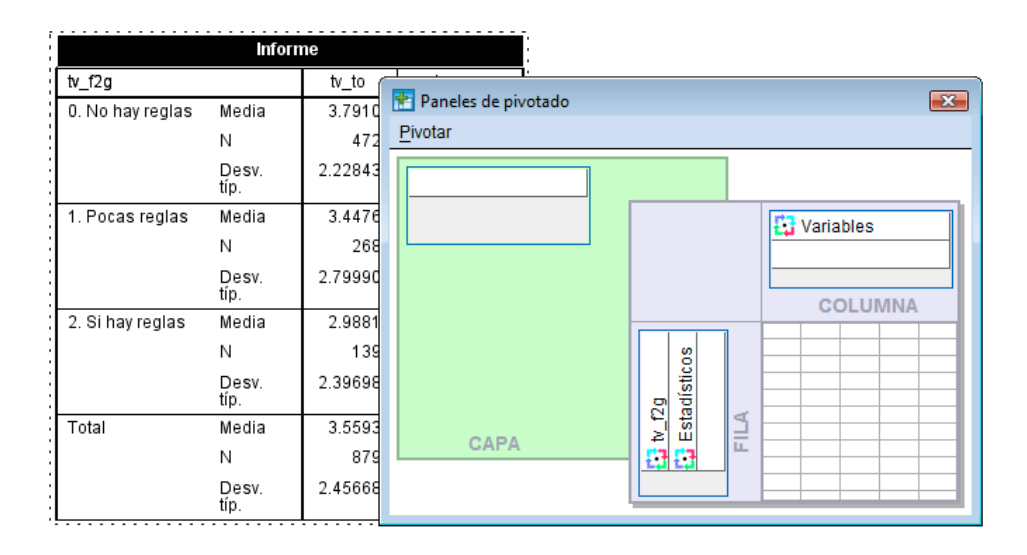

Con el ratón se puede seleccionar las figuritas y cambiarlas de las filas (Row) a las columnas (Column). En el ejemplo, los grupos de reglas para ver TV estaban en filas y en la siguiente figura ya aparecen en columnas.

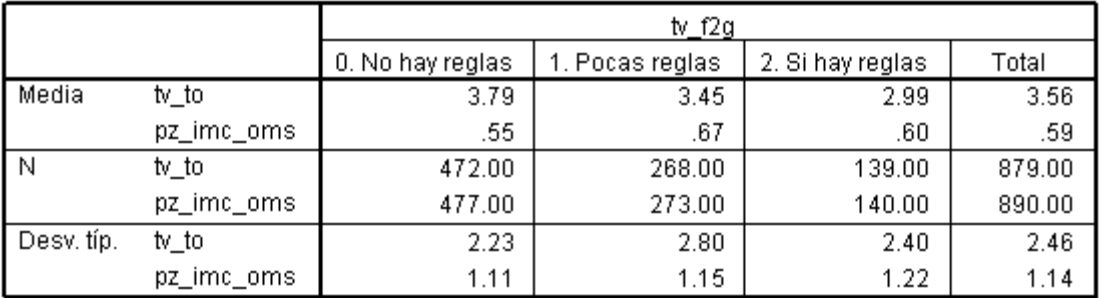

Informe

## **VI. DISCUSIÓN**

En la discusión se deben retomar o hacer una lectura simultánea de los objetivos del estudio, las hipótesis que se deseaban probar y los resultados obtenidos. En algunos casos también es conveniente comparar los resultados que se obtuvieron con los resultados de otras investigaciones.

A manera de sugerencia, el orden de la discusión puede ser la siguiente:

1. Discusión de resultados descriptivos

Se puede comparar los promedios y las frecuencias observadas en la población total que se estudió con los promedios y las frecuencias de otras poblaciones. Posteriormente explicar a que se pueden deber las similitudes o diferencias que se observen. Por ejemplo, si en el estudio se estimó la prevalencia de bajo peso, se podrían buscar otros estudios en poblaciones similares en los que también se haya estudiado el bajo peso, y se compararían las prevalencias de bajo peso. Suponiendo que la prevalencia de bajo peso fue más alta en la población que se estudió, en comparación a las otras poblaciones, se podría ver si existen diferencias en el nivel socioeconómico de las poblaciones. La misma lógica se seguiría para otros indicadores antropométricos, del consumo alimentario y de otros elementos que se hayan estudiado.

Se pueden resaltar hallazgos que se consideren importantes.

2. Discusión del análisis comparativo.

Se tiene que hacer énfasis en revisar si el análisis de datos (o resultados) apoyaron o rechazaron las hipótesis, **sin** repetir los resultados numéricos (e.g. pruebas de significancia estadística, diferencias de porcentajes o promedios).

Posteriormente, se debe revisar sí en otros estudios se han o no confirmado hipótesis similares. En caso de que sí se hayan confirmado las hipótesis se puede describir brevemente los mecanismos que explicarían tal asociación.

En caso de que no se hayan probado las hipótesis se deben de elaborar explicaciones de por qué sucedió eso. Estas explicaciones pueden relacionarse con el tipo de estudio (transversal versus longitudinal), la población seleccionada, los instrumentos con los que se recolectó la información (técnicas de medición, cuestionarios, técnicas de entrevista, etc.), el tipo de análisis, entre otros aspectos.

Se pueden describir las implicaciones de los resultados para intervenciones en las poblaciones (e.g. si se requieren de programas de suplementación o educación nutricional, cómo se podrían diseñar esas intervenciones o en qué aspecto se debe de hacer énfasis en las intervenciones).

Finalmente se pueden hacer recomendaciones de futuros estudios sobre temas que falten por explorar y que se relacionen con el tema que se estudió. O bien, propuestas de cómo mejorar el diseño metodológico de futuros estudios.

# **VII. REPORTE PARA LAS ESCUELAS O GRUPOS**

Se debe elaborar un reporte para la escuela o la población con la que se haya trabajado. En la elaboración de este reporte se debe considerar lo siguiente:

- En su elaboración deben participar todos los integrantes del grupo.
- Redactar con términos sencillos que sean comprensibles para personas sin formación en nutrición, pero sin modificar el significado de los conceptos.
- Numerar las páginas.

El reporte debe contener los siguientes elementos:

Portada: Universidad, licenciatura, título del trabajo incluyendo el nombre de la escuela, nombre de los integrantes del equipo, trimestre.

- I. Introducción (máximo 2 hojas)
- II. Procedimientos (de 2 a 3 hojas)
	- Población
	- Mediciones de variables
	- Descripción del análisis de datos.

III. Principales resultados

- 2 cuadros y 5 gráficos (máximo 10 hojas)
- Hacer comentarios de los hallazgos más sobresalientes y una breve explicación de ellos.

## IV. Recomendaciones (máximo 5 hojas)

- Máximo 10 recomendaciones de 3 a 5 renglones cada una.
- Basarse en los resultados de la investigación.
- Propuestas viables y concretas.
- Retomar lo revisado en el seminario de nutrición.

# V. Bibliografía (máximo 2 hojas)

- Máximo 20 referencias con el formato de Vancouver.

VI. Anexos.

- Instrumento para recopilar información.
- Cuadros o gráficos extras.

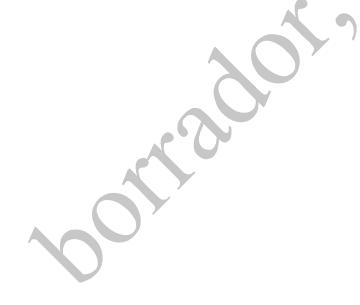

## **VIII. PRESENTACIÓN DE RESULTADOS EN DIAPOSITIVAS**

A continuación se presentan algunas sugerencias de cómo deben ser presentados los resultados del proyecto de investigación mediante diapositivas.

¿Cuándo deberían ser usadas las presentaciones en PowerPoint?

Aunque PowerPoint está disponible como una herramienta de presentación, eso no significa que deba ser usado en cada presentación o para la presentación completa. La presentación en PowerPoint debe ser secundaria al ponente, es decir, debe ser simplemente una ayuda para el ponente en la consecución de sus ideas. Sin embargo, con frecuencia sucede que el ponente está más interesado en cambiar de una dispositiva a otra que en comunicar ideas y aclarar significados.

La determinación de incorporar una presentación en PowerPoint está basada en el tamaño de la audiencia, la ocasión y el tema.

**Tamaño de la audiencia**. Cuando el grupo ante el cual se expone es grande, una presentación en PowerPoint puede facilitar la consecución de las ideas. Sin embargo, cuando la audiencia es pequeña, hacer una presentación para el grupo podría ser exagerado. El uso efectivo de las presentaciones en dicho programa puede ser cuando existen computadoras disponibles donde los miembros de la audiencia pudieran ver la presentación simultáneamente de manera individual.

**Tema.** PowerPoint permite abordar temas que son mejor explicados gráficamente, como aquellos que pueden utilizar gráficas, esquemas, fotografías o video. Cuando se trata solamente de una serie de listas numeradas no es necesario utilizar una presentación.

**Ocasión**. Si las expectativas del ponente es que exista una discusión subsecuente a su exposición, debe saber que las presentaciones en PowerPoint basadas en listas numeradas bloquean la discusión y la creatividad porque con frecuencia parecen establecer una agenda inflexible y establecen un cierto estilo retórico anti-reflexivo. Para fomentar el diálogo sobre el tema que está exponiendo, el ponente puede expresar a los miembros de la audiencia que no se limiten en la discusión de los puntos que se están tratando en la presentación.

## **Las dificultades**

Un error común que los usuarios de PowerPoint cometen durante la presentación es leer a la audiencia lo que se encuentra escrito en las diapositivas. Mantener el contacto visual con la audiencia es la cualidad más importante en presentaciones que son evaluadas y si el ponente lee las diapositivas rompe el contacto visual.

Otro error común, durante la elaboración de la presentación, es usar mucha o muy poca información en cada diapositiva. La cantidad apropiada de información por diapositiva estará determinada por el tamaño de la audiencia, el tema y la ocasión.

El tamaño del texto y las imágenes es otro factor puede permitir a una presentación el éxito o bien que la presentación falle. Existen grandes quejas entre la audiencia cuando, además de no entender el propósito de la información que se encuentra en la diapositiva, no se puede ver o leer lo que está en la diapositiva. Se debe tomar en cuenta que, mientras un tamaño de letra de 18 puede parecer grande en una pantalla de computadora, en una pantalla de protección ese tamaño de letra se ve máximo de siete a nueve metros.

Se recomienda que en vez de enunciados completos o párrafos se coloquen frases cortas de las cuales el ponente pueda dar detalles y que él pueda moverse a través de la discusión de un punto porque si la diapositiva se encuentra saturada de letras y la audiencia está leyendo difícilmente estará escuchando lo que el ponente dice. Preferentemente, el número máximo de palabras por

diapositiva es de 25 y si se requieren más palabras para expresar una idea adecuadamente, el presentador debe dividir la información en varias diapositivas.

## **Críticas a PowerPoint**

El uso de PowerPoint ha recibido algunas críticas. Se ha dicho, por ejemplo, que cuando la presentación está compuesta por listas de puntos, difícilmente una persona se interesara en conocer más sobre el tema. Además cuando una diapositiva de PowerPoint está puesta en la pantalla los estudiantes generalmente ven la diapositiva pero no al ponente.

PowerPoint es un programa que "con frecuencia reduce la calidad analítica de la presentación". El argumento es que las plantillas prediseñadas usualmente debilitan el razonamiento verbal y espacial y casi siempre distorsionan el análisis estadístico. Sobre esto último se ha dicho que cuando las personas se enfocan en una parte de la información de una presentación pueden dejar errónea información importante que también esta siendo expuesta en la diapositiva.

Otro punto es que la interrupción del contacto visual entre el ponente y la audiencia puede tener impacto en la experiencia de aprendizaje.

## **Consejo para los usuarios de PowerPoint**

La audiencia necesita estar constantemente atraída hacia la presentación y PowerPoint tiene animaciones que se pueden incluir en la presentación, además se pueden incluir fotografía y video.

La mejor manera de preparar una presentación y aumentar la probabilidad de éxito, es con la práctica. Se propone que el ponente pida comentarios constructivos acerca de su presentación, es decir, que haga una presentación preliminar a otras personas proyectando cada una de las **Dortware** 

diapositivas. Además la audiencia preliminar debe sentarse lo más lejos posible para revisar que las diapositivas tengan un tamaño de letra apropiado y que sean legibles. Cada diapositiva debe tener un título que resuma su contenido. A continuación se presentan ejemplo de presentaciones incorrectas y adecuadas.

# **IX. BIBLIOGRAFÍA**

- 1. Aiga H. Bombarding people with questions: a reconsideration of survey ethics. Bulletin of the World Health Organization 2007; 85 (11): : 923-4.
- 2. American Academy of Pediatrics (AAP). Children, adolescents, and television. Pediatrics 2001;17:423-6.
- 3. Asociación Médica Mundial. Manual de ética médica. Asociación Médica Mundial, Francia, 2ª edición, 2009.
- 4. Beghin I, Cap M, Dujardin B. Guia Para evaluar el estado de nutrición. Washington: OPS-OMS, 1989.
- 5. Calva-Mercado JJ. Estudios clínico experimentales. Salud Pública de México 2000; 42(4): 349-58.
- 6. Christensen B. Estadística paso a paso. México: Trillas; 1990.
- 7. De Onis M, Onyango AW, Borghi E, Siyam A, Nishida C, Siekmann J. Development of a WHO growth reference for school-aged children and adolescents. Bulletin of the World Health Organization 2007;85:660-667.
- 8. Dieterich, H. (1996). Nueva guía para la investigación científica. México: Ariel.
- 9. Hernández-Avila M, Garrido Latorre F, López Moreno S. Diseño de estudios epidemiológicos. Salud Pública de México 2000; 42(2): 144 – 154.
- 10. Hernández B, Velasco-Mondragón HE. Encuestas transversales. Salud Pública de México 2000; 42(2): 447 - 455.
- 11. Moreno-Altamirano A, López Moreno S, Corcho Berdugo A. Principales medidas en epidemiología. Salud Pública de México 2000; 42(2): 337 – 348.
- 12. Orticio LP. Protecting human subjects in research. Insight 2009; 34(3):14-6.
- 13. Rattray J, Jones MC. Essential elements of questionnaire design and development. Journal of Clinical Nursering 2007 Feb;16(2):234-43.
- 14. Thompson OC, Vega Franco L. Diseños de investigación en las ciencias biomédicas. Revista Mexicana de Pediatría 2001; 68: 147-51.
- 15. Siegel S. Estadística no paramétrica aplicada a las ciencias de la conducta. México. Ed. Trillas, 1986.
- 16. Stein, K. (2006). The dos and don'ts of PowerPoint presentations. Journal of the American Dietetic Association 106, 1745-1748.
- 17. United States Department of Health and Human Services (USDHHS). Physical Activity and Health: A Report of the Surgeon General. Atlanta, GA: U.S. Department of Health and Human Services, Centers for Disease Control and Prevention, National Center for Chronic Disease Prevention and Health Promotion, 1996.
- 18. World Medical Association. WMA Declaration of Helsinki Ethical Principles for Medical Research Involving Human Subjects. URL: http://www.wma.net/en/30publications/10policies/b3/index.html.

**Elaboración de una encuesta como ejercicio de investigación modular** 138

# **ANEXO 1. CITAS Y REFERENCIAS BIBLIOGRÁFICAS (VANCOUVER, HARVARD Y APA)**

En todas las secciones del trabajo de investigación deben incluirse citas y referencias bibliográficas. Una cita es una mención puntual, en el cuerpo del documento que se está escribiendo, de la fuente de la cual se obtuvo la información o apoyo para un argumento, mientras que una referencia es la información completa de la fuente y que debe aparecer al final del documento.

Todas las aseveraciones, opiniones, conclusiones, etc., que son tomadas del trabajo escrito de otros autores debe ser reconocido en forma de una cita, independientemente de si se transcriben textualmente, se parafrasean o se resumen. El uso riguroso de las citas y referencias bibliográficas no sólo es una formalidad, el uso de éstas es central ya que con ello se reconocen los derechos de autor del contenido intelectual del documento revisado y, más importante aún, se hace patente que la información puede ser verificable si se recurre a las fuentes originales.

Existen tres estilos para citar y referenciar las fuentes documentales: el estilo Vancouver, el sistema Harvard y el estilo de la *American Psychological Association* (APA). El primero es más ocupado en las ciencias sociales y administrativas, mientras que el último con más frecuencia es empleado en las ciencias biomédicas. Sea cual sea el estilo de citación y referencias utilizado, lo recomendable es utilizar un sólo estilo en todo el texto.

## **1. Estilo Vancouver**

En el estilo Vancouver, para citar dentro el texto, se utilizan números arábigos entre paréntesis o en superíndices, empezando por el número uno en la primera referencia citada y así consecutivamente. Si una misma fuente es citada en varias ocasiones se utiliza el mismo número.

Ejemplo: "Actualmente, más de 30% de los niños de Estados Unidos tienen sobrepeso u obesidad (1) y sólo 2% de ellos consume una dieta como la indicada por las guías de alimentación del Departamento de Agricultura de los Estados Unidos de Norteamérica (2)."

En caso de que se mencionen los apellidos de los autores, se continuará usando el número que corresponde:

Ejemplo: "Alexander y Pereira<sup>3</sup> diseñaron un experimento con ratas para demostrar la correlación entre la sensibilidad a la sal y la presión sanguínea. Sin embargo, evidencia más reciente en humanos <sup>4, 5</sup> no es consistente con tales hallazgos..."

La **lista de referencias bibliográficas** debe tener los siguientes elementos:

1. Las referencias deben ser numeradas consecutivamente según el orden de aparición en el texto. Ejemplo:

- (1) Saldaña J, Pérez T.
- (2) Torres P, Lozano R.
- (3) Fortuna P, Townsend G.
- (4) Van der Bou, Greesnpan Z.
- $(5)$  ...

2. Los títulos de las revistas se deben abreviar de acuerdo al estilo utilizado en el *Index Medicus* (disponible en http://www.nlm.nih.gov/tsd/serials/lji.html)

3. Las referencias de manuscritos aceptados pero aún no publicados se indicará con expresiones del tipo "en prensa" o "próxima publicación"

4. Si los autores fueran más de seis, se mencionan los seis primeros seguidos de la abreviatura *et al*.

5. En este sistema no se escribe en cursivas, no se subrayan los títulos de las revistas o los libros,

ni se utilizan puntos para las iniciales de los nombres de los autores.

A continuación se describe cómo deben ser elaboradas las referencias de acuerdo al tipo de documento que se trate.

#### 1. *Artículo de revista*

Estructura: Cuando existen seis o menos autores se enlistan a todos; cuando existen siete o más autores sólo se enlistan a los seis primeros y se agrega "*et al*." (la abreviatura de "*et alia*" significa "y otros"). Los nombres de los autores se abreviaban, sin utilizar puntos. Después se escribe el título del artículo, seguido por el título abreviado de la revista, el año, el volumen, el número y las páginas. Si la revista tiene una paginación continua, se pueden omitir el mes y el número. Como puede apreciarse, el título de la revista y el año de publicación **no** están separados por algún signo de puntuación, después del año se escribe punto y coma (;), el número de revista se escribe entre paréntesis y las páginas del artículo van antecedidas por dos puntos (:).

Ejemplo: Ulman LG, Potter EK, McCloskey DI. Inhibition of vagally induced gastric contractions by sympathetic stimulation, neuropeptide Y and galanin. J Auton Nerv Syst 1995; 55 (2):193- 8.

#### 2. *Libros*

Estructura: Se escriben los datos de los autores, seguidos por el título de la obra, la edición, el volumen, la ciudad o el país donde se editó, la editorial y el año.

Ejemplo: Dale JW. Molecular genetics of bacteria. 2nd ed. Chichester, West Sussex: Wiley & Sons Ltd; 1994.

## 3. *Capítulo de un libro*

Estructura: Se escribe los datos de los autores del capítulo, seguido del título del capítulo, después se escribe "En:" y se escriben los datos del libro. Director/ Coordinador/ Editor del libro. Título del libro. Edición. Lugar de publicación: Editorial; año. Página inicial-final del capítulo.

Ejemplo: McMullen T. Psychology and realism. En: Latimer CR, Michell J, editors. At once scientific and philosophic: a festschrift for John Phillip Sutcliffe. Mount Nebo, Australia: Boombana Publications, 1996. p. 59-66.

4. *Trabajos presentados en congresos*

Ejemplo: Anderson JC. Current status of chorion villus biopsy. In: Tudenhope D, Chenoweth J, editors. Proceedings of the Fourth Congress of the Australian Perinatal Society; 1986 Sept 3-6; Brisbane, Queensland: Australian Perinatal Society, 1987. p. 190-6.

5. *Disertaciones o tesis*

Ejemplo: Wise LZ. Binaural response properties and sensitivity to interaural intensity differences [tesis]. Melbourne, Victoria: Monash Univ.; 1984.

## 6. *Artículo de periódico*

Ejemplo: Shaffer RA. Advances in chemistry are starting to unlock mysteries of the brain: discoveries could help cure alcoholism and insomnia, explain mental illness. How the messengers work. Wall Street Journal 1977 Aug 12;1 (col. 1), 10(col. 1).

## 7. *Citas de páginas electrónicas*

Ejemplo de revista que solo está disponible en internet: Declerck PJ, Carmeliet P, Verstrecken M, De Cock F, Collen, D. Generation of monoclonal antibodies against autologous proteins in geneinactivated mice. J Biol Chem [serie en internet] 1995 Apr 14 [revisado el 21 de enero, 1997]; 270(15):8397-8400. Disponible en: URL:http://highwire.stanford.edu/jbc/

8. *Página principal de un sitio Web.*

Estructura: Autor/es. Título [sede Web]\*. Lugar de publicación: Editor; Fecha de publicación [fecha de actualización; fecha de acceso]. Dirección electrónica.

Ejemplo: Fisterra.com. Atención Primaria en la Red [sede Web]. La Coruña: Fisterra.com; 1990- [actualizada el 3 de enero de 2006; acceso 12 de enero de 2006]. Disponible en: http://www.fisterra.com

#### **2. Estilo Harvard**

En el sistema de **citación** de Harvard las publicaciones son referidas en el texto escribiendo el apellido del autor y el año de publicación en alguna de las siguientes formas:

1. Si el nombre del (los) autor (es) ocurre naturalmente en la frase, sólo se escribe el año del trabajo entre paréntesis. Ejemplo: "En un estudio reciente Harvey (1993) argumentó que..."

2. Sin embargo, si el nombre no ocurre naturalmente en la frase, tanto el nombre como el año se escriben entre paréntesis. Ejemplo: "Un estudio reciente (Harvey 1993) mostró que..."

3. Cuando un autor ha publicado más de un documento citado en el mismo año, estos se distinguen al añadir una letra (a, b, c, etc.) después del año y dentro del paréntesis. Ejemplo: "Johnson (1989a) discutió el tema..."

4. Si existen dos autores, se deben escribir los apellidos de ambos. Ejemplo. "Matthews y Jones (1992) han propuesto que..."

5. Si existen tres o más autores, sólo se escribe el apellido del primer autor, seguido por *et al.* en cursivas o subrayadas. Ejemplo: "Wilson *et al*. (1993) concluyeron que..."

6. En el caso de que en una misma cita se incluyan varios libros o artículos, se citan uno a continuación del otro, por orden cronológico, y separados por un punto y coma. Ejemplo: "En varios estudios (Hancox *et al*., 2004; Chapman *et al*., 2006) se ha observado que…".

La lista de **referencias bibliográficas** se escribe al final del documento y se organiza en orden alfabético. A continuación se describe cómo deben ser elaboradas las referencias de acuerdo al tipo de documento que se trate.

#### 1. *Articulo de revista*

Estructura: Autor (año de publicación). Título del artículo. Título de la revista, volumen (número de la edición), número de las páginas.

ital

Ejemplo: Blackburn, G. L. y Waltman, B. A. (2005). Physician's guide to the new 2005 dietary guidelines: How best to counsel patients. Cleveland Clinic Journal of Medicine, 72 (7), 609-618. 2. *Libro completo*

Estructura: Autor/editor (año de publicación). Título del libro (edición) (volumen). Lugar de publicación (ciudad, país): editor o casa publicadora.

Ejemplos con un autor: González J J. (2000). Visión por Computador. Madrid, España: Paraninfo.

Ejemplo con dos autores: Martín del Brío, B. y Sanz, M. A (2002). Redes Neuronales y Sistemas Difusos (2da Ed.). México D.F., México: Alfaomega.

Ejemplo con cuatro autores: Selltiz, C., Jahoda, M., Deutsch, M. y Cook, S. W. (1976). Métodos de investigación en las relaciones sociales (8va Ed.). Madrid, España: Rialp.

Ejemplo con autor corporativo: Fundación Mexicana Para La Calidad Total, A. C. (1988). Primer inventario mexicano: esfuerzos y procesos para la calidad total. México D.F., México: FUNDAMECA.

Ejemplo donde el autor es el mismo editor: American Psychological Association (1983). Publication manual of the American Psychological Association (3ra Ed.) Washington, DC., EEUU: Autor.

Ejemplo de autor que reúne varios trabajos de diferentes autores: Schwartzman, S. (Comp.) (1977). Técnicas avanzadas en ciencias sociales. Buenos Aires, Argentina: Nueva Visión.
Ejemplo de libro traducido: Malhotra, N. K. (1997). Investigación de Mercados. Un enfoque práctico. (Trad. V. de Parres). México D.F., México: Prentice-Hall. (Original en inglés, 1996). Ejemplo de libro que no se encuentra en español: Pomerol, J. Ch. (1993). Choix multicritère dans l'entreprise. [Selección multicriterio en la empresa]. París, Francia: HERMES.

#### 3. *Capítulo de libro*

Estructura: Autor/editor (año de publicación). Título del artículo o capítulo. En Título de la obra (números de las páginas) (edición) (volumen). Lugar de publicación (ciudad, país): editor o casa publicadora.

Ejemplo: Sampieri Hernández, R., Collado Fernández, C. y Lucio Baptista, P. (2004). Recolección de los datos. En Metodología de la investigación (pp. 343-491) (3ra Ed.). México D.F., México: McGraw-Hill.

#### 4. *Sitio web*

Una referencia de una fuente por Internet, debe contener, por lo menos, el autor, el título o procedencia del documento, fecha de publicación, actualización y/o recuperación y el localizador (URL). El último elemento es el más importante. Si no está bien citado no se puede hallar el material mencionado. Si el artículo se encuentra en una publicación periódica se debe incluir además el volumen, números de páginas o localización del artículo.

Estructura: Autor/responsable (fecha de publicación). Título (edición). Lugar de publicación: editor. Recuperado el <especificar la fecha de acceso>, de <especifique la vía>

Ejemplo de artículo en una revista electrónica: Hernández, M. E. (2004, 5 de enero). Parque Nacional Avileño, [en línea]. Caracas, Venezuela: Universidad Central de Venezuela. Recuperado en 9 de agosto de 2004, de http//cenamb.rect.ucv.ve/siamaz/dicciona/camina2.htm. Ejemplo con número: Pereira, J. E. (2000, mayo). Apostando al futuro. RELI [en línea], N° 85. Recuperado el 5 de junio de 2000, de http: //www.reli.org

Ejemplo de documento en línea: U.S. Department of Human Services and U.S. Department of Agruculture (2005). Nutrition and your health: dietary guidelines for Americans. EEUU. Recuperado el 23 de junio del 2006, de www.heatlh/gov/dietaryguidlines/dga2005/report/.

Documento en línea, sin autor. Si no se identifica al autor, se comienza la referencia con el título del documento. Ejemplo: American Psychological Association (2003, 27 de marzo). Electronic Reference. Washington, EEUU. Recuperado el 5 de abril de 2005, de http/apastyle.org/elecref.html.

Las siguientes, son reglas para algunos casos especiales:

1. Un mismo autor con varios trabajos: ordenarlos por fecha empezando por la más antigua.

2. Un autor con obras que tienen la misma fecha de publicación: orden alfabético según el título de la obra.

3. Un autor tiene una obra en solitario, luego es coautor de otra: se menciona primero al autor en solitario.

4. Los autores son corporaciones: ocupan el lugar alfabético que les corresponde. Se escribe el nombre completo de la organización.

5. Obra sin autor: ocupa el lugar alfabético que les corresponde, de acuerdo con la primera letra del título.

6. Referencias con el mismo primer y segundo autor pero tercer autor diferente: se organizan en orden alfabético de acuerdo al nombre del tercer autor.

7. Referencias de autores con el mismo apellido: se organizan alfabéticamente según la primera inicial.

## **3. Estilo de la** *American Psychological Association* **(APA)**

En el estilo APA, al igual que en el sistema Harvard, las publicaciones son referidas en el texto escribiendo el apellido del autor y el año de publicación, en alguna de las formas descritas a continuación. Las reglas para casos especiales que se mencionan en el sistema Harvard también son aplicables al estilo APA.

1. Dentro del texto el nombre del autor se escribe igual que en el sistema Harvard. En caso de que sea una cita textual también se incluye el número de página. Ejemplo: El objetivo de los estudios explicativos es "responder a las causas de los eventos físicos o sociales" (Hernández, Fernández & Baptista, 1991, p.66).

2. Cuando se haga varias referencias de la misma fuente en un sólo párrafo se debe escribir la fecha en la primera cita y posteriormente basta con escribir el nombre del autor.

3. Si existen dos autores el procedimiento es igual que en el sistema Harvard.

4. Si existen entre tres y cinco autores, es necesario citar todos la primera vez y después sólo se incluye el apellido del primer autor seguido de "et al." (sin cursiva y con punto después del "al") y el año.

5. Si son seis o más autores sólo se escribe el apellido del primer autor seguido del "et al."

6. Para que al abreviar una referencia no se confunda con otra del mismo año, es necesario incluir los primeros autores y los que sean necesarios para diferenciar las dos referencias. Ejemplo: Si las referencias son: Kosslyn, Koenig, Barret, Cave, Tang & Gabrieli (1992) y Kosslyn, Koenig, Gabrieli, Tang, Marsolek & Daly (1992), en el texto deben citarse de la siguiente manera: Kosslyn, Koenig, Barret, et al. (1992) y Kosslyn, Koenig, Gabrieli, et al. (1992)

7. En las citas que incluyan más de un autor, se deben separar los apellidos de los autores por comas y el último apellido con el signo "&". Ejemplo: (Chambliss, Finley & Blair, 2004). Si los nombres de autores ocurren naturalmente en el texto éstos deben separarse por comas y el último apellido con la conjunción "y". Ejemplo: Chambliss, Finley y Blair (2004) establecen que… 8. Si el autor es una corporación o institución se debe incluir el nombre completo cada vez que se

cite en el texto. Si el nombre es muy largo se debe escribir el nombre completo la primera vez e identificar entre corchetes la abreviatura que se utilizará en citas posteriores. Ejemplo: primera cita en el texto (*American Psychological Association* [APA], 1998), siguientes citas (APA, 1998). 9. Si se citan dos autores con el mismo apellido, se deben incluir las iniciales de su nombre para evitar confusiones. Ejemplo: V. P. Grover (2003) y J. A. Grover (2005) también encontraron que…

La lista de **referencias bibliográficas** se organiza alfabéticamente al final del texto. A continuación se describe cómo deben ser elaboradas las referencias de acuerdo al tipo de documento que se trate.

#### 1. *Articulo de revista*

Estructura: Autor (año de publicación). Título del artículo. Título completo de la revista, volumen (número de edición), número de las páginas. Los elementos son los mismos que en el sistema Harvard, sin embargo en el estilo APA el nombre del último autor se separa por el signo "&". Ejemplo: Berryman, D.E. Dubale, G.M. & Manchester, D.S. (2006). Dietetics students possess negative attitudes toward obesity similar to nondietetics students. *Journal of American Dietetic*  Association, 106 (10), 1678-1682.

#### 2. *Libro completo*

La estructura es la misma que en el sistema Harvard, sin embargo en el estilo APA, en caso de que la obra tenga más de un autor, el nombre del último autor se separa por el signo &. Ejemplo con dos autores: Marsden, J.E. & Tromba, A.J. (1991) Cálculo vectorial (3ra Ed.). Wilmington, Delaware, EE.UU.: Addison-Wesley Iberoamericana.

#### 3. *Capítulo de libro*

Estructura: Autor (año de publicación). Título del artículo o capítulo. En editor(es). Título de la obra (páginas del capitulo) (edición) (volumen). Lugar de publicación (ciudad, país): editor o casa publicadora.

Ejemplo: Holahan, C.J., & Moos, R.H. (1994). Life stressors and mental health: Advances in conceptualizing stress resistance. En W.R. Avison, & I. H. Gotlib (Eds.). Stress and mental health: Contemporary issues and prospects for the future (pp. 250 290). New York, NY, EE.UU: Plenum.

#### 4. *Artículo de periódico*

Estructura: Autor (año de publicación, día y mes). Título del artículo. Nombre del periódico, número de las páginas

Ejemplo: García, M (2008, 23 de septiembre). Las escuelas a punto de ser "fábricas de obesos". Milenio, pp.19.

#### 5. *Sitio web*

Una referencia de Internet debe tener como mínimo los siguientes elementos: autores, título o descripción del documento, una fecha de publicación, actualización y/o cuando se recuperó y localizador (URL). La dirección (URL) debe proporcionarse correctamente ya que es el elemento más importante para que el documento citado pueda ser localizado. En caso de ser una publicación periódica es necesario agregar la fecha completa de publicación que se encuentra en el artículo.

Estructura: Autor/responsable (fecha de publicación). Título. Lugar de publicación. Editor. Recuperado el <especificar la fecha de acceso>, de <especificar la vía>

Ejemplo de artículo que se encuentra en un boletín que sólo se publica en Internet: Glueckauf, R. L., Whitton, J., Baxter, J., Kain, J., Vogelgesang, S., Hudson, M., et al. (1998, Julio). Videocounseling for families of rural teens with epilepsy - Actualización del Proyecto. *Telehealth*

*News , 2 (2)* . Recuperado el 18 de julio del 2000 en http://www.telehealth.net/suscrib/ newsletter.html.

Ejemplo de documento de la red en el que no se puede identificar autor ni fecha: How to Cite Information From the Internet and the World Wide Web. (s.f). Recuperado el 14 de marzo de 2007, de http://www.cc.gatech.edu/gvu/usersurveys/survey1997-10/

#### 6. *Publicación de una entidad gubernamental*

Estructura: Nombre de la entidad. (Año de la publicación). Título de la publicación. (Número de la publicación en caso de que lo haya). Ubicación: Editorial.

Ejemplo: Ley 40 -1993. (1997). Marco jurídico y jurisprudencial contra el secuestro. Bogotá, Colombia: Programa para la Defensa de la Libertad Personal.

7. *Libro o artículo en los que no aparece el autor o el editor*

Estructura: Título del libro (número de la edición). (Año de la publicación). Lugar de publicación (ciudad, país): editor o casa publicadora.

Ejemplo: Merriam-Webster´s collegiate dictionary (10ma ed). (1993). Sprinfield, MA, EE.UU: Merriam-Webster.

## 8. *Enciclopedia o diccionario*

Estructura: Autor (año de publicación). Nombre del tema consultado. En Título de la enciclopedia (volumen, páginas). Lugar de publicación (ciudad, país): editor o casa publicadora.

Ejemplo: Bergmann, P.G. (1993). Relativity. En The new encyclopedia britannica (Vol. 26, pp. 501 508). Chicago, EE.UU.: Encyclopedia Britannica.

9. *Tesis o manuscrito no publicado*

Estructura: Autor (año). Título. Tesis no publicada. Institución, ciudad, país.

Ejemplo: Parra, C.M. (2001). Ingeniería social en una comunidad vulnerable. Tesis de maestría no publicada. Universidad de los Andes, Bogotá, Colombia.

# **ANEXO 2. EJEMPLO DE JUSTIFICACIÓN**

# **FACTORES ASOCIADOS AL TIEMPO DEDICADO A VER TELEVISIÓN EN ADOLESCENTES DE LA CIUDAD DE MÉXICO**

## **Justificación**

En las últimas décadas, el número de niños y jóvenes mexicanos con obesidad ha registrado incrementos sostenidos por lo que este padecimiento se ha convertido en un problema de salud pública. De acuerdo a datos de la Encuesta Nacional de Nutrición y Salud (ENSANUT 2006), la prevalencia combinada de sobrepreso y obesidad en escolares fue de 25.9% en varones y 26.8% en mujeres, lo que representa un incremento de 39.7% comparado con la prevalencia en 1999. Para el año 2006, las prevalencias de sobrepeso y obesidad en hombres y mujeres de 12 a 19 años fueron 31.2% y 32.6%, respectivamente (Olaiz-Fernández *et al.*, 2006). El desarrollo de obesidad durante la niñez debe ser motivo de preocupación ya que implica mayor riesgo de desarrollar enfermedades crónicas degenerativas en la vida adulta, pérdida de años de vida saludable, muerte prematura, y por tanto, incremento en los costos de atención a la salud (Davison & Birch, 2001). Además los niños y adolescentes obesos pueden tener problemas psicológicos y sociales lo cual afecta aún más su calidad de vida (Schwimmer *et al.*, 2003).

Se sabe que la obesidad es multifactorial y, aunque los factores genéticos determinan la susceptibilidad a ganar peso (Maes *et al.*, 1997), el rápido incremento en las tasas de obesidad demuestra el papel central de los factores ambientales (Sweeting, 2008). Entre dichos factores destacan las conductas sedentarias como ver televisión (TV) (Powell *et al.*, 2007) y el exceso en el consumo de energía (Olaiz-Fernández *et al.*, 2006).

Actualmente el cambio en los patrones de recreación favorece el ver TV y usar video juegos,

particularmente en niños y adolescentes (Olaiz-Fernández *et al.*, 2006). Al respecto, un estudio realizado en la Ciudad de México encontró que los adolescentes dedican en promedio dos horas y media a ver TV (Olaiz-Fernández *et al.*, 2006). El tiempo excesivo que los niños dedican a ver TV es una preocupación en el área de la salud pública debido a que dicha conducta está asociada a una pobre salud psicosocial y física (Davison *et al.*, 2005). Se ha demostrado que, en niños, el tiempo dedicado a ver TV se asocia con un mayor riesgo de obesidad (Hancox *et al.*, 2004), así mismo se ha observado que los niños y adolescentes que dedican más tiempo a ver TV y que tienen menor probabilidad de participar en actividades físicas vigorosas tienen un índice de masa corporal (IMC) mayor que quienes ven menos TV (Andersen *et al.*, 1998). Se han propuesto mecanismos para explicar por qué el tiempo dedicado a ver TV promueve la obesidad en niños, entre ellos se encuentran el consumo de alimentos mientras se ve la TV, la gran cantidad de alimentos anunciados (Stroebele & De Castro, 2003;Matheson *et al.*, 2004) y el desplazamiento de la actividad física por una conducta sedentaria (Jordan & Robinson, 2008). Sin embargo, los factores que influyen en el tiempo que se dedica a ver TV han sido poco estudiados y las investigaciones se han realizado sobre todo en niños preescolares y escolares y de poblaciones distintas a la población mexicana (Dennison *et al.*, 2002;Hesketh *et al.*, 2007). Además, debido a que la adolescencia es un periodo crítico para el desarrollo de conductas saludables y de estilos de vida (Newman *et al.*, 2008), es necesario estudiar los factores que influyen en la formación de hábitos que pueden tener un impacto en el desarrollo de enfermedades en la vida adulta (Ruano & Serra, 1997), para poder desarrollar estrategias dirigidas a la prevención de la obesidad de dicho grupo poblacional.

Como estudiante de la Licenciatura en Nutrición Humana, la realización de la presente investigación modular contribuirá a conocer: las técnicas de medición para evaluar el estado nutricional de la población adolescente; cómo elaborar el consentimiento informado y los cuestionarios para medir actividades físicas y sedentarias; el análisis estadístico necesario y el reporte que se debe entregar a las escuelas en donde se realice la investigación. Es fundamental que, como futuros profesionales de la salud, seamos capaces de tener habilidades para proponer soluciones u orientar a los padres de adolescentes sobre los principales problemas que existen en la formación de hábitos saludables, así como para proponer programas que busquen incidir en los hábitos de alimentación a nivel familiar.

**Referencias** 

Andersen, R. E., Crespo, C. J., Bartlett, S. J., & Cheskin, L. J. (1998). Relationship of physical activity and television watching whit body weight and level of fatness among children. JAMA 279, 938-942.

Davison, K. K. & Birch, L. L. (2001). Childhood overweight: a contextual model and recommendations for future research. Obes.Rev. 2, 159-171.

Davison, K. K., Francis, L. A., & Birch, L. L. (2005). Links between parents' and girls' television viewing behaviors: A longitudinal examination. Journal of Pediatrics 147, 436-442.

Dennison, B. A., Erb, T. A., & Jenkins, P. L. (2002). Television viewing and television in bedroom associated with overweight risk among low-income preschool children. Pediatrics 109, 1028-1035.

Hancox, R. J., Milne, B. J., & Poulton, R. (2004). Association between child and adolescent television viewing and adult health: a longitudinal birth cohort study. Lancet 364, 257-262.

Hesketh, K., Ball, K., Crawford, D., Campbell, K., & Salmon, J. (2007). Mediators of the relationship between maternal education and children's TV viewing. American Journal of Preventive Medicine 33, 41-47.

Jordan, A. B. & Robinson, T. N. (2008). Children, television viewing, and weight status: Summary and recommendations from an expert panel meeting. Annals of the American Academy of Political and Social Science 615, 119-132.

Maes, H. H. M., Neale, M. C., & Eaves, L. J. (1997). Genetic and environmental factors in relative body weight and human adiposity. Behavior Genetics 27, 325-351.

Matheson, D. M., Killen, J. D., Wang, Y., Varady, A., & Robinson, T. N. (2004). Children's food consumption during television viewing. American Journal of Clinical Nutrition 79, 1088-1094.

Newman, K., Harrison, L., Dashiff, C., & Davies, S. (2008). Relationships between parenting styles and risk behaviors in adolescent health: An integrative literature review. Revista Latino-Americana de Enfermagem 16, 142-150.

Olaiz-Fernández, G., Rivera-Dommarco, J., Shamah-Levy, T., Rojas, R., Villalpando-Hernández, S., Hernández-Avila, M., & Sepúlveda-Amor, J. Encuesta Nacional de Salud y Nutrición 2006. 2006. Cuernavaca, México, Instituto Nacional de Salud Pública.

Powell, L. M., Szczypka, G., & Chaloupka, F. J. (2007). Exposure to food advertising on television among US children. Archives of Pediatrics & Adolescent Medicine 161, 553-560.

Ruano, I. G. & Serra, E. P. (1997). Hábitos de vida en una población escolar de Mataró (Barcelona) asociados al número de veces diarias que se ve televisión y al consumo de azúcares. Revista Española de Salud Pública 71, 498.

Schwimmer, J. B., Burwinkle, T. M., & Varni, J. W. (2003). Health-related quality of life of severely obese children and adolescents. Jama-Journal of the American Medical Association 289, 1813-1819.

Stroebele, N. & De Castro, J. (2003). Television viewing influences people's food intake. Obesity Research 11, A78.

Sweeting, H. N. (2008). Gendered dimensions of obesity in childhood and adolescence. Nutrition Journal 7.

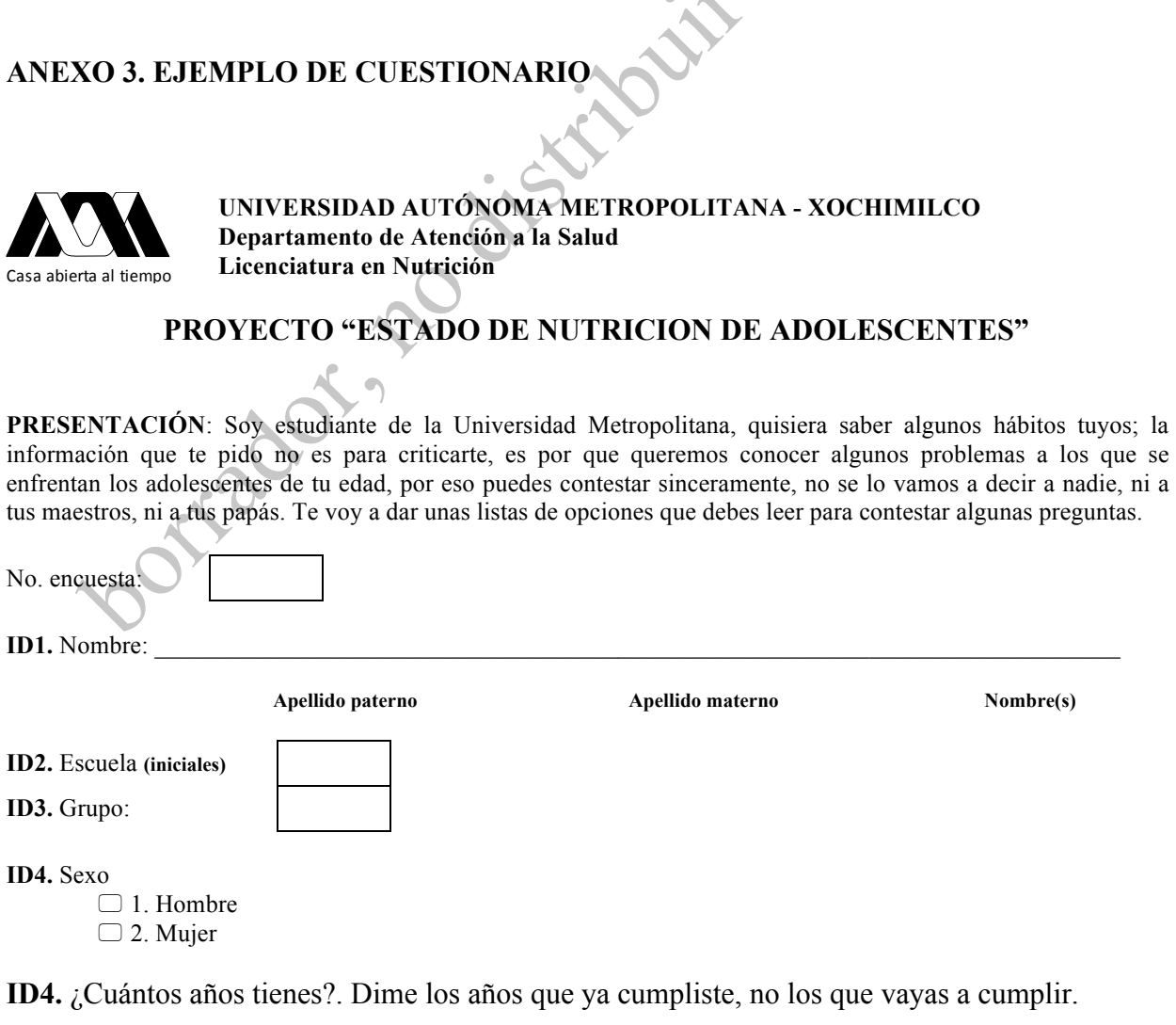

A

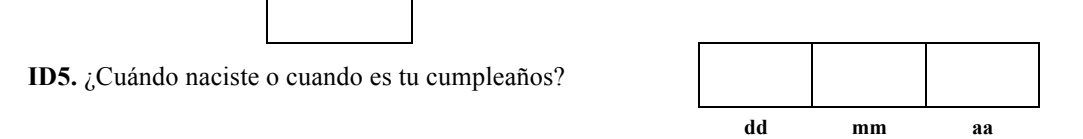

# SECCION I.

Las siguientes preguntas son sobre características de tu casa. De las siguientes cosas dime, ¿cuales hay en tu casa?

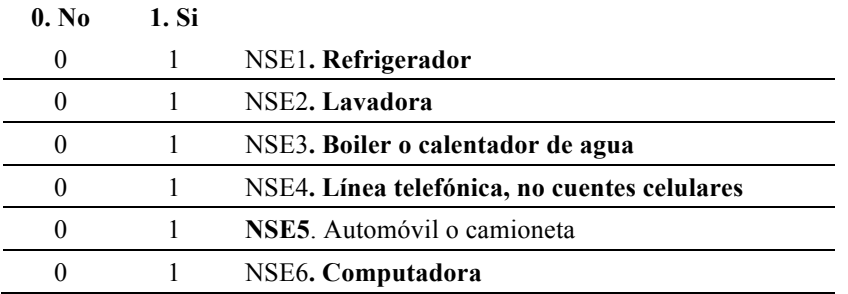

Ahora las preguntas se refieren a la persona que se encarga de sostener económicamente la casa donde vives. Si en tu

casa hay varias personas que contribuyen al gasto familiar, sólo dame la información de aquel o aquella que aporte más dinero. ¿Cómo se llama la persona que sostiene económicamente tu casa?

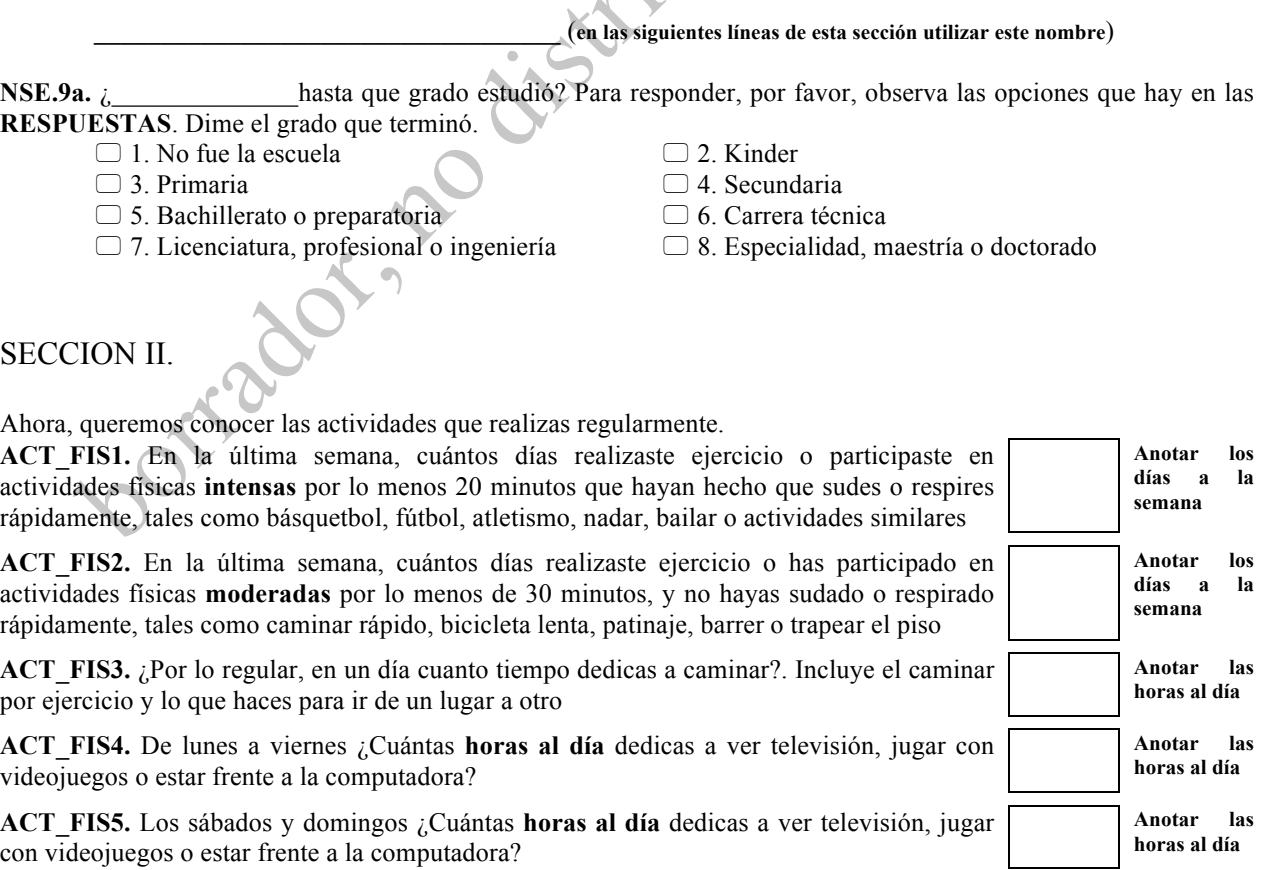

# SECCIÓN III.

Las siguientes preguntas se refieren a diferentes actividades relacionadas con ver televisión y que tu puedes o no hacer.

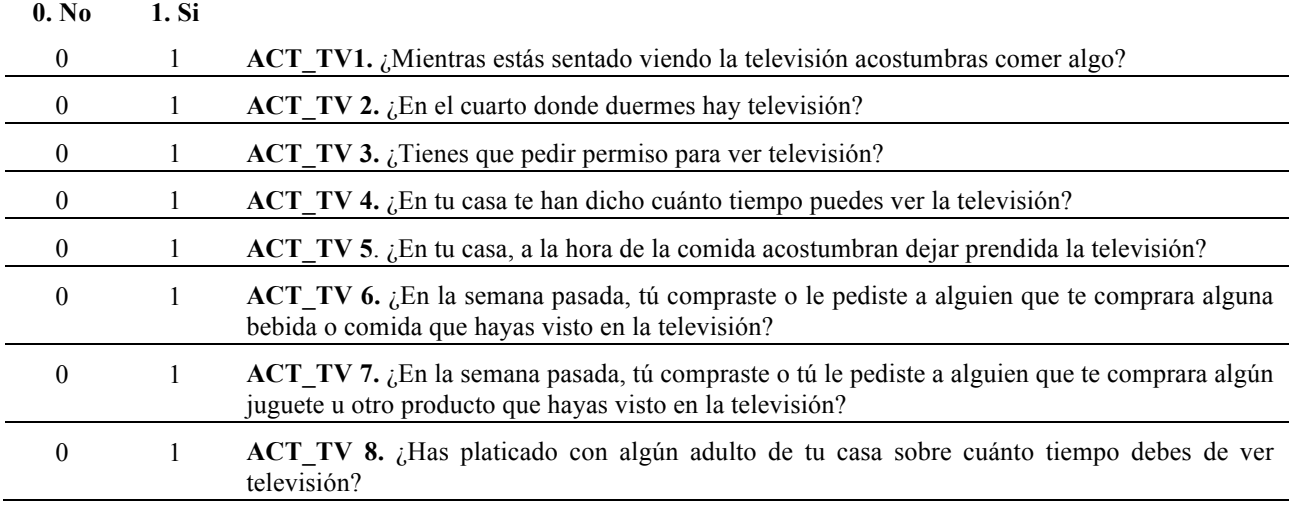

0 1 **ACT\_TV 9.** ¿Has platicado con algún adulto de tu casa sobre cuales son los mejores programas de televisión para ti?

ACT\_TV 10.¿Tu crees que la información que presentan en los comerciales de la televisión es verdadera? Para responder puede decir nunca, a veces o siempre.

- $\Box$  0. Nunca
- $\Box$  1. A veces
- $\Box$  2. Siempre

ACT\_TV 11.¿Tú confías en la publicidad que aparece en la televisión?

 $\bullet$ 

- $\Box$  0. Nunca
- $\Box$  1. A veces  $\Box$  2. Siempre

ACT\_TV 12. ¿Cuántas televisiones hay en tu casa?

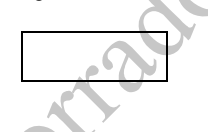

Las siguientes preguntas son acerca de tu consumo de alimentos y bebidas en la última semana. Piensa en las comidas o refrigerios que consumes durante el día, incluyendo lo que consumes en casa, en la escuela, en restaurantes o en cualquier lugar. Para responder utiliza las **RESPUESTAS 4**.

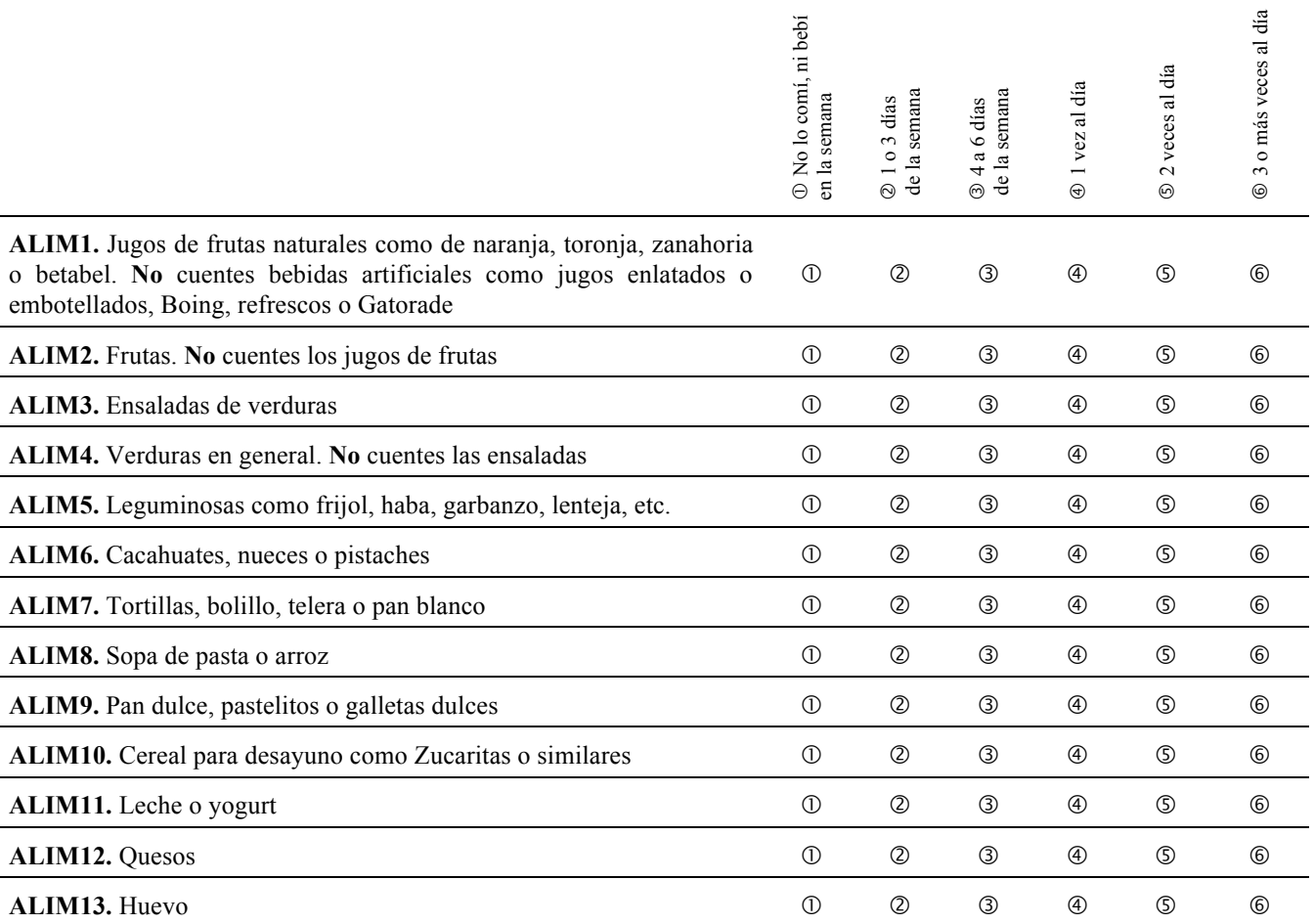

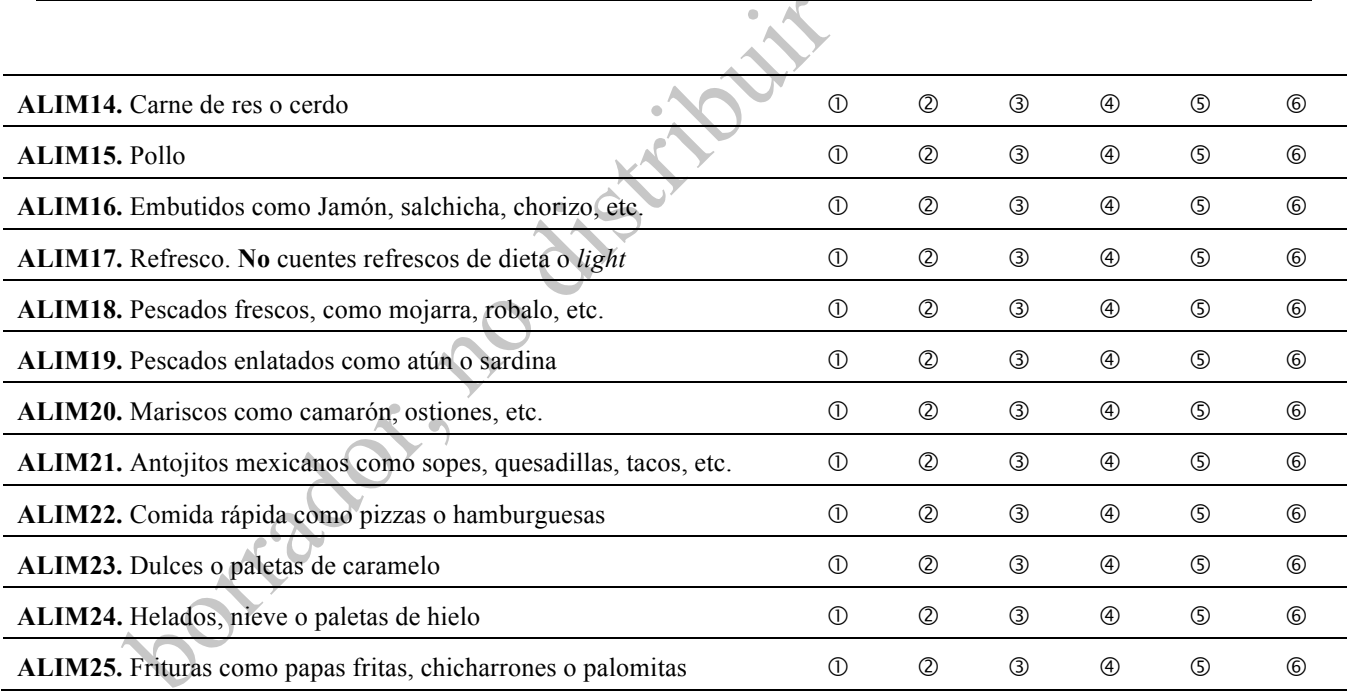

 $\bullet$ 

Referencias de la justificación

Reference List

Andersen, R. E., Crespo, C. J., Bartlett, S. J., & Cheskin, L. J. (1998). Relationship of physical activity and television watching whit body weight and level of fatness among children. *JAMA* **279**, 938-942.

Davison, K. K. & Birch, L. L. (2001). Childhood overweight: a contextual model and recommendations for future research. *Obes.Rev.* **2**, 159-171.

Davison, K. K., Francis, L. A., & Birch, L. L. (2005). Links between parents' and girls' television viewing behaviors: A longitudinal examination. *Journal of Pediatrics* **147**, 436-442.

Dennison, B. A., Erb, T. A., & Jenkins, P. L. (2002). Television viewing and television in bedroom associated with overweight risk among low-income preschool children. *Pediatrics* **109**, 1028- 1035.

Hancox, R. J., Milne, B. J., & Poulton, R. (2004). Association between child and adolescent television viewing and adult health: a longitudinal birth cohort study. *Lancet* **364**, 257-262.

Hesketh, K., Ball, K., Crawford, D., Campbell, K., & Salmon, J. (2007). Mediators of the relationship between maternal education and children's TV viewing. *American Journal of Preventive Medicine* **33**, 41-47.

Jordan, A. B. & Robinson, T. N. (2008). Children, television viewing, and weight status: Summary and recommendations from an expert panel meeting. *Annals of the American Academy of Political and Social Science* **615**, 119-132.

Maes, H. H. M., Neale, M. C., & Eaves, L. J. (1997). Genetic and environmental factors in relative body weight and human adiposity. *Behavior Genetics* **27**, 325-351.

Matheson, D. M., Killen, J. D., Wang, Y., Varady, A., & Robinson, T. N. (2004). Children's food consumption during television viewing. *American Journal of Clinical Nutrition* **79**, 1088-1094.

Newman, K., Harrison, L., Dashiff, C., & Davies, S. (2008). Relationships between parenting styles and risk behaviors in adolescent health: An integrative literature review. *Revista Latino-* *Americana de Enfermagem* **16**, 142-150.

Olaiz-Fernández, G., Rivera-Dommarco, J., Shamah-Levy, T., Rojas, R., Villalpando-Hernández, S., Hernández-Avila, M., & Sepúlveda-Amor, J. Encuesta Nacional de Salud y Nutrición 2006. 2006. Cuernavaca, México, Instituto Nacional de Salud Pública. Ref Type: Report

Powell, L. M., Szczypka, G., & Chaloupka, F. J. (2007). Exposure to food advertising on television among US children. *Archives of Pediatrics & Adolescent Medicine* **161**, 553-560.

Ruano, I. G. & Serra, E. P. (1997). Hábitos de vida en una poblaicón escolar de Mataró (Barcelona) asociados al número de veces diarias que se ve televisión y al consumo de azúcares. *Revista Española de Salud Pública* **71**, 498.

Schwimmer, J. B., Burwinkle, T. M., & Varni, J. W. (2003). Health-related quality of life of severely obese children and adolescents. *Jama-Journal of the American Medical Association* **289**, 1813-1819.

Stroebele, N. & De Castro, J. (2003). Television viewing influences people's food intake. *Obesity Research* **11**, A78.

Sweeting, H. N. (2008). Gendered dimensions of obesity in childhood and adolescence. *Nutrition Journal* **7**.